Universidade Federal do Rio de Janeiro Instituto de Geociências Departamento de Geologia

Daniel Monteiro Machado

# PROPOSTA DE MODELAGEM GEOLÓGICA 3D DA CIDADE DO RIO DE JANEIRO AO LONGO DA TRILHA TRANSCARIOCA

Trabalho Final de Curso

(Geologia)

UFRJ Rio de Janeiro 2019

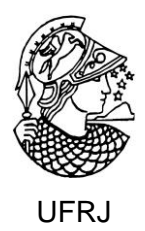

**Daniel Monteiro Machado**

# **PROPOSTA DE MODELAGEM GEOLÓGICA 3D DA CIDADE DO RIO DE JANEIRO AO LONGO DA TRILHA TRANSCARIOCA**

Trabalho Final de Curso de Graduação em Geologia do Instituto de Geociências, Universidade Federal do Rio de Janeiro – UFRJ, apresentado como requisito necessário para obtenção do grau de Geólogo.

Orientadores:

José Carlos Sicoli Seoane (UFRJ)

Jhone Caetano de Araujo (PPGL/UFRJ)

UFRJ Rio de Janeiro 2019

DANIEL,Monteiro Machado

**Proposta de modelagem geológica 3d da cidade do Rio de Janeiro ao longo da Trilha Transcarioca** / Daniel Monteiro Machado - - Rio de Janeiro: UFRJ /

IGeo, 2019.

xx, 57 p. : il.; 30cm

Trabalho Final de Curso (Geologia) – Universidade Federal do Rio de Janeiro, Instituto de Geociências, Departamento de Geologia, 2019.

Orientadores: José Carlos Sicoli Seoane, Jhone Caetano de Araujo

1. Geologia. 2. Setor da Graduação – Trabalho de Conclusão de Curso. I. José Carlos, Sicoli Seoane; Jhone Caetano de Araujo. II. Universidade Federal do Rio de Janeiro, Instituto de Geociências, Departamento de Geologia. III. Título.

Daniel Monteiro Machado

# **PROPOSTA DE MODELAGEM GEOLÓGICA 3D DA CIDADE DO RIO DE JANEIRO AO LONGO DA TRILHA TRANSCARIOCA**

Trabalho Final de Curso de Graduação em Geologia do Instituto de Geociências, Universidade Federal do Rio de Janeiro – UFRJ, apresentado como requisito necessário para obtenção do grau de Geólogo.

Orientadores:

José Carlos Sicoli Seoane (UFRJ)

Jhone Caetano de Araujo (PPGL/UFRJ)

Aprovado em: 24/04/2019 Por:

Orientador: José Carlos Sicoli Seoane (UFRJ)

\_\_\_\_\_\_\_\_\_\_\_\_\_\_\_\_\_\_\_\_\_\_\_\_\_\_\_\_\_\_\_\_\_\_\_\_\_

\_\_\_\_\_\_\_\_\_\_\_\_\_\_\_\_\_\_\_\_\_\_\_\_\_\_\_\_\_\_\_\_\_\_\_\_\_

Orientador: Jhone Caetano de Araujo (PPGL/UFRJ)

\_\_\_\_\_\_\_\_\_\_\_\_\_\_\_\_\_\_\_\_\_\_\_\_\_\_\_\_\_\_\_\_\_\_\_\_\_ Katia Leite Mansur (UFRJ)

\_\_\_\_\_\_\_\_\_\_\_\_\_\_\_\_\_\_\_\_\_\_\_\_\_\_\_\_\_\_\_\_\_\_\_\_\_ Renata da Silva Schmitt (UFRJ)

Dedico este trabalho aos meus avôs, que, além da calvície, me proporcionaram com modelo de vida e inspiração suficiente para superar qualquer obstáculo posto diante de mim. Um dia estaremos juntos.

# **AGRADECIMENTOS**

**.**

Agradeço à equipe do Leapfrog por ter gentilmente cedido licenças do programa junto à SEG – UFRJ Student Charpter, a partir do qual eu pude realizar este trabalho. Agradeço a minha amada namorada por contribuir com ensinamentos práticos e pungentes sobre o desapego material, a paciência e peço-lhe perdão por não ter aprendido a comer beterraba, ainda. Agradeço também à minha família por tornar esse desafio ainda maior, me proporcionando a oportunidade de aprimorar meus atributos de adaptação e concentração. À minha *pet* Drenna, por estar sempre ao meu lado, pedindo insistentemente para que eu viesse a negligenciar meus compromissos e trabalhos para utilizar meu tempo de forma a interagir com seus artigos de entretenimento canino. Aos meus amigos universitários por estarem sempre presentes de forma rés no desenvolvimento da minha personalidade nos anos acadêmicos, culminando no isolacionismo agudo da minha vida social. Aos professores universitários, que contribuíram muito, pouco ou nada com meu conhecimento, aprimorando minha capacidade de abstração da realidade, e contribuindo com o desenvolvimento de atribulações psicológicas as quais, superando-as, terei firmemente estabelecido os primeiros passos em direção à sanidade plena; e ao leitor, que, seja ele parte do temido e seleto grupo de avaliação desta labuta ou um desventurado utilizador destas páginas para benefício próprio, por darem razão à sua existência e perenização.

Ao Senhor agradecemos Aleluia/ o Trabalho que fizemos, Aleluia, Aleluia, Aleluia!

"Nunca diga qualquer coisa a não ser que tenha certeza que todo mundo pensa o mesmo." (Homer Simpson).

Machado, Daniel Monteiro. **Proposta de modelagem 3D da cidade do Rio de Janeiro**. 2019. 56, 000 f. Trabalho Final de Curso (Geologia) – Departamento de Geologia, Instituto de Geociências, Universidade Federal do Rio de Janeiro, Rio de Janeiro.

# **RESUMO**

A visualização de corpos geológicos é de extrema importância para o entendimento local e regional na geologia, ainda que esta seja apenas uma visualização mental. Com o avanço da tecnologia, contudo, novas opções digitais começam a se tornar mais acessíveis e oferecem um detalhamento mais próximo da realidade tridimensional dos corpos rochosos, materializando a imaginação e permitindo controle sobre a visualização destes. Este trabalho teve como objetivo produzir um modelo 3D da cidade do Rio de Janeiro na região da Trilha Transcarioca e apresentar seções geológicas didáticas da mesma para o público em geral a fim de promover o conhecimento geocientífico. A metodologia se baseou em duas etapas: i) revisão documental da base de dados disponíveis com a inserção de dois mapas geológicos da área e do Modelo Digital de Elevação no Leapfrog e; ii) modelagem dos corpos e elaboração das seções geológicas. Ao seu final, 6 seções geológicas foram produzidas juntamente com o bloco de modelo 3D proposto, com uma nota explicativa de cada litologia indicando o tipo de superfície utilizada, tempo de interpolação e se houve ou não necessidade de ajuste manual para cada uma delas. Uma discussão mostrando os fatores influenciadores no modelo final então foi criada, pondo em destaque motivos como ausência de estruturas regionais modeladas, diferença de algumas litologias para o mapa inicial e sobre a eficiência da interpretação como uma função da profundidade máxima adotada. O programa Leapfrog se mostrou robusto e suficiente para produzir estes resultados a partir de um mínimo de informações disponíveis, dado a ocupação urbana da cidade do Rio de Janeiro que dificulta campanhas para obtenção de dados e a geologia complexa do local.

Palavras chave: Modelagem, Rio de Janeiro, Leapfrog

Machado, Daniel Monteiro. **3D modeling proposal of the city of Rio de Janeiro**. 2019. 56, 000 f. Trabalho Final de Curso (Geologia) – Departamento de Geologia, Instituto de Geociências, Universidade Federal do Rio de Janeiro, Rio de Janeiro.

# **ABSTRACT**

The visualization of geological bodies is of extreme importance for local and regional understanding in geology, even when it is only a mental visualization. With the advancement of technology, however, new digital options begin to become more accessible and provide a closer look of the three-dimensional reality of the rock bodies, materializing the imagination and allowing control over the visualization of these. This work aimed to produce a 3D model of the city of Rio de Janeiro and present didactic geological sections of the Transcarioca Trail region for the general public in order to promote geoscientific knowledge. The methodology was based on two stages: i) documentary revision of the available database with the insertion of two geological maps of the area and the Digital Elevation Model in the Leapfrog and; ii) modeling of bodies and elaboration of geological sections. At the end of the study, 6 geological sections were produced together with the 3D model block of the city with an explanatory note of each lithology indicating the type of surface used, interpolation time and whether or not there was a need for manual adjustment for each one. A discussion showing the influencing factors in the final model was then created, emphasizing reasons such as the absence of regional structures, the difference of some lithologies for the initial map and the efficiency of interpretation as a function of the maximum depth adopted. The Leapfrog software proved to be robust and sufficient to produce these results from a minimum of available information given the urban occupation of the city of Rio de Janeiro, which hampers data collection campaigns and the complex geology of the site.

Keywords: Modeling, Rio de Janeiro, Leapfrog

# **ÍNDICE DE FIGURAS**

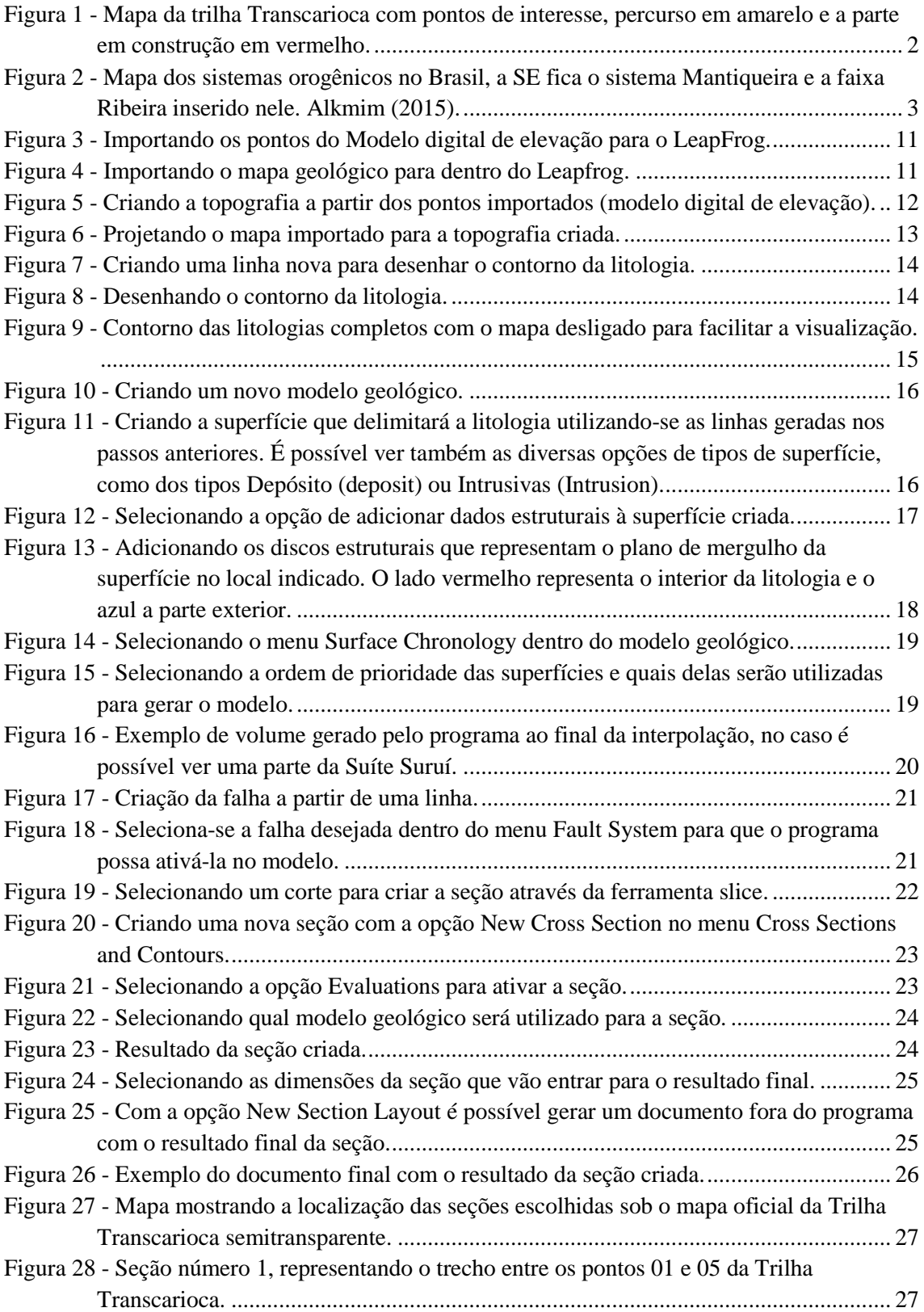

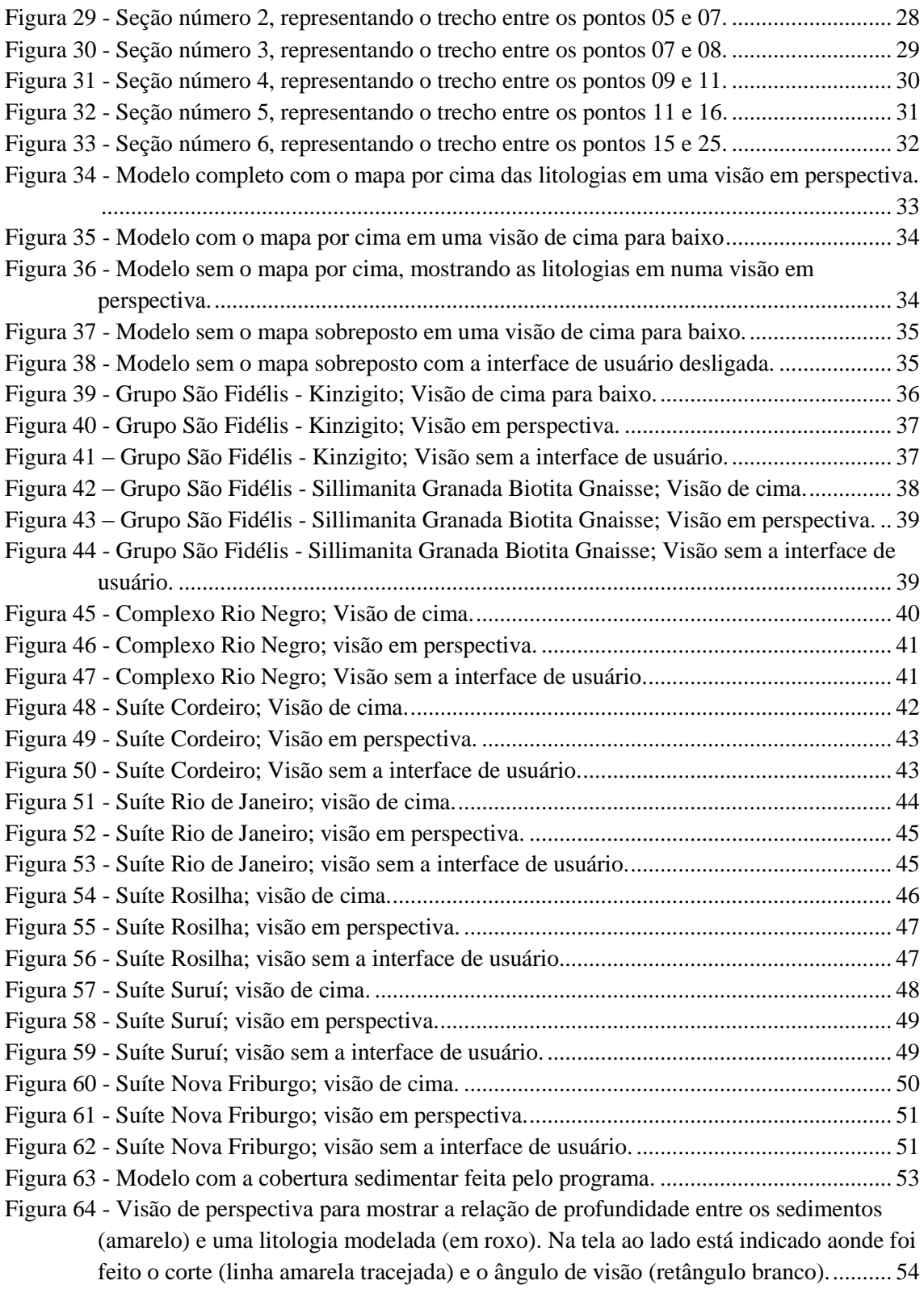

# **SUMÁRIO**

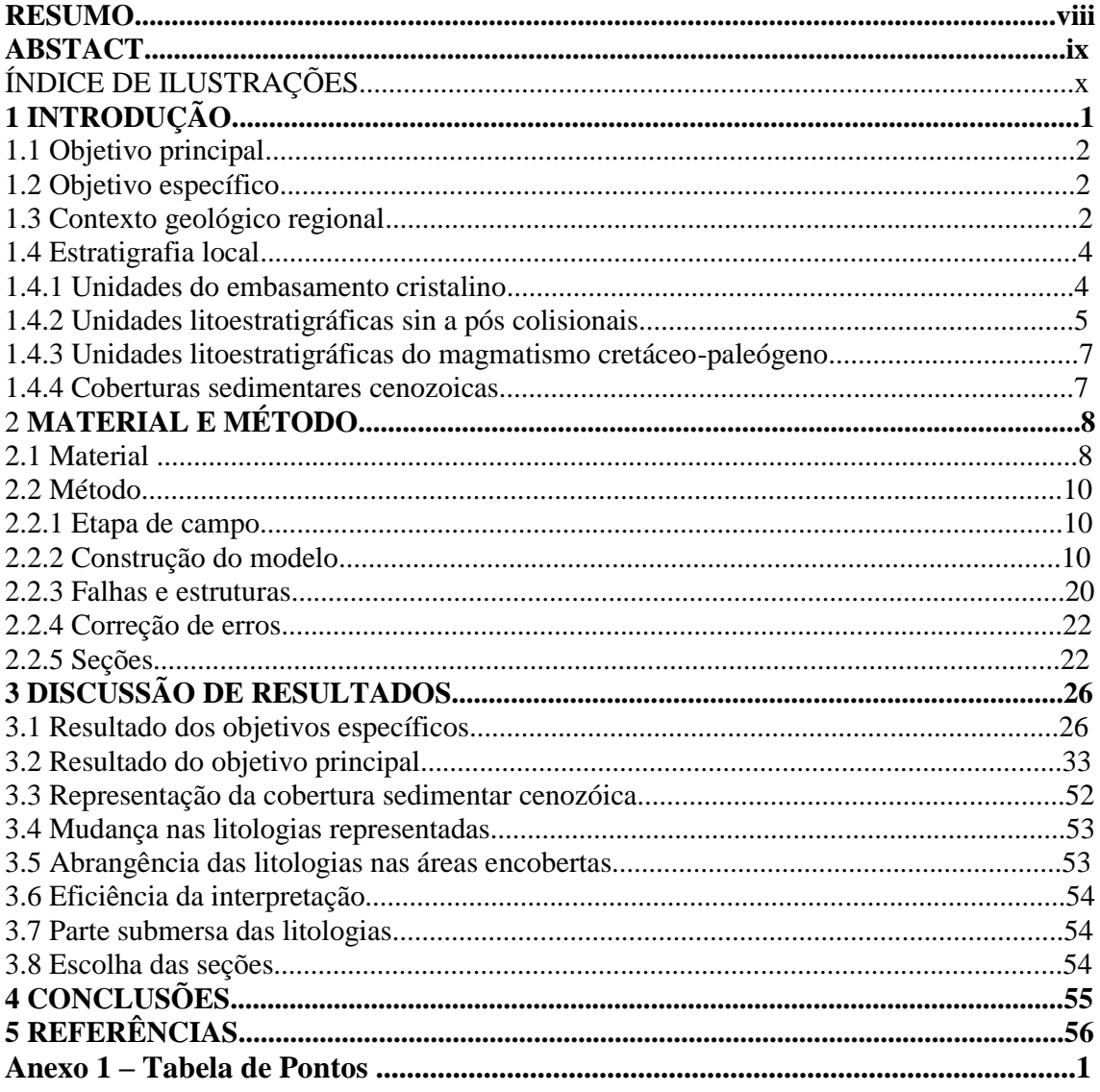

# **1 - INTRODUÇÃO**

Por definição, um modelo é a réplica tridimensional de algo, de tamanho natural, ampliada ou reduzida, usada como recurso didático (Michaelis online, 2019). Na geologia esse modelo pode servir a diversos propósitos, não somente didáticos, mas também econômicos e até estratégicos, o que o torna muito importante no estudo de uma localidade específica. A evolução desses modelos na indústria vem trazendo diversos avanços e melhorias, com programas de computadores entrando em cena e produzindo réplicas cada vez melhores e com técnicas avançadas, porém esse avanço não precisa se limitar somente no âmbito econômico (COWEN, 2003). No caso deste trabalho, um programa para modelagem geológica operado em diversas empresas da mineração será utilizado para modelar a geodiversidade e ilustrar didaticamente o caminho da Trilha Transcarioca na cidade do Rio de Janeiro.

A Trilha Transcarioca (TT) é um percurso de ecoturismo atravessando a cidade do Rio de Janeiro. Ela tem aproximadamente 180km de extensão e corta nove unidades de conservação de proteção integral, iniciando-se no Parque Natural Municipal de Grumari em Barra de Guaratiba, na porção oeste do Rio de Janeiro e terminando no Morro da Urca (MESQUITA, 2016).

A trilha foi idealizada inicialmente por Cunha e Menezes, em seu livro *Transcarioca: Todos os passos de um sonho* (2000), aonde conta as experiências vividas em um diário de sua travessia do que era uma proposta de percurso na época.

O início da sinalização da trilha data de 2014, e aproveitou diversas trilhas préexistentes no local. É uma iniciativa do Mosaico Carioca de Áreas Protegidas, que dentre os objetivos principais estão a integração e o fortalecimento das áreas protegidas buscando melhorias ambientais, além de geração de emprego e renda. Esta sinalização vem sendo implantada e planejada por uma união das administrações das áreas de conservação envolvidas na trilha [\(https://trilhatranscarioca.com.br/sobre-a-transcarioca,](https://trilhatranscarioca.com.br/sobre-a-transcarioca) ver Figura 1).

O Instituto de Geociências, através do Programa de Pós Graduação em Geologia e do curso de Graduação em Geologia, vem colaborando com a implantação da trilha, em especial se dedicando a inventariar, cadastrar e divulgar os lugares de interesse geológico. Arona, 2017, por exemplo propõe em seu trabalho um roteiro geoturístico para o trecho Portão da Floresta x Mesa do Imperador da Trilha, e Mello et al., 2018 apresenta um levantamento dos pontos de interesse geológico na região das Praias Selvagens.

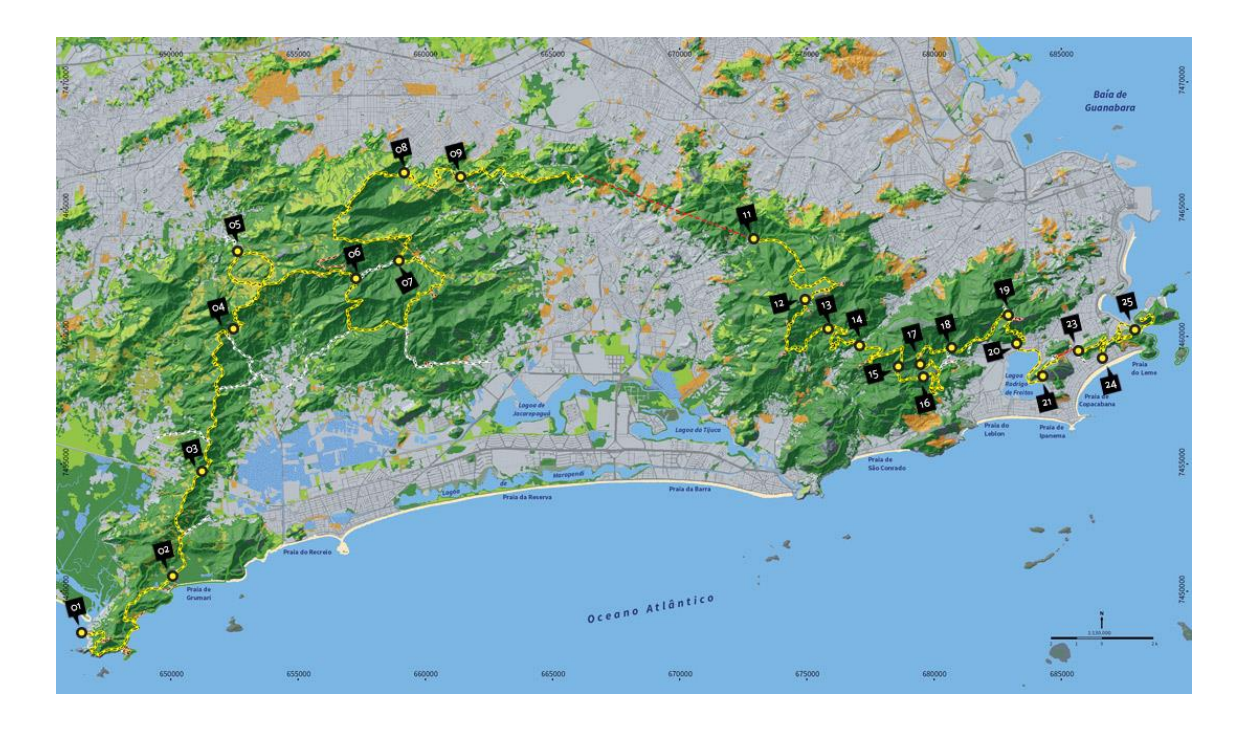

Figura 1 - Mapa da trilha Transcarioca com pontos de interesse, percurso em amarelo e a parte em construção em vermelho.

# <span id="page-14-0"></span>**1.1 - Objetivo Principal**

Este trabalho tem como objetivo principal modelar em um bloco 3D as unidades litológicas presentes na região da Trilha Transcarioca, na cidade do Rio de Janeiro, fazendo um estudo sobre a interpolação dos corpos e sua geometria através do método utilizado pelo software Leapfrog, imageando os corpos geológicos individualmente..

### **1.2 - Objetivos Específicos**

Este trabalho também tem como objetivo ilustrar ao público em geral, o contexto geológico local de forma simples, de fácil leitura e visualização produzindo seções geológicas ao longo da Trilha Transcarioca dando destaque aos pontos de interesse geológico e aos locais turísticos.

#### **1.3 - Contexto Geológico Regional**

A cidade do Rio de Janeiro está inserida em uma região cuja evolução geológica se dá em 3 fases principais. A primeira, entre o Neoproterozóico e o Cambriano, que compreende a formação do supercontinente Gondwana com a amalgamação de terrenos pré-existentes, o segundo, no início do Mesozóico, associado à ruptura deste mesmo supercontinente e a abertura do Oceâno Atlântico e o terceiro, uma reativação tectônica resultando no sistema de Riftes do Sudeste, entre o Eocretáceo a Eoceno (VALERIANO et al., 2012), por sua vez culminando na região que é denominada hoje de Província Mantiqueira, que se estende por mais de 3000 km na costa sudeste do Brasil.

Entre os componentes da Província Mantiqueira está o cinturão orogênico denominado de faixa Ribeira, delimitada pelo cráton São Francisco a NW, a faixa Araçuaí a NE, a faixa Brasília a W/SW, o cráton Luiz Alves ao sul e a leste pelas bacias marginais atlânticas. Esta faixa cobre parte dos estados de RJ, SP, ES e PR, somando por volta de 1400 km de extensão paralela ao litoral (VALERIANO et al., 2012).

A faixa Ribeira está compartimentada em seis domínios estruturais distintos: Domínio Andrelândia autóctone, Domínio Andrelândia alóctone, Domínio Juiz de Fora, Klippe Paraíba do Sul/Embu, Terreno Oriental e Terreno Cabo Frio. A cidade do Rio de Janeiro, local onde se encontra o objeto de estudo deste trabalho, se encontra no Terreno Oriental, junto a rochas gnáissicas, orto- e para-derivadas, ligadas à evolução do arco Rio Negro, com contextos pré-, sin-, tardi- e pós-colisional, e quartzitos, mármores e calcissilicáticas em contextos de plataforma passiva e bacias de *forearc* (TUPINAMBÁ; TEIXEIRA; HEILBRON, 2012).

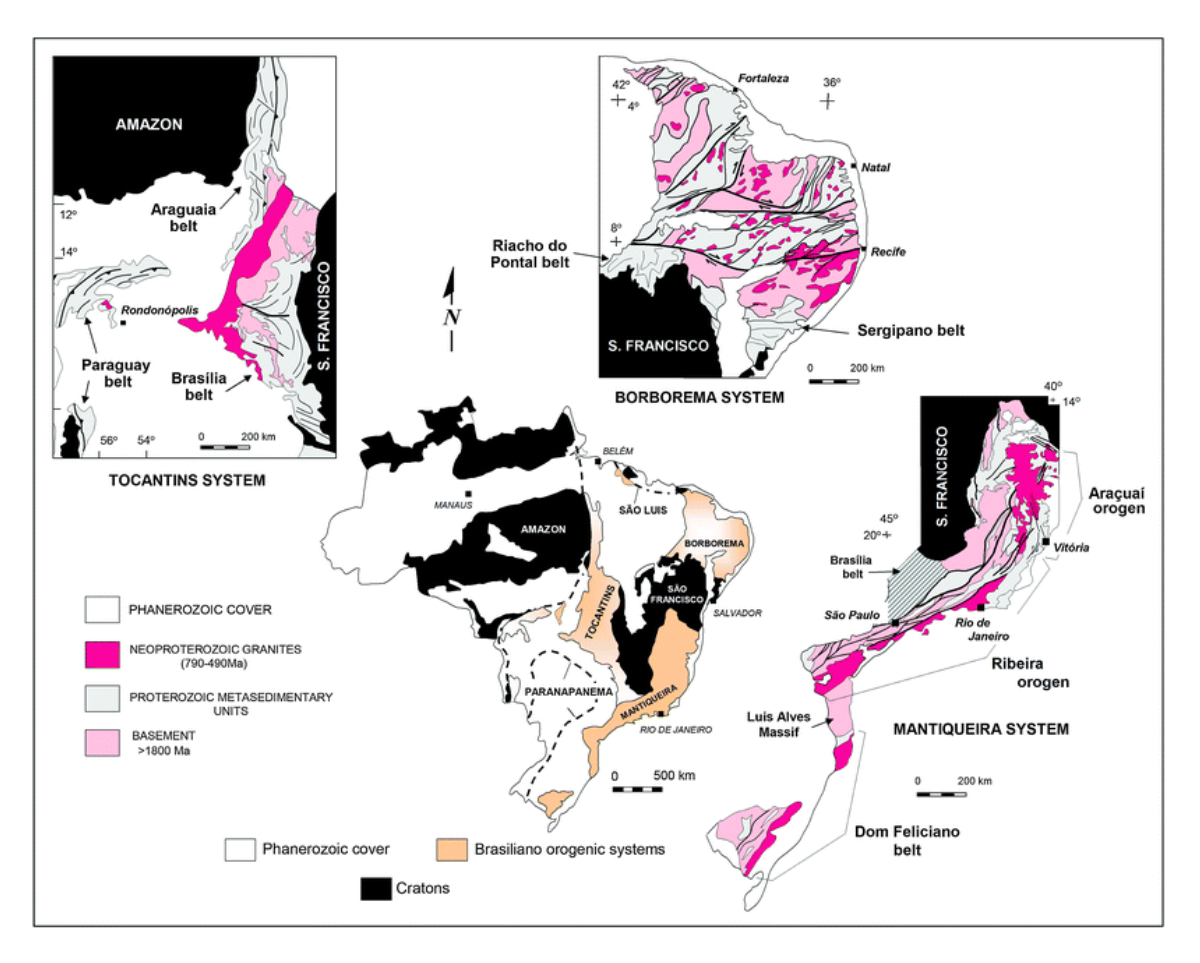

<span id="page-15-0"></span>Figura 2- Mapa dos sistemas orogênicos no Brasil, a SE fica o sistema Mantiqueira e a faixa Ribeira inserido nele. Alkmim (2015).

O terreno Oriental aflora na porção mais leste do Estado do Rio de Janeiro, cavalgando o domínio Juiz de Fora na região serrana do Estado e o Domínio Cambucí, mais ao norte, a partir de Itaocara - RJ. Em geral, este domínio apresenta sucessões metavulcano-sedimentares com grau de metamorfização variando entre anfibolito alto e granulito, e também diversas gerações de intrusões granitoides como as do Complexo Rio Negro, cujas rochas são pertencentes ao chamado Arco Magmático Rio Negro. Não são encontradas nessa área litologias do embasamento anterior a 1,7 Ga, sendo a unidade basal, mais antiga, considerada, os Gnaisses Kinzigíticos da Unidade São Fidélis. (TUPINAMBÁ et al., 2007).

#### **1.4 - Geologia Local**

A seguir são apresentadas as unidades litodêmicas utilizadas na modelagem 3D da Trilha Transcarioca neste trabalho.

1.4.1 - Unidades do embasamento cristalino – Metassedimentos Neoproterozóicos pré colisionais.

#### **Grupo São Fidélis - NPsf**

Silva *et al.*, 1978, definiram a Unidade São Fidélis na parte norte do Estado do Rio de Janeiro como um conjunto de rochas migmatíticas bandadas com lentes de rochas calcissilicáticas, intercaladas com quartzitos. Estas rochas são Paragnaisses com predominância metapelítica, comumente apresentando sillimanitas e granadas. Na folha Guanabara, local de estudo deste trabalho, a Unidade São Fidélis, agrupa as rochas mais antigas da área, sendo subdividida em 2 unidades diferentes, uma com predominância de kinzigitos e outra de biotita gnaisses bandados intercalados com quartzitos (VALERIANO et al., 2012). Dados SHRIMP indicam deposição neoproterozóica (Schmitt et al. 2004).

Kinzigito – NPsfkz

Predominantemente cordierita-sillimanita-granada-biotita gnaisses, escuros e homogêneos, chamados de gnaisses kinzigíticos. Frequentemente apresentam veios e/ou bolsões leucossomáticos ricos em granada e/ou cordierita e lentes de rochas calcissilicáticas (VALERIANO et al., 2012)

Sillimanita Granada Biotita Gnaisse – NPsfbgn

Predominam, nesta subdivisão, sillimanita-granada-biotita gnaisses quartzofeldspáticos. Estes gnaisses contém lentes de espessuras decimétricas a métricas de quartzitos feldspáticos, passivos de espessamentos por dobramentos isoclinais, portando biotita, muscovita e em alguns locais, grafita (VALERIANO et al., 2012)

#### **Complexo Rio Negro - NP23γ1rn**

Este conjunto de rochas foi inicialmente definido por Helmbold *et al*., em seu mapeamento geológico do Estado da Guanabara em 1965, em o que seria a Série Inferior, de caráter magmático. Posteriormente, com estudos mais detalhados, foi estabelecido um arranjo litoestratigráfico para esta rocha e sua origem foi datada com idades de 635 +- 10 Ma (PORTO JR., 1993; TUPINAMBÁ, 1999). Essas rochas possuem uma distribuição dominante na folha Guanabara, apresentando-se em grande parte dos maciços rochosos da cidade do Rio de Janeiro.

Este complexo de rochas apresenta uma variação de litotipos de gnaisses e granitoides, como dioritos e tonalitos, de caráter magmáticos associados ao arco magmático Rio Negro. Existe um bandamento muito forte que é atribuído à diferenciação metamórfica e por vezes são encontradas fácies migmatizadas com associações de rochas anfibolíticas, intrusivas ou na forma de melanossomas (ALMEIDA;PORTO JR, 2012; VALERIANO et al., 2012).

#### 1.4.2 - Unidades Litoestratigráficas Sin a Pós Colisionais Neoproterozóicas

# **Suíte Rio de Janeiro – NP3γ2rj**

Tradicionalmente chamado de *Gnaisse Facoidal*, aflora predominantemente nos costões rochosos próximos à costa da cidade do Rio de Janeiro e nos municípios de Niterói e nas ilhas defronte estas cidades. Através do estudo e identificação de xenólitos e xenocristais, determinou-se seu caráter intrusivo e relação com as encaixantes (HEILBRON et al., 1995).

Datações U-Pb foram feitas pelo método SHRIMP no morro do Pão de Açúcar, obtendo-se uma idade de 559 +- 4 Ma e no morro do Corcovado, 560 +- 7 Ma (VALERIANO et al., 2012).

Este corpo consiste, principalmente, em um ortognaisse grosso, com foliação bem evidente, com megacristais de microclina (3 a 5 cm) em formas amendoadas (*augen*), com uma matriz granítica rica em biotita. Seu posicionamento litoestratigráfico é interpretado como pertencente a um evento sin-colisional (VALERIANO et al., 2012).

# **Suíte Cordeiro – NP3γ2co**

Inicialmente incluídas no Complexo Rio Negro, as rochas desta unidade foram individualizadas posteriormente, recebendo o nome de "Leucogranito Serra do Paquequer" (TUPINAMBÁ; TEIXEIRA; HEILBRON, 2012), de acordo com datação

U-Pb, sua idade se encontra entre 590 e 570 Ma. (TUPINAMBÁ, 1999; TUPINAMBÁ; TEIXEIRA; HEILBRON, 2012).

Este corpo tem seus afloramentos restringidos à Serra da Carioca, tratando-se de um gnaisses quartzo-feldspáticos de cor clara (branco a cinza claro), com cristais isolados de granada. Possui um bandamento bem sutil, resultante de uma variação no teor de biotita. (VALERIANO et al., 2012).

#### **Suíte Rosilha – E1γ4ro**

A Suíte Rosilha compreende um conjunto de granitoides diversos variando desde dioritos (gabros) até granodioritos (granitos) com tipos tonalíticos/granodioríticos predominando. Valeriano *et al.* (2012) subdivide esta Suíte em três litotipos diferentes. São eles em ordem estratigráfica: Diorito Sulacap, Tonalito Tachas e Granodiorito Rosilha. O conjunto como um todo apresenta uma diversidade de graus de deformação desde nada deformados até outros com deformação muito evidente. Não há estabelecidas idades exatas, porém sabe-se que é um evento magmático mais antigo do que os que formaram o granito da Pedra Branca, confirmados por xenólitos achados dentro do granito (VALERIANO et al., 2012).

#### **Suíte Suruí – Є2aγ5Su**

A Suíte Suruí agrupa, na faixa Ribeira, granitos intrusivos, formados em estágio tardi- e pós-colisional, desta forma apresentam poucas foliações derivadas de deformações, sendo frequente as do tipo de fluxo magmático (VALERIANO et al., 2012). Na folha Guanabara, a Suíte Suruí é representada pelos granitos da Pedra Branca e pelo granito Suruí propriamente dito, neste trabalho porém o aparecimento da Suíte se limita ao Pedra Branca.

O granito Pedra Branca aflora na forma de grandes paredões ou em grandes campos de matacões, em áreas como a Serra da Pedra Branca. Foi datado, a partir do método U-Pb em zircão em 513 +- 5 Ma (HEILBRON; MACHADO, 2003). Se apresenta como um granito porfirítico rico em microclina, com quatro variações faciológicas, são elas a média-homogênea, fácie esta dominante em termos de área, bandada, pegmatítica e hololeucocrática (VALERIANO et al., 2012).

# **Suíte Nova Friburgo – O1γ6nf**

Nesta Suíte foram reunidos, segundo Valeriano *et al*. (2012) todos os corpos granitoides intrusivos não deformados que cortam as unidades anteriores mais antigas. Na folha Baía de Guanabara ela é representada pelos granitos Favela e Andorinha, porém no âmbito deste trabalho, somente o granito Favela se apresenta na parte nordeste do mapa em algumas intrusões e diques.

A Suíte Nova Friburgo tem a maioria dos seus afloramentos pequenos e difíceis de representar em escalas maiores que 1:10.000, aparecendo na maioria das vezes sob forma de diques sub-horizontais, intercalados aos gnaisses encaixantes. Existe porém, um corpo espesso aflorante na região SE do Maciço da Pedra Branca (VALERIANO et al., 2012). Sua idade, avaliada pelo método U-Pb, é de 482  $\pm$  6 Ma (HEILBRON; MACHADO, 2003).

O corpo se apresenta como rochas de cor cinza muito homogêneas, podendo variar texturalmente de equigranulares à porfiríticas. A facies porfirítica apresenta estruturas de fluxo com alinhamento de megacristais de microclina e enclaves microgranulares mesocráticos enquanto a facies equigranular é desprovida de enclaves e de megacristais.(VALERIANO et al., 2012).

1.4.3 - Unidades Litoestratigráficas do Magmatismo do Cretáceo-Paleógeno

## **Enxame de Diques da Serra do Mar – K1βSM**

Este enxame de diques representa o magmatismo toleítico do Cretáceo Inferior na folha Baía de Guanabara. Os diques são predominantemente verticais e subverticais com alguns metros de espessura, porém podem chegar a centenas de quilômetros de comprimento com direção predominante de NE. Esses diques intrudem as rochas citadas anteriormente. (VALERIANO et al., 2012). Eles ocorrem, em geral, na região costeira dos Estados de São Paulo, Rio de Janeiro e parte do Espirito Santo.

Em geral os diques de diabásio tem textura afanítica, porém podem apresentar textura fanerítica (gabróica) nas porções centrais de intrusões espessas com grãos de até 3 mm e são geralmente inequigranulares, intergranulares e intersectais, com vidro vulcânico preenchendo interstícios de plagioclásios. (VALERIANO et al., 2012). Grande parte destes diques são caracterizados por alto teor de TiO2, com somente cerca de 10% deles apresentando teor baixo (CORVAL, 2009).

# 1.4.4 - Coberturas sedimentares Cenozóicas

A cobertura sedimentar, do Pleistoceno ao Holoceno, na folha da Baía de Guanabara é caracterizada por sedimentos marinhos e continentais associados a diversos tipos de ambientes costeiros e fluviais. São sedimentos aonde predominam areias e subordinadamente, siltes e argilas. Sobre a planície costeira ocorrem sedimentos dispostos em mangues, dunas, praias e planícies aluvionares (VALERIANO et al., 2012). Neste trabalho todo o tipo de sedimento Cenozóico será resumido em uma única unidade representativa para facilitar o cumprimento do objetivo de fácil visualização ao público geral.

# **2 - MATERIAL E MÉTODO**

A realização deste trabalho, por seu caráter principalmente digital e interpretativo de trabalhos de terceiros, envolveu duas fases distintas: a primeira, na escolha e obtenção dos materiais adotados para a confecção do modelo 3D a ser feito e a segunda da confecção propriamente dita em *software* de modelagem.

### **2.1 - Material**

Para a escolha do material a ser utilizado, em especial o mapa geológico a ser modelado, foi levado em conta principalmente a atualidade e a facilidade de entendimento do seu conteúdo pelo público em geral, reiterando o objetivo de ser didático aos visitantes da Trilha Transcarioca, porém sem perdas significantes da informação geológica, visando ser o mais fiel possível à geologia da Folha Baía de Guanabara. Dentre os mapas geológicos disponíveis, dois mapas foram escolhidos para este trabalho, o de Valeriano *et al.* (2012) com resolução de 1:100.000, por ser mais recente, para representar a maior parte do percurso da trilha, e o de Helmbold *et al*. (1965) com escala de 1:50.000, para complementar o mapa de Valeriano na parte oeste, o qual não contempla completamente a Trilha Transcarioca. Esses mapas possuem escalas suficientes para a resolução escolhida de 50m de *pixel*, devido a capacidade computacional do aparelho utilizado para rodar o programa. Algumas bibliografias foram utilizadas também para o ajuste de diversos pontos que se mantém em discussão na literatura, como Motoki et al., 2014 e Arona, 2017.

O modelo digital de elevação para representar a topografia da folha Baía de Guanabara foi feito através de pontos com resolução de 2m, obtidos em 2017 no site do IPP (IPP, 2015)

A escolha do software de modelagem em 3D se deu de acordo com a disponibilidade. As licenças do programa Leapfrog© Geo foram cedidas à Universidade Federal do Rio de Janeiro em parceria com o SEG-Student Chapter para fins acadêmicos e cumpriram as necessidades deste trabalho.

O software Leapfrog é desenvolvido atualmente pela empresa Seequent Limited, e é utilizado principalmente na indústria mineral, para atividades como modelagem dos corpos mineralizados e cubagem. Ele se utiliza do método de modelagem chamado modelagem implícita, explicado a seguir.

Cowen (2003) define, basicamente, duas formas de se fazer um modelo digital 3D em um programa de modelagem, estas formas são chamadas de modelagem implícita e modelagem explícita ou tradicional.

Na modelagem explícita, ou convencional, o geólogo, com as informações de campo em mãos, produz o mapa a partir de sua interpretação de processos geológicos e de informações obtidas durante campanhas de campo, como diversas seções emparelhadas. A modelagem depende fortemente de digitalizações de superfícies feitas pelo profissional, que visualiza, por exemplo, sondagens e usa linhas para fazer uma conexão de correlação entre as litologias conhecidas. Nesta forma não é dada ao programa de modelagem autonomia para usar algoritmos para interpolação e ajuste de superfícies e corpos geológicos, o profissional desenha o mapa, os corpos são representados em diversas seções e o modelo é gerado a partir dos desenhos produzidos e das correlações feitas manualmente. Alguns exemplos de programas que utilizam este método são o AutoCAD© e o ArcGIS©.

Na modelagem implícita, o geólogo entra com informações obtidas em campo, como dados de sondagem e estruturais, e o programa usa um algoritmo para gerar os corpos litológicos a partir de informações matemáticas. Em especial, o LeapFrog©, utilizado neste trabalho, utiliza um método de interpolação chamado FastRBF™, baseado no RBF – *Radial Basis Functions*, que são uma classe de funções matemáticas cujos valores dependem somente da distância à um ponto C, como na equação:

$$
f(x, c) = f(||x - c||)
$$

Um exemplo dessa equação na prática é  $f(x) = \sqrt{x^2 + c^2}$  chamada equação multiquadrática (BUHMANN, 2003)

Neste tipo de técnica uma superfície é criada passando necessariamente por todos os pontos determinados, chamada técnica de interpolação exata, além disso, o RBF possui a característica de poder, entre os pontos medidos, interpolar valores maiores ou menores do que aqueles existentes. (Figura 3).

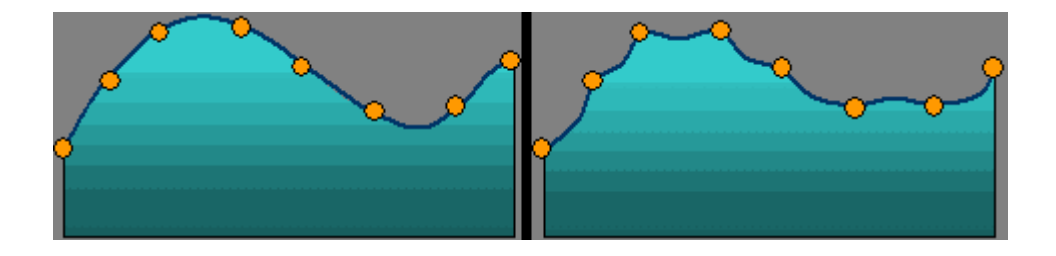

Figura 3 - Diferença de resultados da interpolação. A esquerda o RBF e à direita um outro método de interpolação. (Adaptado de ESRI, 2018)

Com isso é possível produzir uma superfície com variações suaves entre pontos obtidos, e uma de suas vantagens é poder usar uma grande quantidade destes pontos para representar a superfície (ESRI, 2018).

O método utilizado para este trabalho se encaixa no método de modelagem implícito como base para construção dos corpos geológicos (ARANZ Geo, 2016), sendo assim, o modelo foi criado utilizando os mapas geológicos escolhidos para traçar os contatos litológicos em superfície enquanto o programa se encarregou de preencher o volume do corpo em subsuperfície, que posteriormente foi supervisionado para lidar com possíveis problemas.

O computador utilizado para realizar este trabalho possui as seguintes configurações: Processador Intel® Core ™ i7 4790k @ 4.00GHZ (8 CPUS); Memória DDR4 16GB; Processador gráfico NVIDIA GeForce GTX 1080 4GB; Windows 7 Home Edition 64 Bits;

# **2.2 - Método**

#### 2.2.1 - Etapa de campo

Para obter mais informações estruturais e de contatos litológicos foi feita uma etapa de campo para coletar dados em alguns pontos da Trilha Transcarioca. Foram realizados pontos em cortes de estrada em vias pavimentadas no Parque Nacional da Tijuca e adjacências, concentrando diversas unidades litológicas.

Esta etapa consistiu em obter informações que pudessem ser pertinentes à realização da modelagem com maior precisão geológica. Estas informações são, principalmente, dados estruturais de contatos litológicos e de falhas.

Para aquisição dos pontos o *software* SW Maps, foi utilizado, e as localizações dos pontos foram registradas em coordenadas geodésicas em sistema "Universal Transversa de Mercator" (UTM) no datum WGS84 zona 23S. Os pontos foram listados então contendo, cada um, informações da localização, tipo de afloramento, litologia, e uma breve descrição do ponto (Anexo 1).

#### 2.2.2 - Construção do Modelo

A montagem do modelo geológico dentro do programa LeapFrog© se inicia com o carregamento dos arquivos base iniciais para o trabalho, que são o modelo digital de elevação (MDE) e o mapa geológico, para isso é necessário importá-los através das opções de *Import Points* no menu *Points* para o MDE e *Import Map* no *GIS Data, maps and photos* para o mapa geológico (Figuras 4 e 5). Desta mesma forma é possível também importar outros arquivos com informações diversas, por exemplo, geofísica, imagens de satélite e outros tipos. Em geral, arquivos raster, figuras de mapas e

arquivos com informações vetoriais podem ser importados desta maneira (JPEG, TIFF, SHP, etc.).

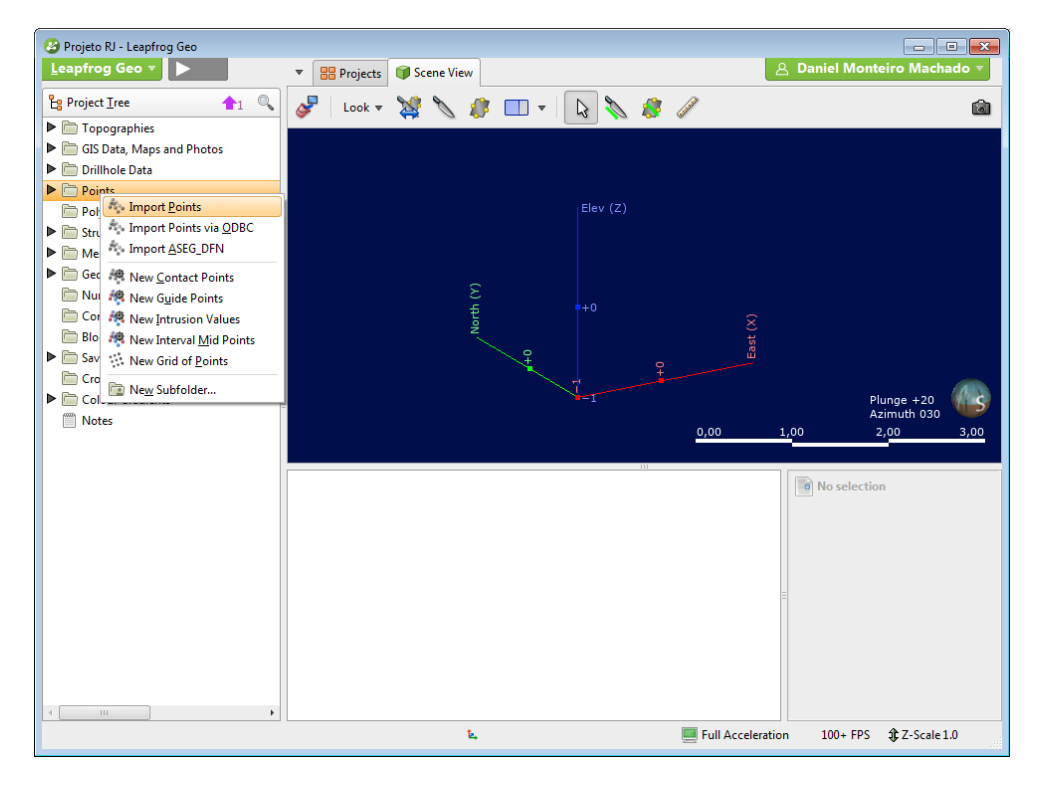

<span id="page-23-0"></span>Figura 4- Importando os pontos do Modelo digital de elevação para o LeapFrog.

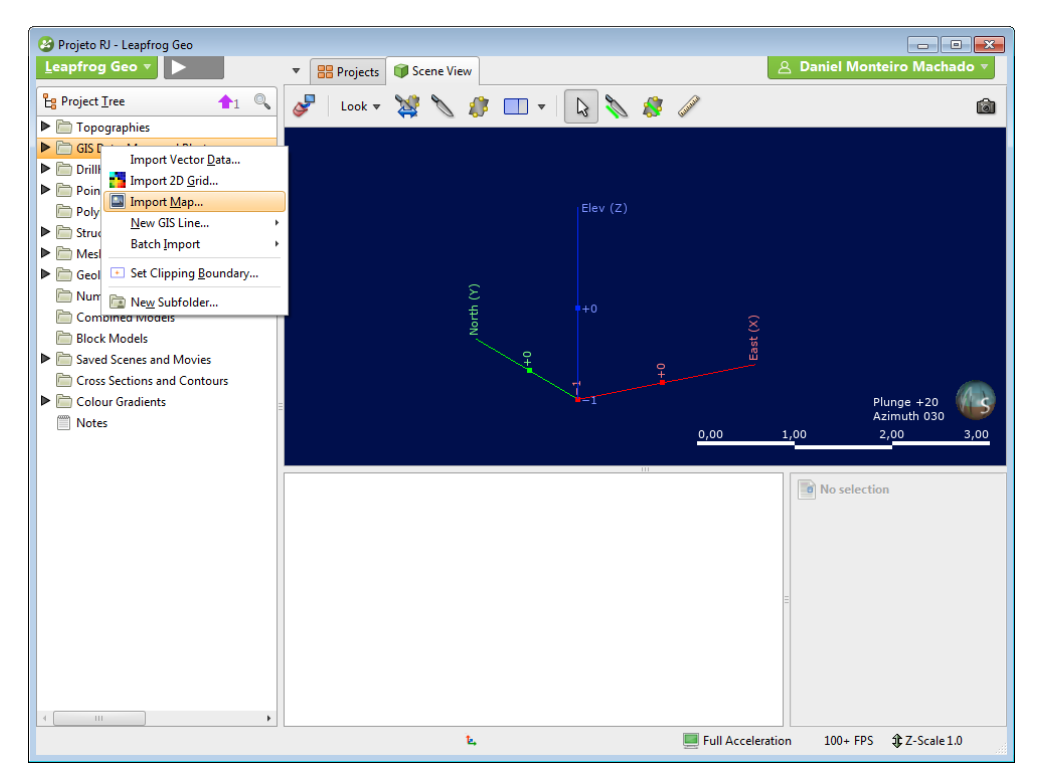

<span id="page-23-1"></span>Figura 5 - Importando o mapa geológico para dentro do Leapfrog.

Após importados esses arquivos, é necessário criar a topografia do terreno a partir do MDE utilizado, selecionando a opção *from points* dentro do menu *topographies* e então escolher o mapa que será projetado nesta superfície, neste caso o mapa geológico escolhido (Figuras 6 e 7).

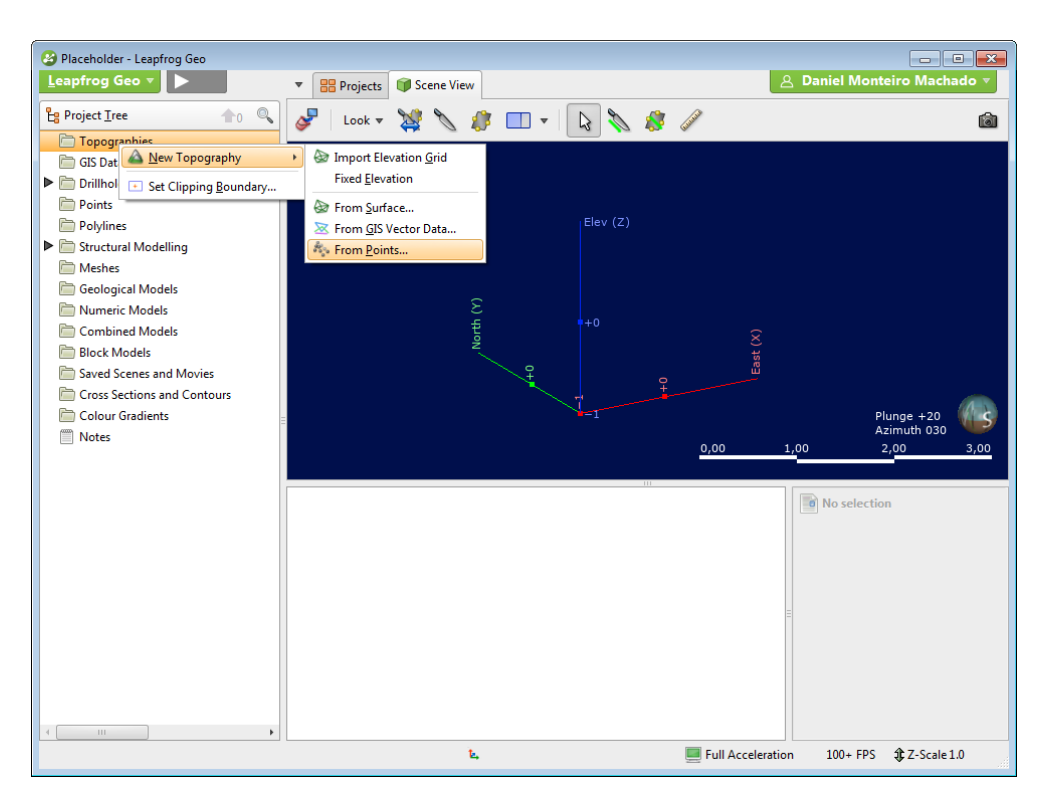

<span id="page-24-0"></span>Figura 6 - Criando a topografia a partir dos pontos importados (modelo digital de elevação).

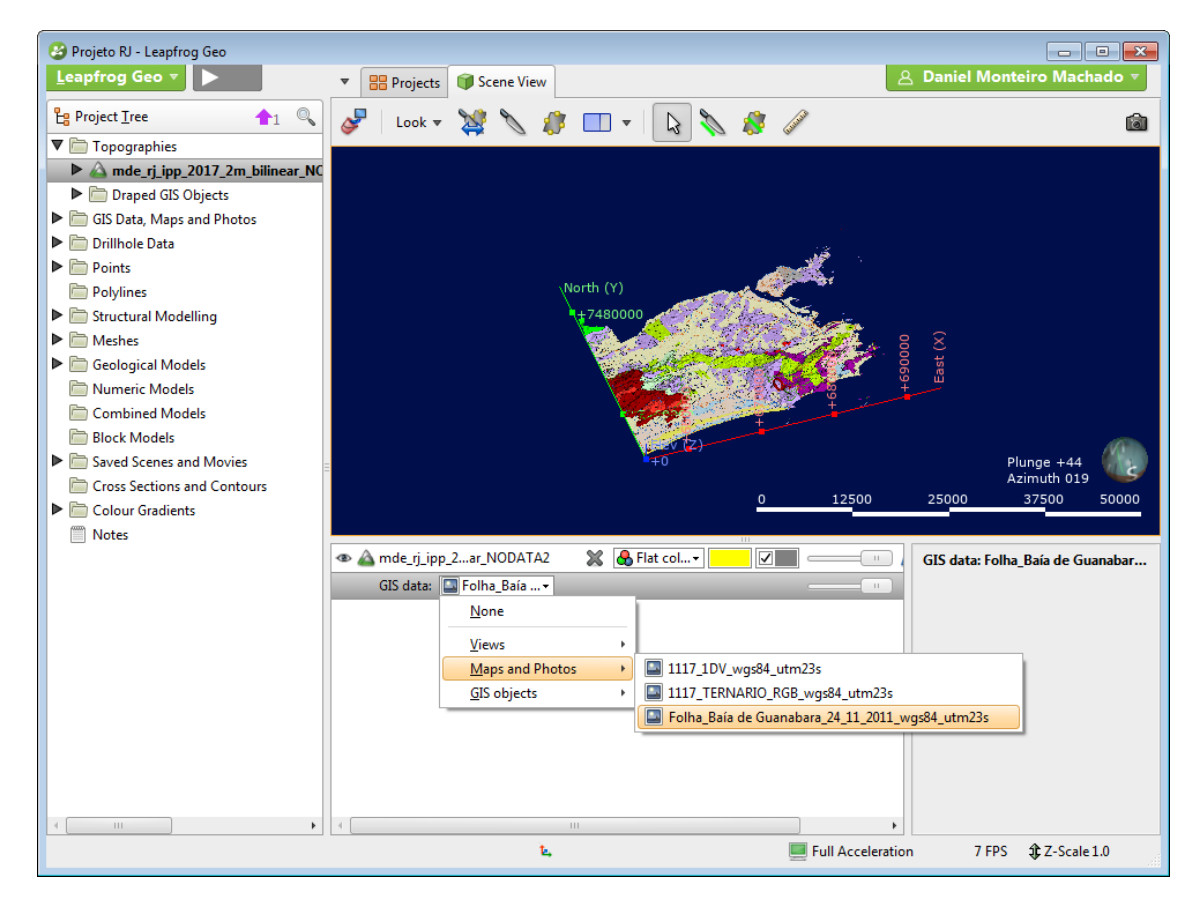

Figura 7 - Projetando o mapa importado para a topografia criada.

<span id="page-25-0"></span>Feitos esses passos, o modelo está pronto para começar a desenhar e interpretar as litologias. Há dois métodos principais para isso, um utilizando informações litológicas de sondagens e outro a partir de desenhos por sobre o mapa geológico, o método utilizado neste trabalho é o segundo. Neste caso, aproveitando os contatos do mapa geológico na topografia, cria-se linhas ou *polylines*, como chamadas no programa, para delimitar cada uma delas através da opção *New GIS line* no menu *GIS Data, Maps and Photos* (Figuras 8, 9 e 10).

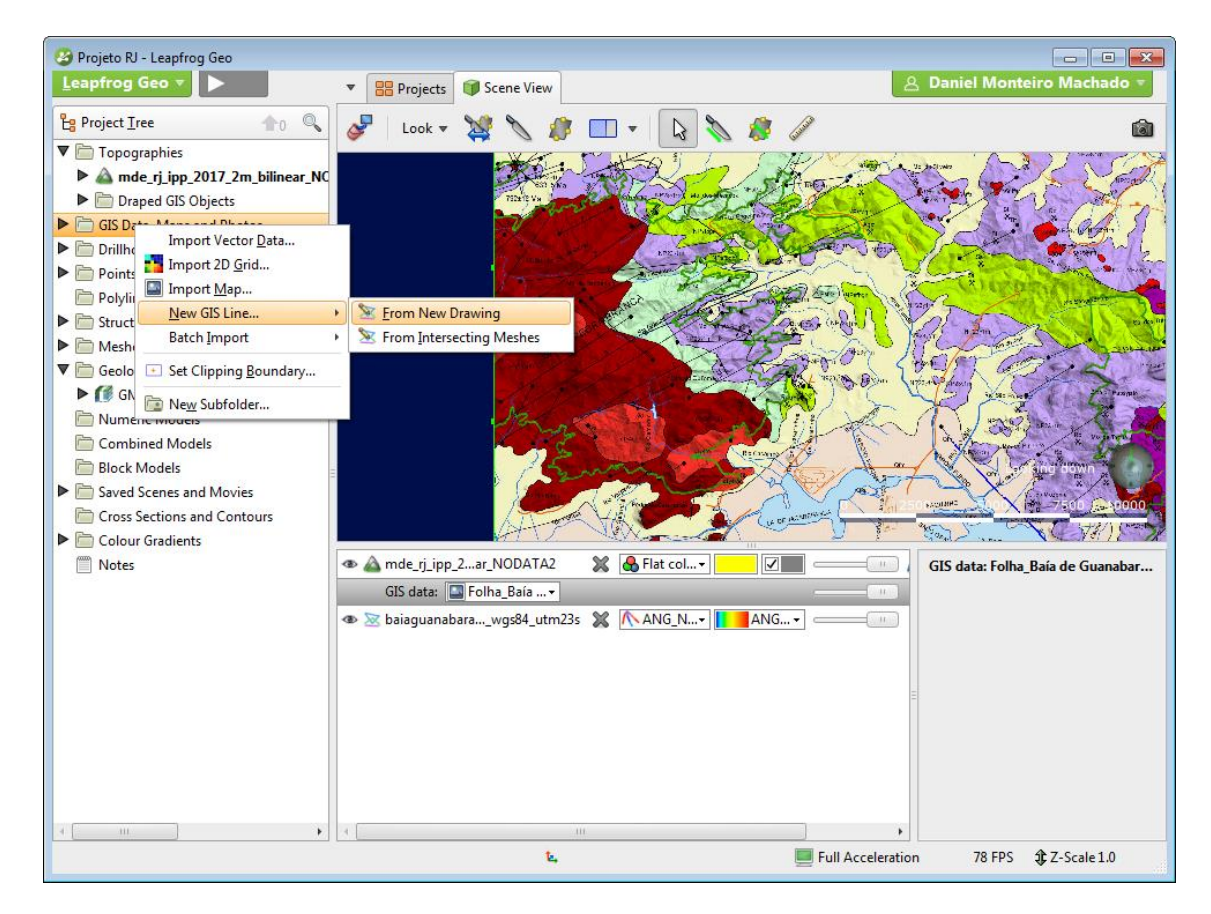

Figura 8 - Criando uma linha nova para desenhar o contorno da litologia.

<span id="page-26-1"></span><span id="page-26-0"></span>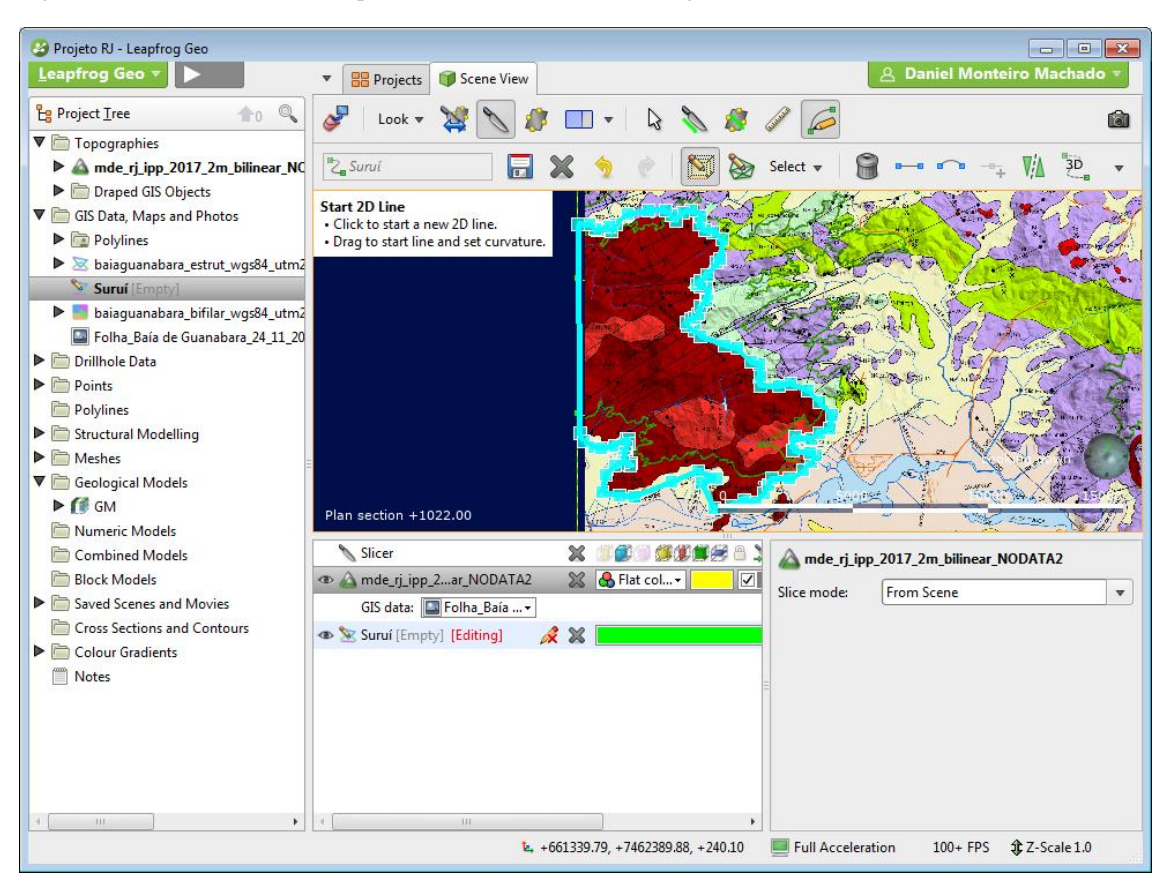

Figura 9 - Desenhando o contorno da litologia.

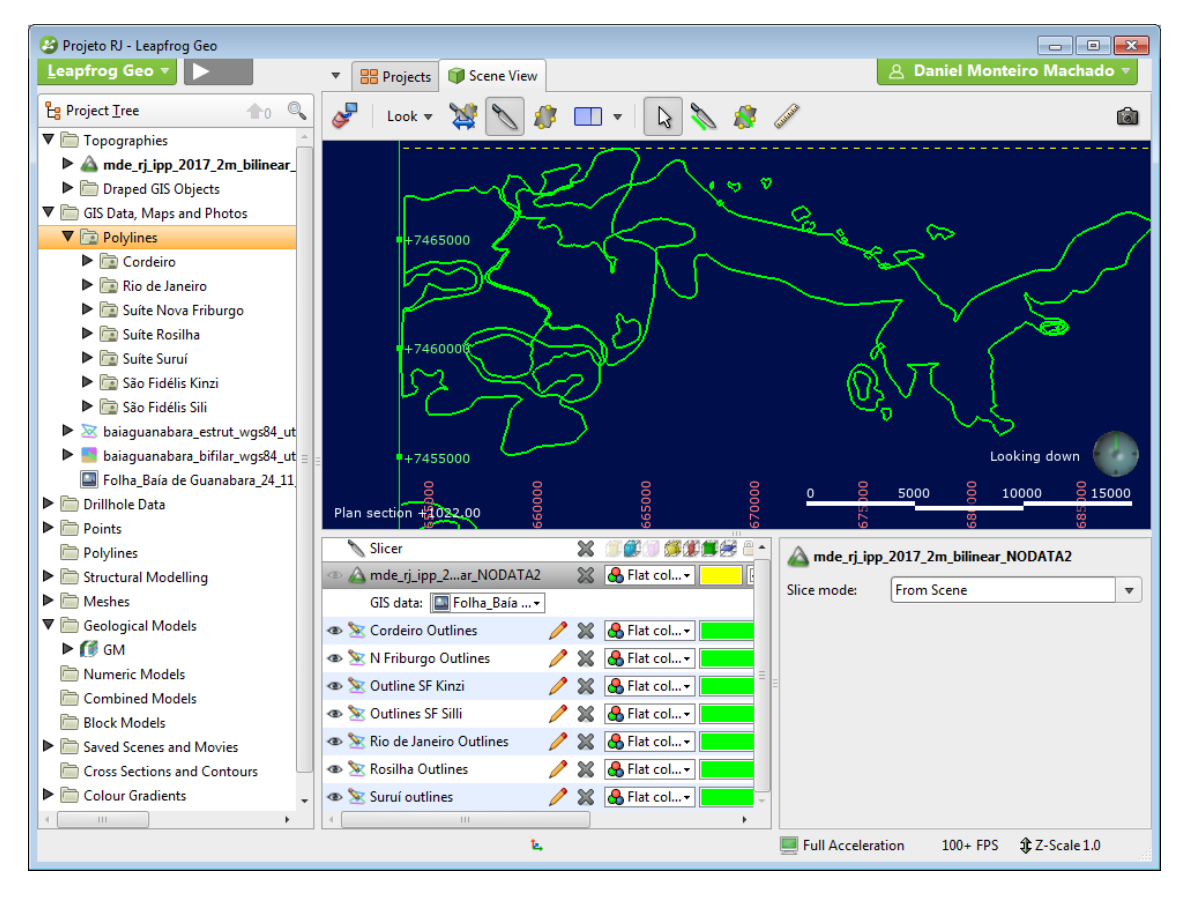

<span id="page-27-0"></span>Figura 10 - Contorno das litologias completos com o mapa desligado para facilitar a visualização.

Com os contornos das litologias prontas, o próximo passo foi criar um modelo geológico dentro do software. Para isso seleciona-se a opção *New Geological Model* dentro do menu *Geological Models* (Figura 11) e o programa então irá criar um modelo vazio. Para começar a preencher as litologias, primeiro seleciona-se a opção *Surface Chronology* e então, com o botão direito do *mouse* seleciona-se o tipo de superfície desejada, como depósitos ou intrusões e então se utilizam as linhas criadas anteriormente como base (Figura 12). Essas superfícies não são determinadas pelas litologias reais, e sim pelo tipo de superfície desejada a ser criada, por exemplo, *deposits* são superfícies normalmente planas, e *intrusion* geralmente são superfícies com formato geométrico fechado, como corpos intrusivos. Neste trabalho todas as litologias foram modeladas utilizando-se o tipo *intrusion.*

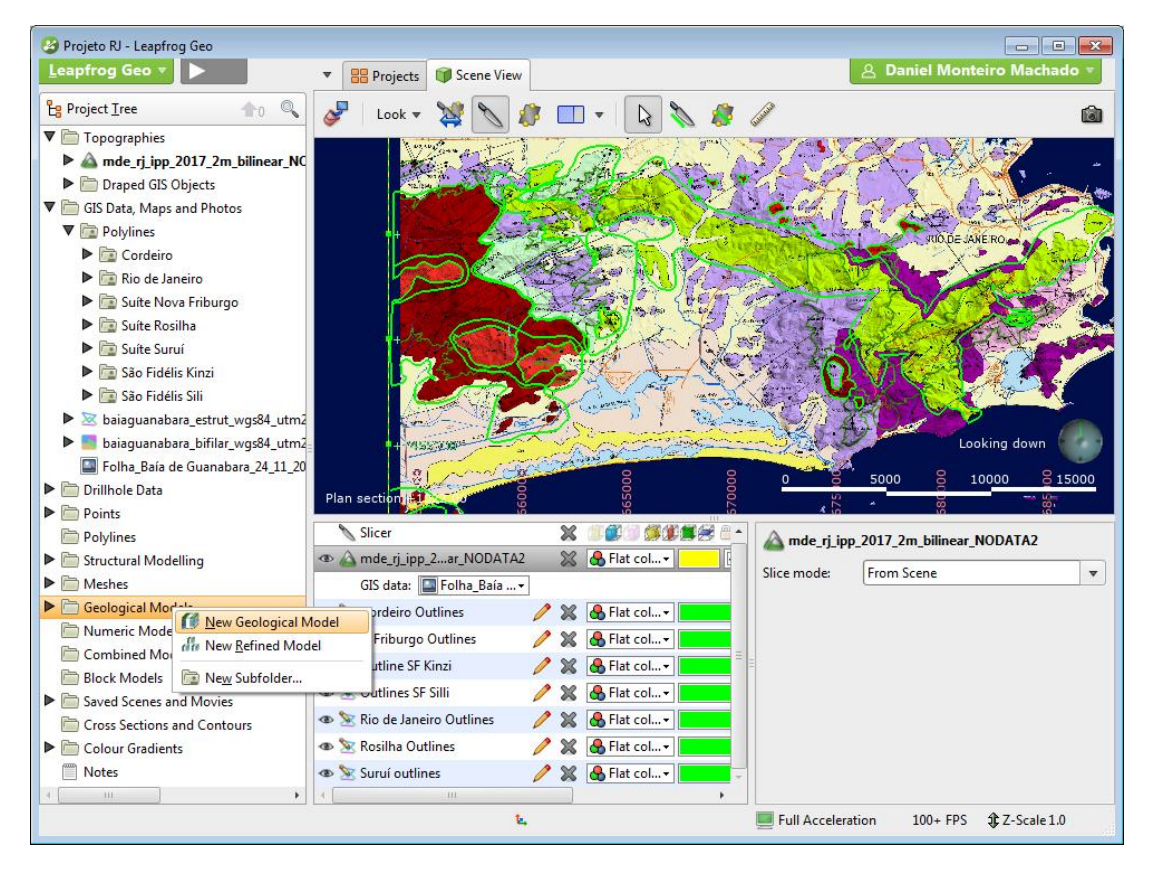

Figura 11 - Criando um novo modelo geológico.

<span id="page-28-0"></span>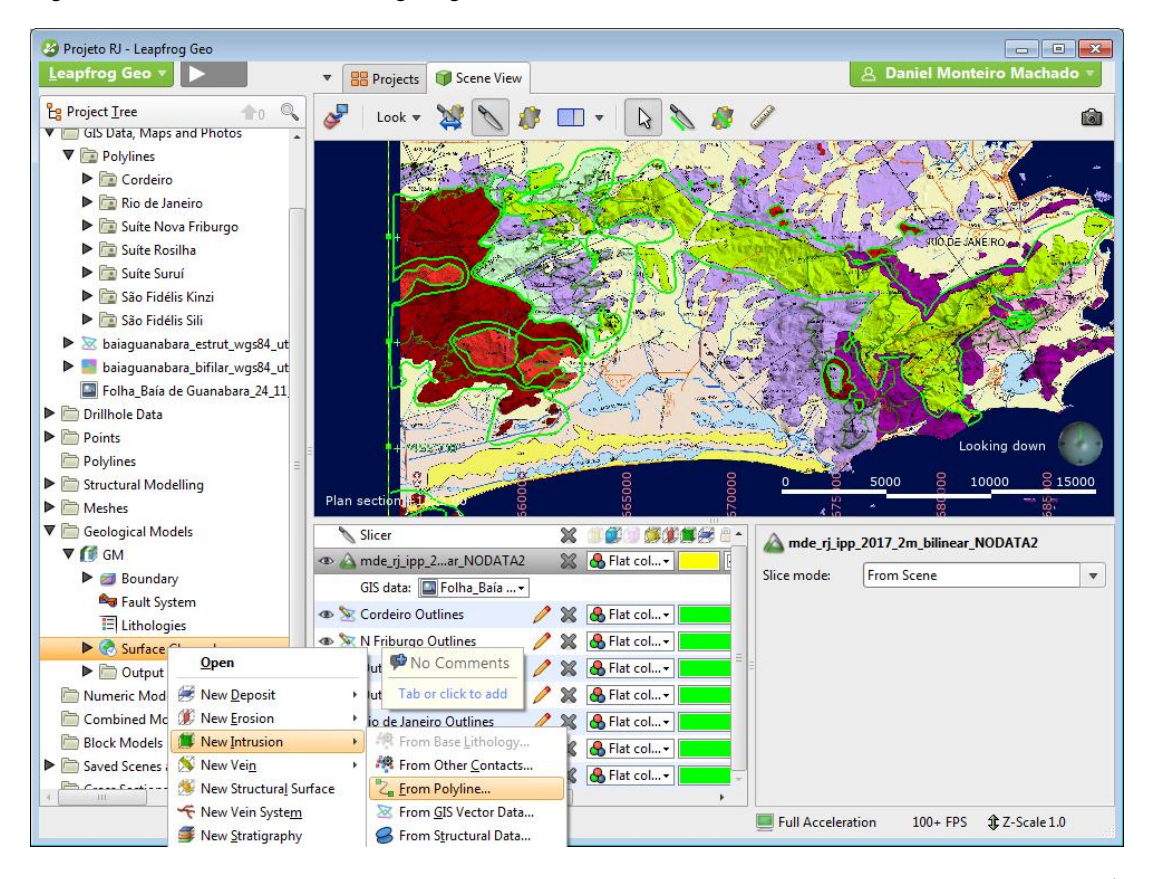

<span id="page-28-1"></span>Figura 12 - Criando a superfície que delimitará a litologia utilizando-se as linhas geradas nos passos anteriores. É possível ver também as diversas opções de tipos de superfície, como dos tipos Depósito (*deposit*) ou Intrusivas (*Intrusion*).

Com o contorno da superfície indicado para o modelo geológico, é necessário mostrar ao programa em qual direção a litologia está mergulhando, somente com as linhas ele não é capaz de decidir sozinho. Para esta tarefa utiliza-se a opção de adicionar informações estruturais clicando sobre a superfície criada e selecionando *With Structural Data* no menu *Edit*, podendo então adicionar os discos de informação estrutural para indicar ao programa o mergulho desejado, quando houver. No caso deste trabalho foi utilizado um mergulho próximo ou igual a 90 graus por não haver nenhuma informação geológica sobre os contatos litológicos, respeitados os tipos de contatos observados em campo. (Figuras 13 e 14)

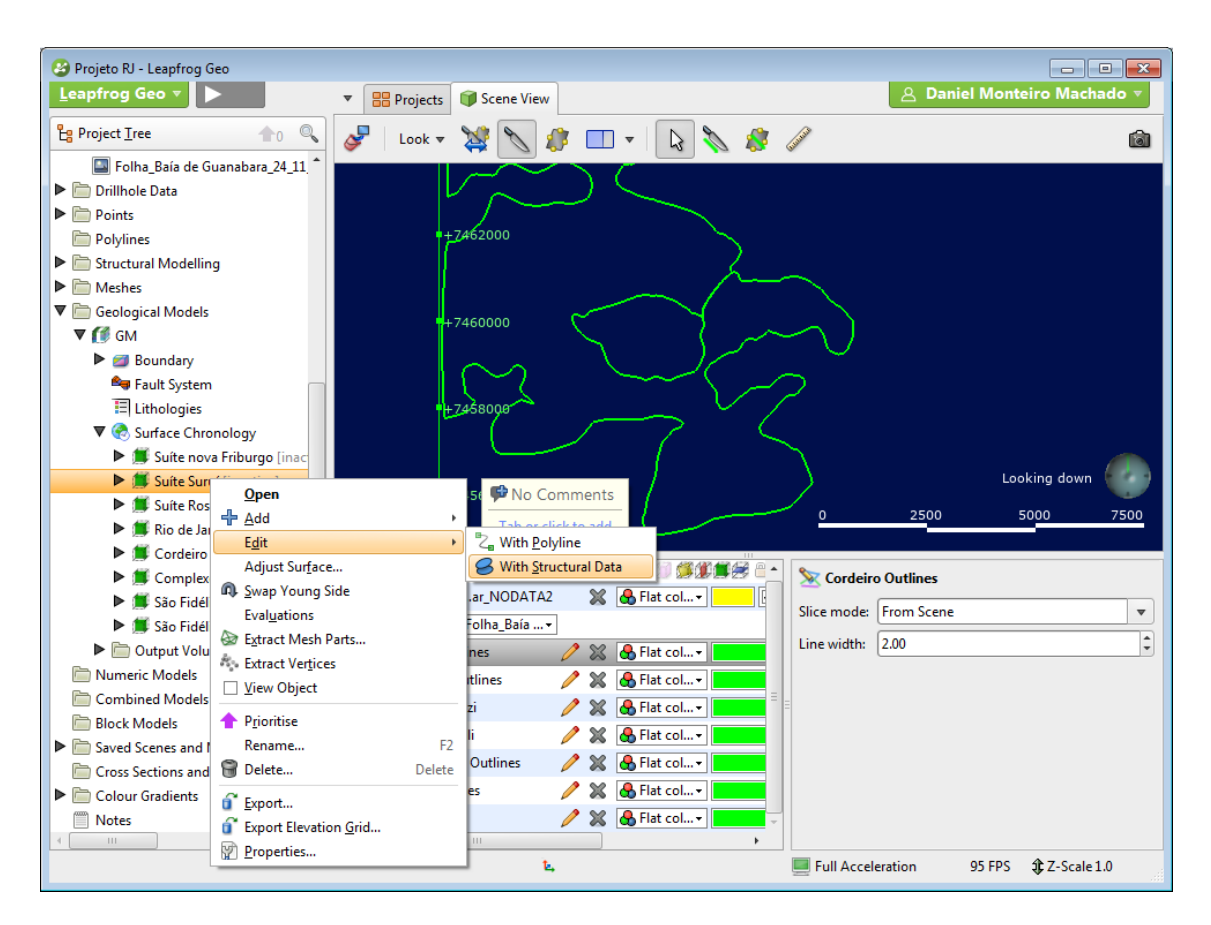

<span id="page-29-0"></span>Figura 13 - Selecionando a opção de adicionar dados estruturais à superfície criada.

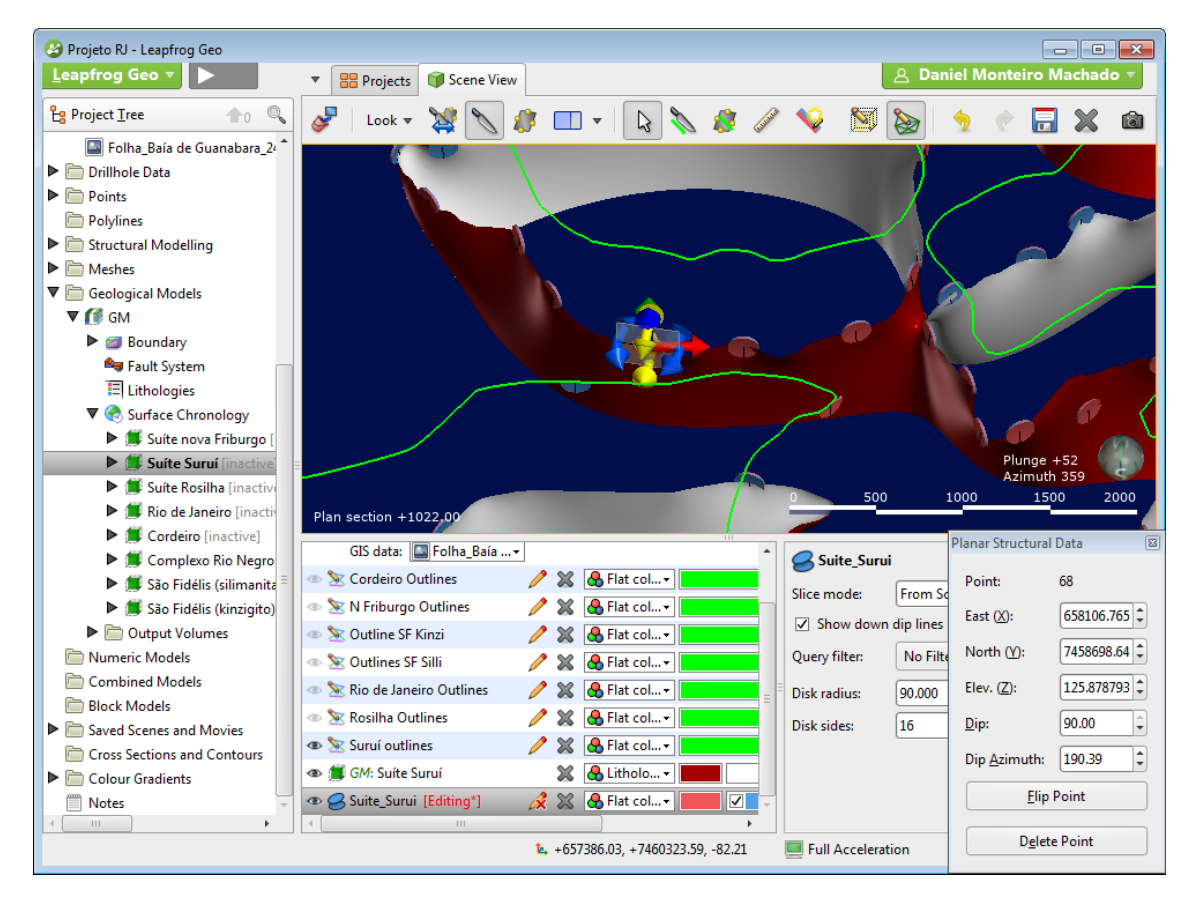

<span id="page-30-0"></span>Figura 14 - Adicionando os discos estruturais que representam o plano de mergulho da superfície no local indicado. O lado vermelho representa o interior da litologia e o azul a parte exterior.

Realizados esses procedimentos para cada uma das litologias, as superfícies estarão prontas para serem utilizadas para gerar o volume dos corpos. Para isso, dentro do menu *Surface Chronology*, é necessário escolher a hierarquia de cada uma das superfícies para priorização dos volumes (Figura 15). A ordem não é necessariamente uma ordem cronológica das litologias, apesar de muitas vezes coincidir, e sim, uma ordem de priorização do programa, ele irá utilizar essas informações para decidir quando dois volumes se truncarem, qual deles irá cortar o outro. Com esta escolha feita, seleciona-se as litologias participantes clicando nas caixas ao lado de cada uma e confirmando (Figura 16), e então o programa irá se encarregar da criação e interpolação para gerar os volumes desejados (Figura 17).

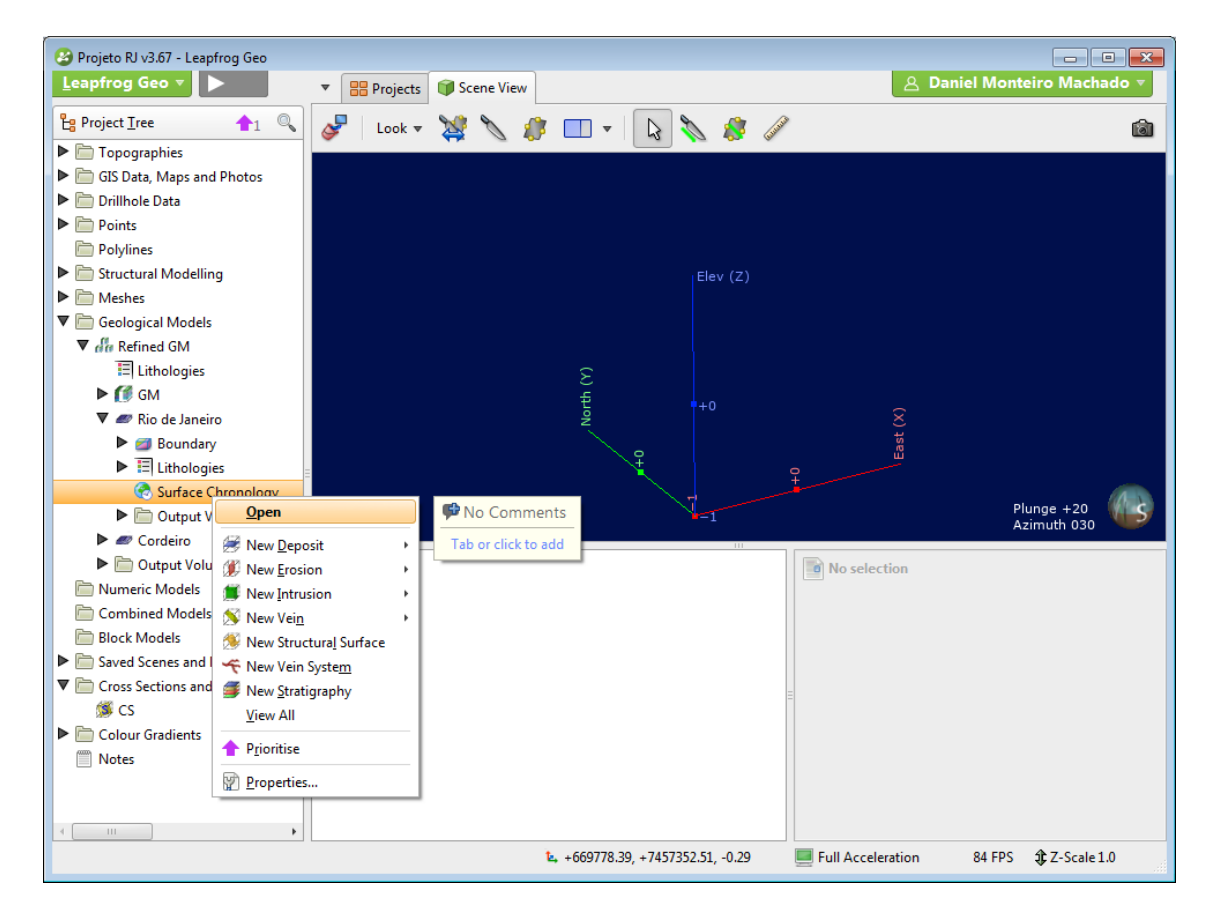

Figura 15 - Selecionando o menu *Surface Chronology* dentro do modelo geológico.

<span id="page-31-0"></span>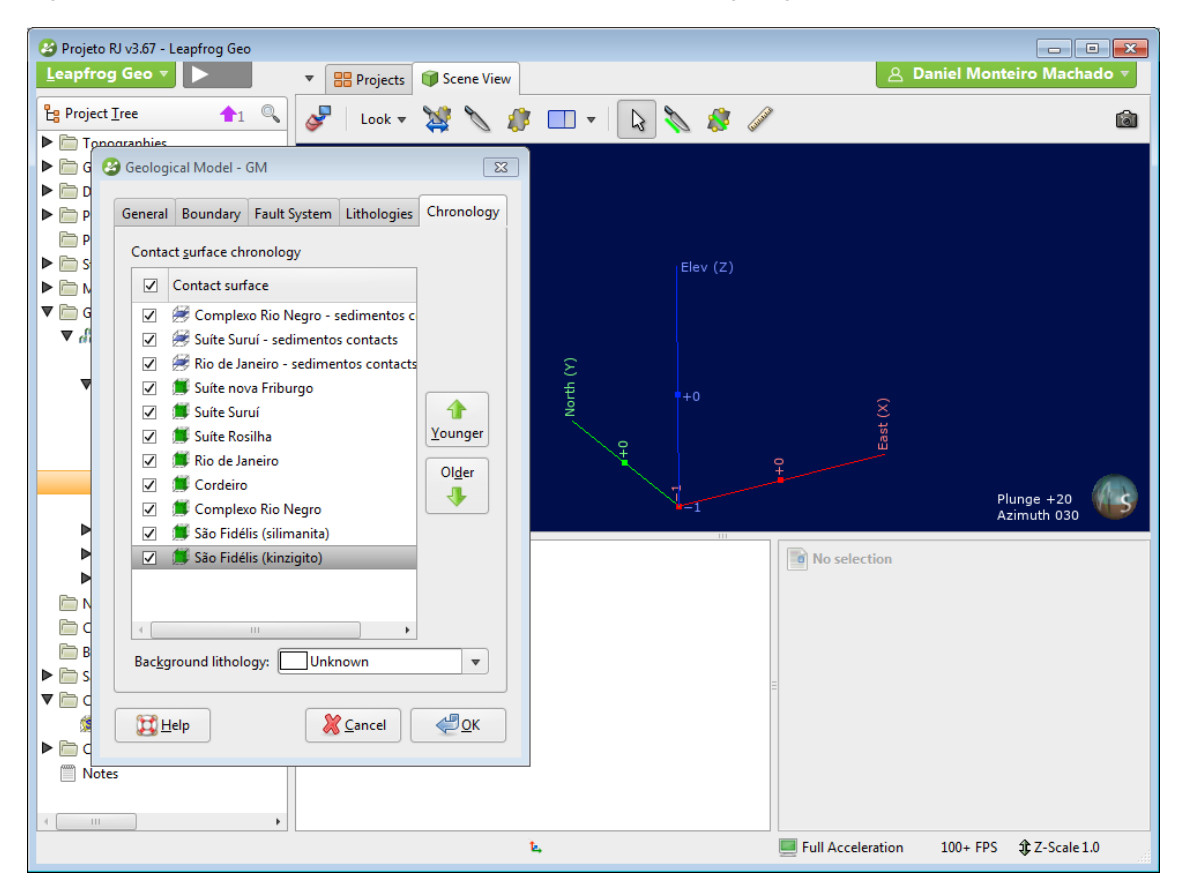

<span id="page-31-1"></span>Figura 16 - Selecionando a ordem de prioridade das superfícies e quais delas serão utilizadas para gerar o modelo.

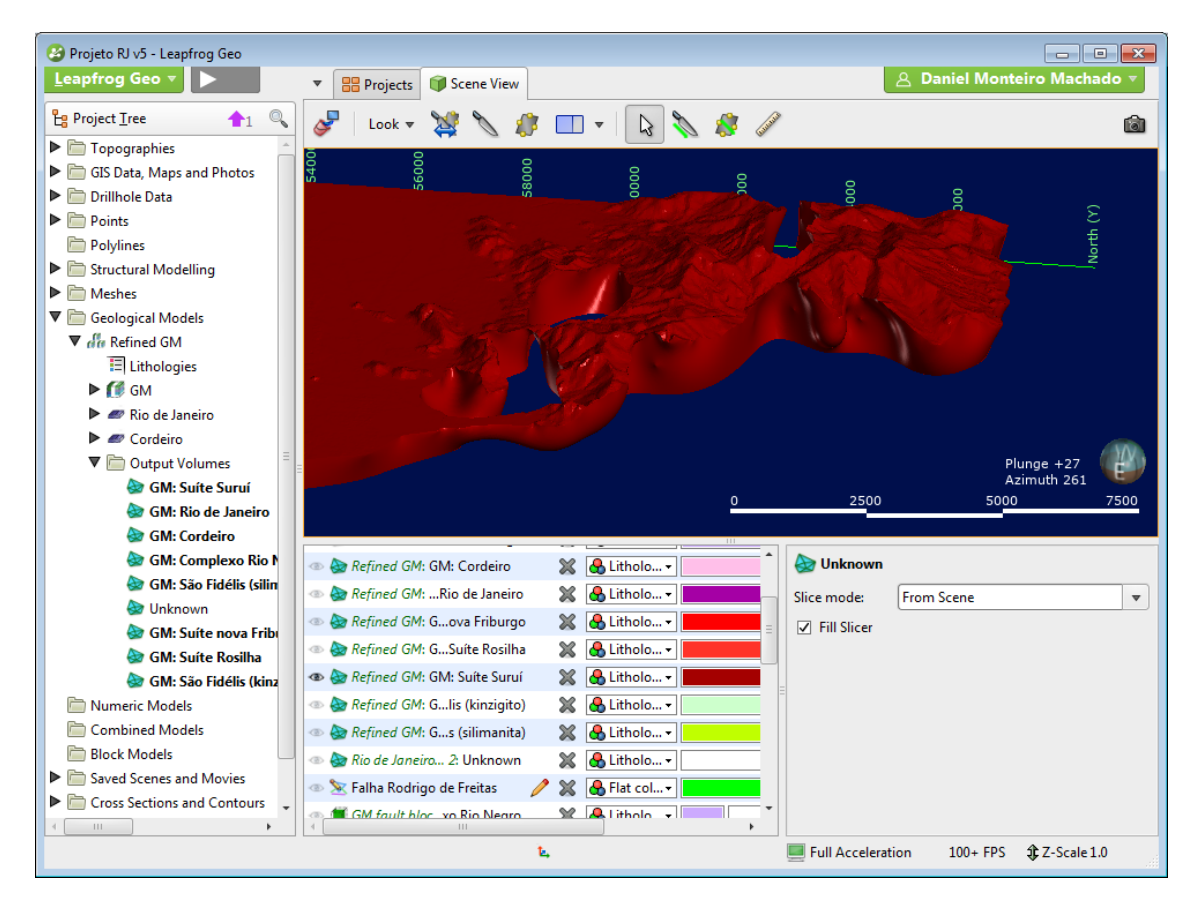

Figura 17 - Exemplo de volume gerado pelo programa ao final da interpolação, no caso é possível ver uma parte da Suíte Suruí.

### <span id="page-32-0"></span>2.2.3 - Falhas e estruturas

As falhas são criadas de forma semelhante às litologias, com o desenho de uma linha por cima da marcação da falha no mapa geológico e então clicando com o botão direito do *mouse* em *fault system* no menu *Geological Model*, e selecionando a opção *New Fault* e então *From polyline*. Após esse passo é necessário ativá-la entrando no menu *Fault system* com dois cliques e selecionando a falha a ser utilizada (Figuras 18 e 19).

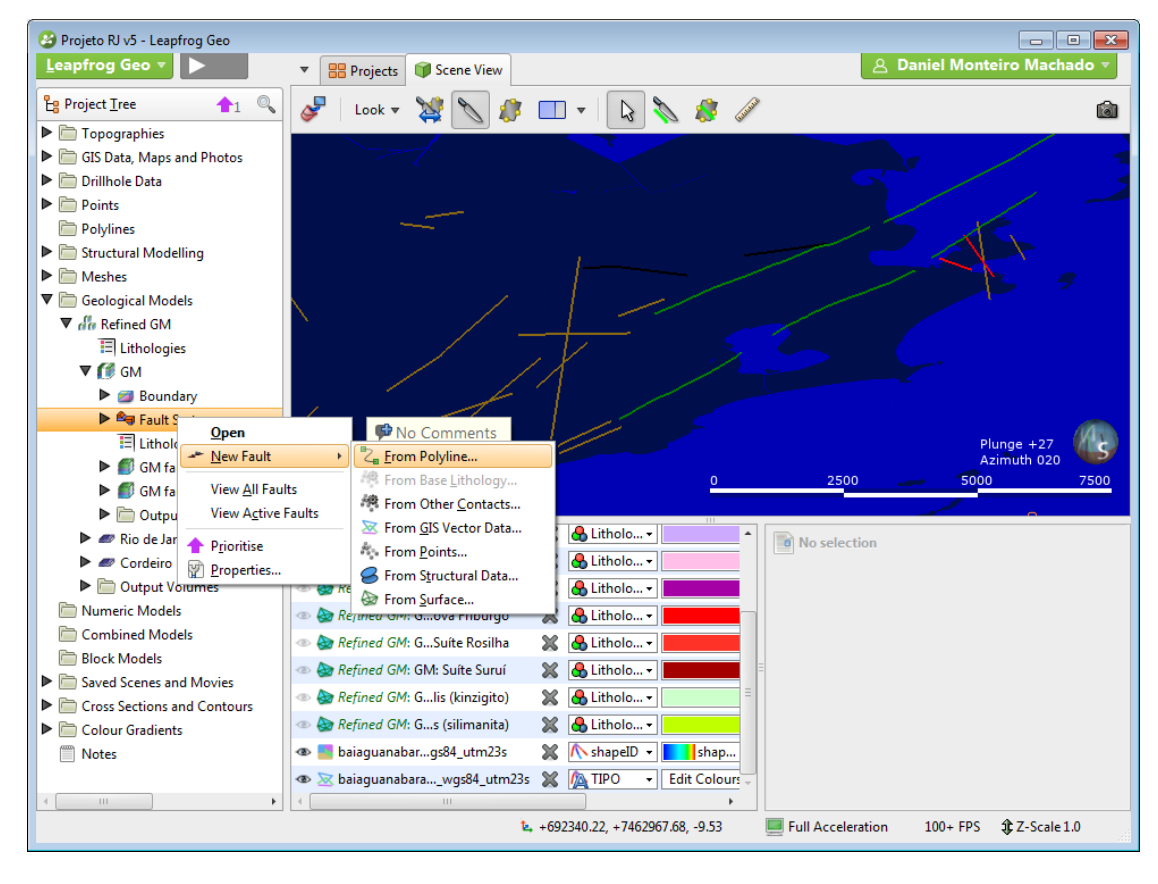

Figura 18 - Criação da falha a partir de uma linha.

<span id="page-33-0"></span>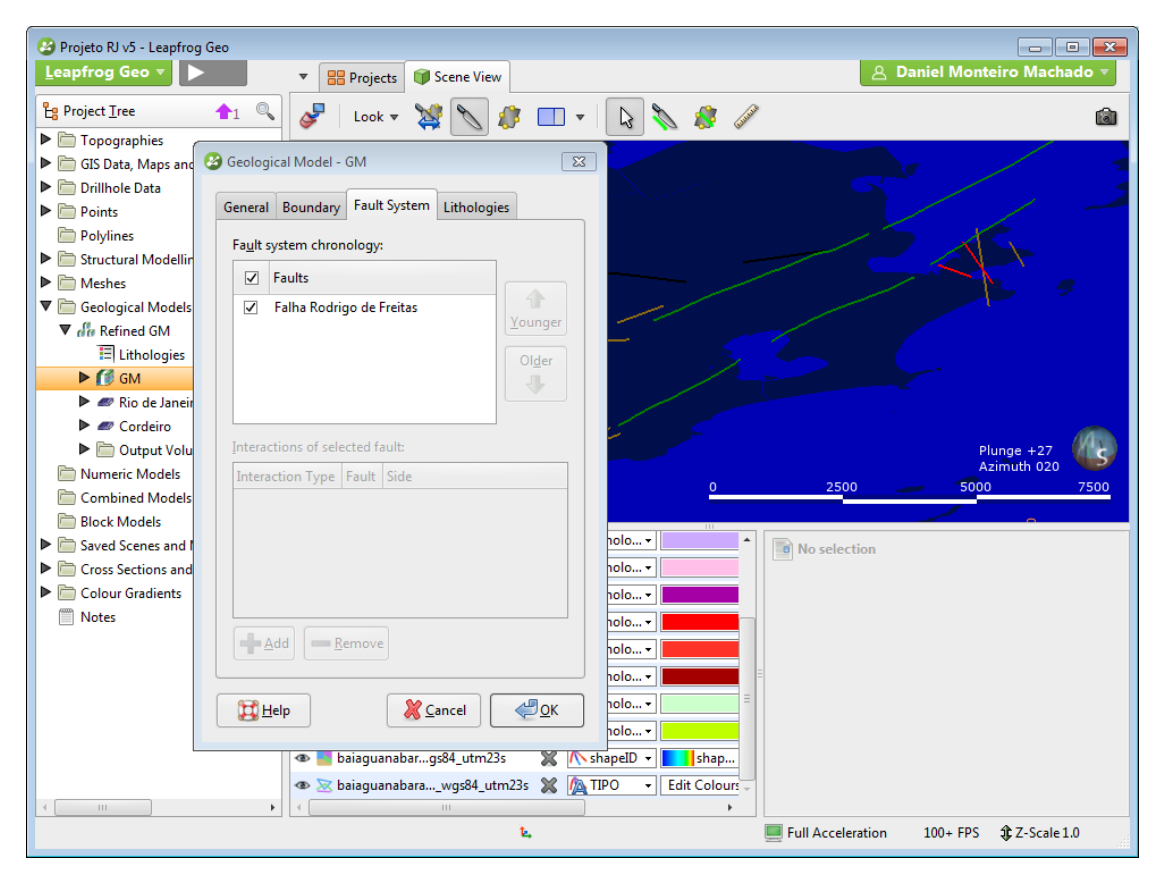

<span id="page-33-1"></span>Figura 19 - Seleciona-se a falha desejada dentro do menu *Fault System* para que o programa possa ativá-la no modelo.

#### 2.2.4 - Correção de Erros

As mudanças feitas em relação ao posicionamento e tamanho de certas litologias (explicada no próximo capítulo) foram feitas de forma manual, ou seja, reposicionando através da edição das linhas responsáveis por delimitar os limites de cada litologia e de seus respectivos discos estruturais.

## 2.2.5 - Seções

O programa LeapFrog também tem a opção de criar as seções. Para isso primeiro seleciona-se um corte na imagem através da ferramenta *Slice*, na barra de ferramentas, e depois a opção *New Cross Section* no menu *Cross Sections and Contour.*  Após essa seleção é necessário também habilitar a seção selecionando a opção *evaluations* e então selecionando o modelo geológico utilizado, também no menu *Cross Sections and Contours*. (Figuras 20, 21 e 22). A partir desta seção criada dentro do programa é possível então gerar um documento separado, para isso deve-se então escolher as dimensões da seção que serão utilizadas no documento final clicando-se duas vezes no seu nome (Figura 23), desta forma é possível ocultar partes fora da área de estudo, como a área submersa por exemplo (Figura 25), e depois, dentro das opções da seção, selecionar *new section layout,* que no final irá gerar uma figura para ser exportada do programa. (Figuras 26 e 27).

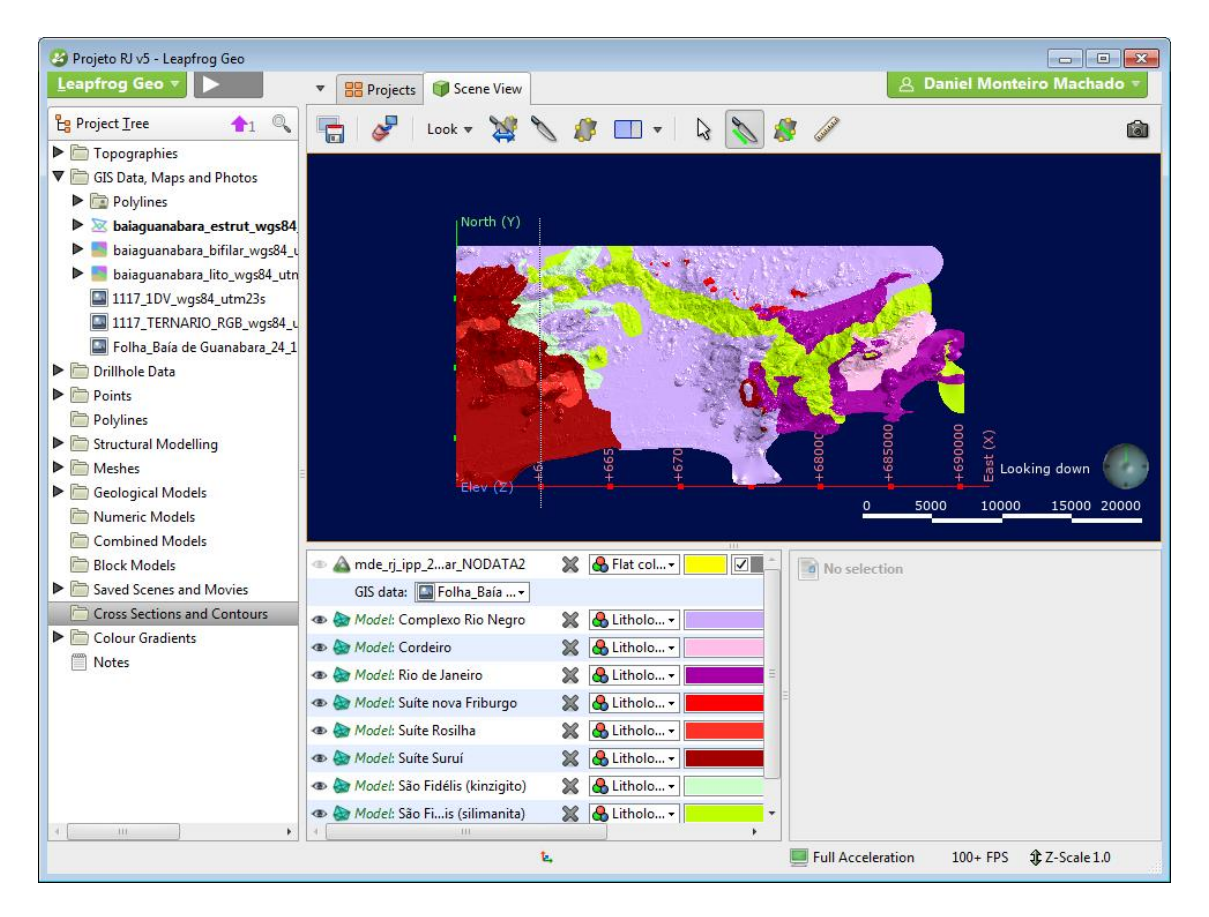

<span id="page-34-0"></span>Figura 20 - Selecionando um corte para criar a seção através da ferramenta *slice.*

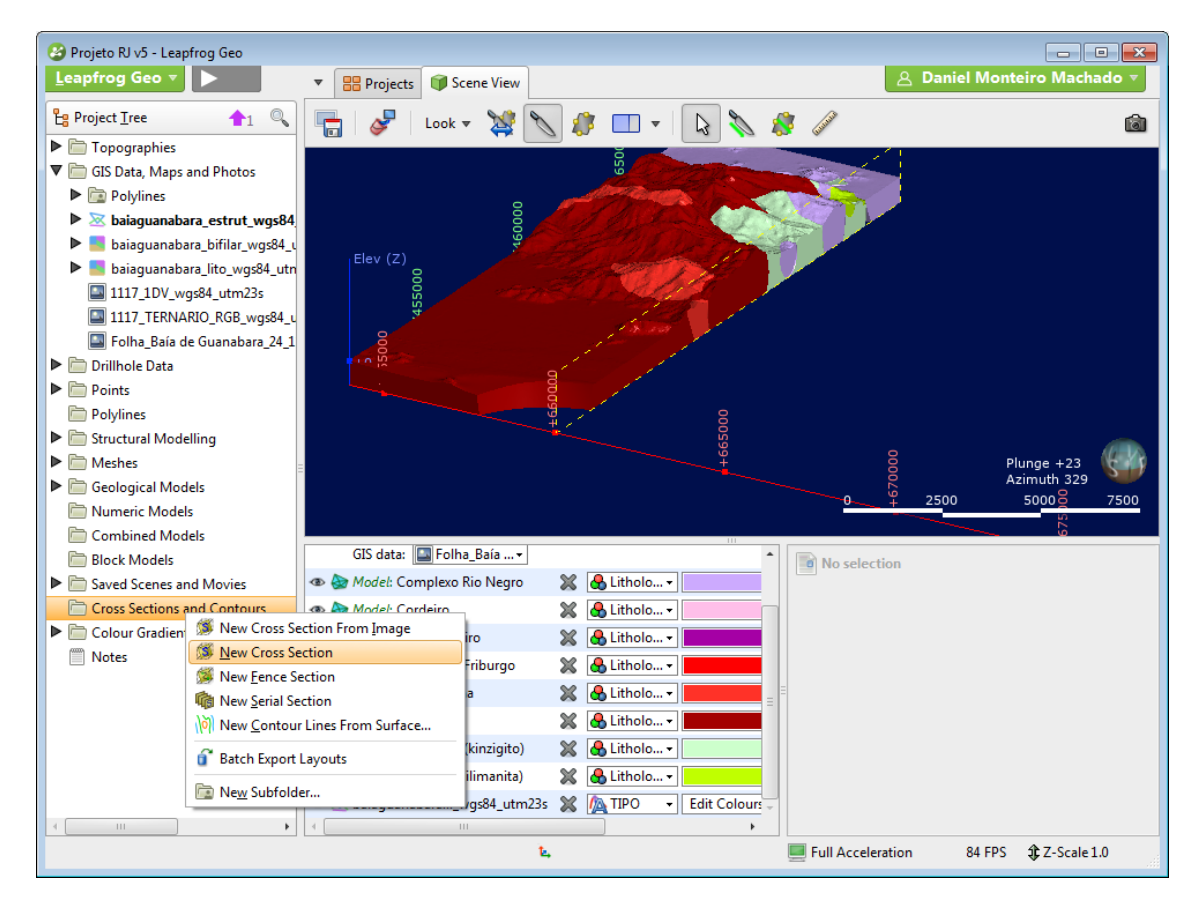

<span id="page-35-0"></span>Figura 21 - Criando uma nova seção com a opção *New Cross Section* no menu *Cross Sections and Contours.*

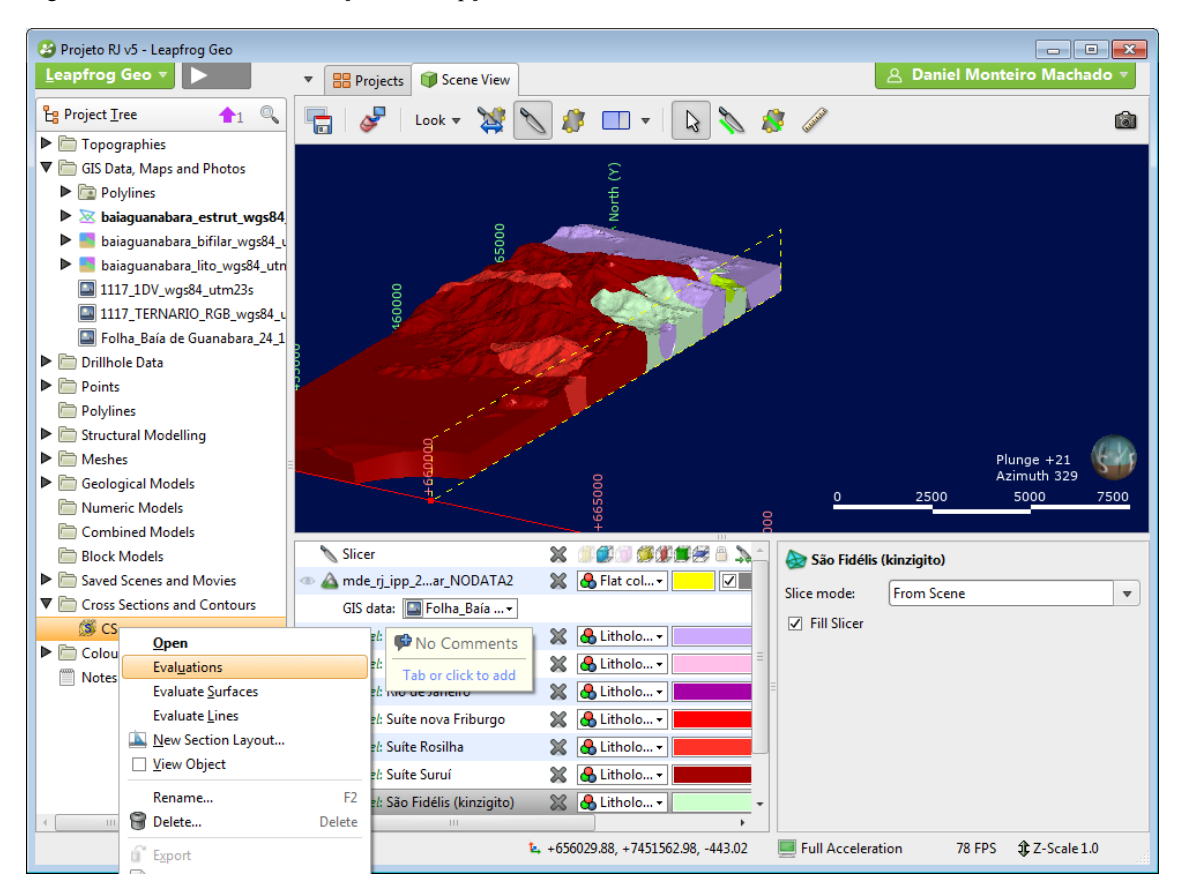

<span id="page-35-1"></span>Figura 22 - Selecionando a opção *Evaluations* para ativar a seção.
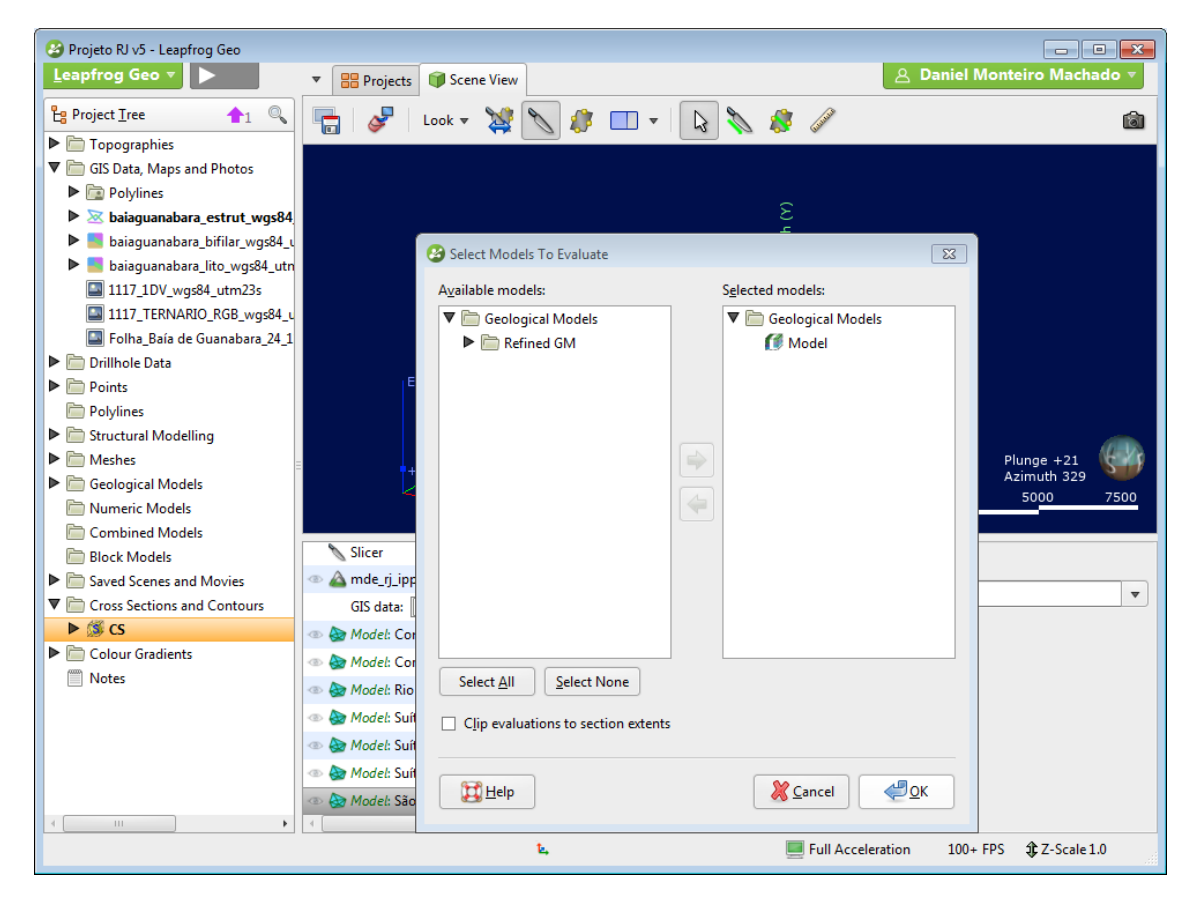

Figura 23 - Selecionando qual modelo geológico será utilizado para a seção.

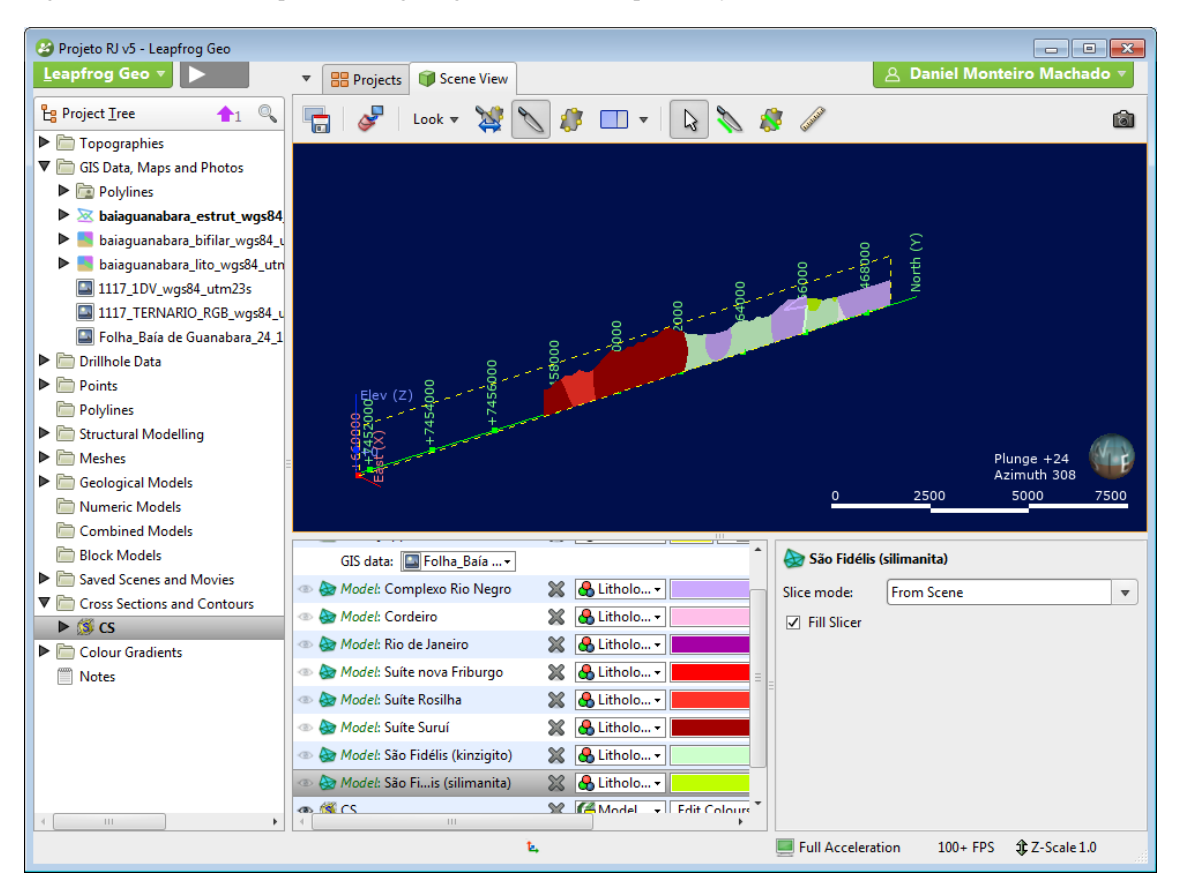

Figura 24 - Resultado da seção criada.

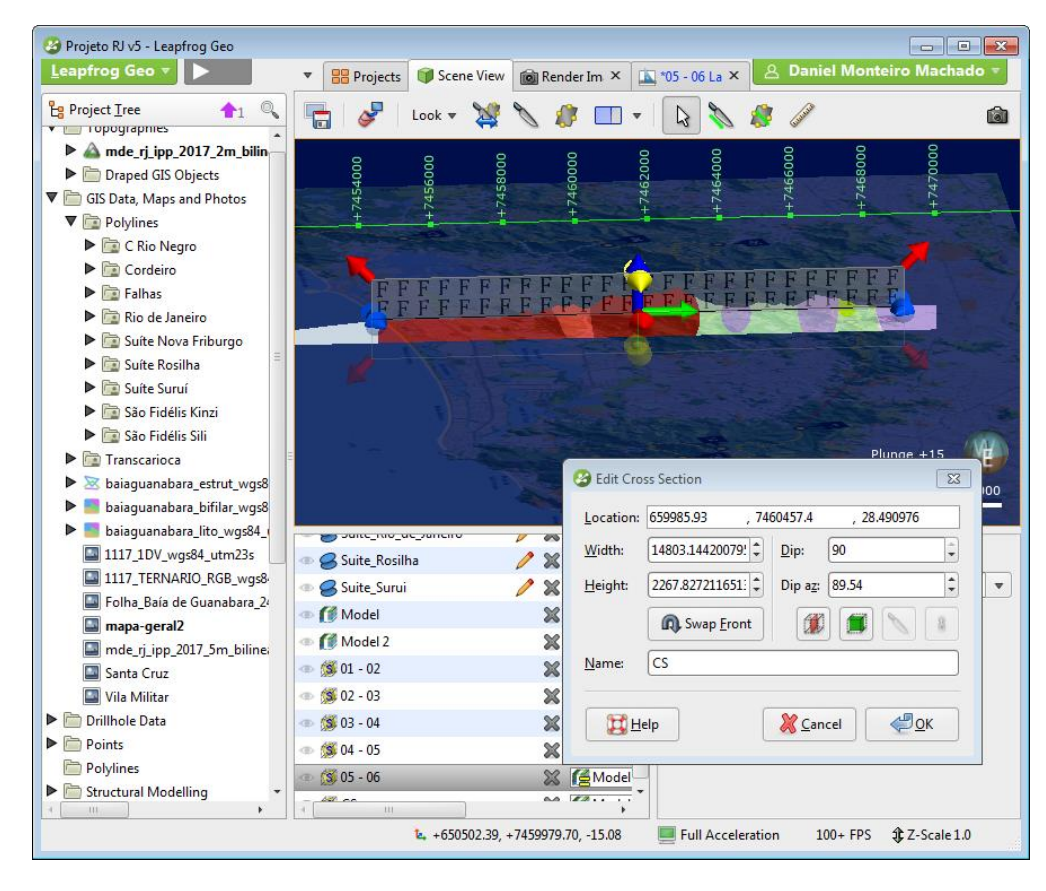

Figura 25 - Selecionando as dimensões da seção que vão entrar para o resultado final.

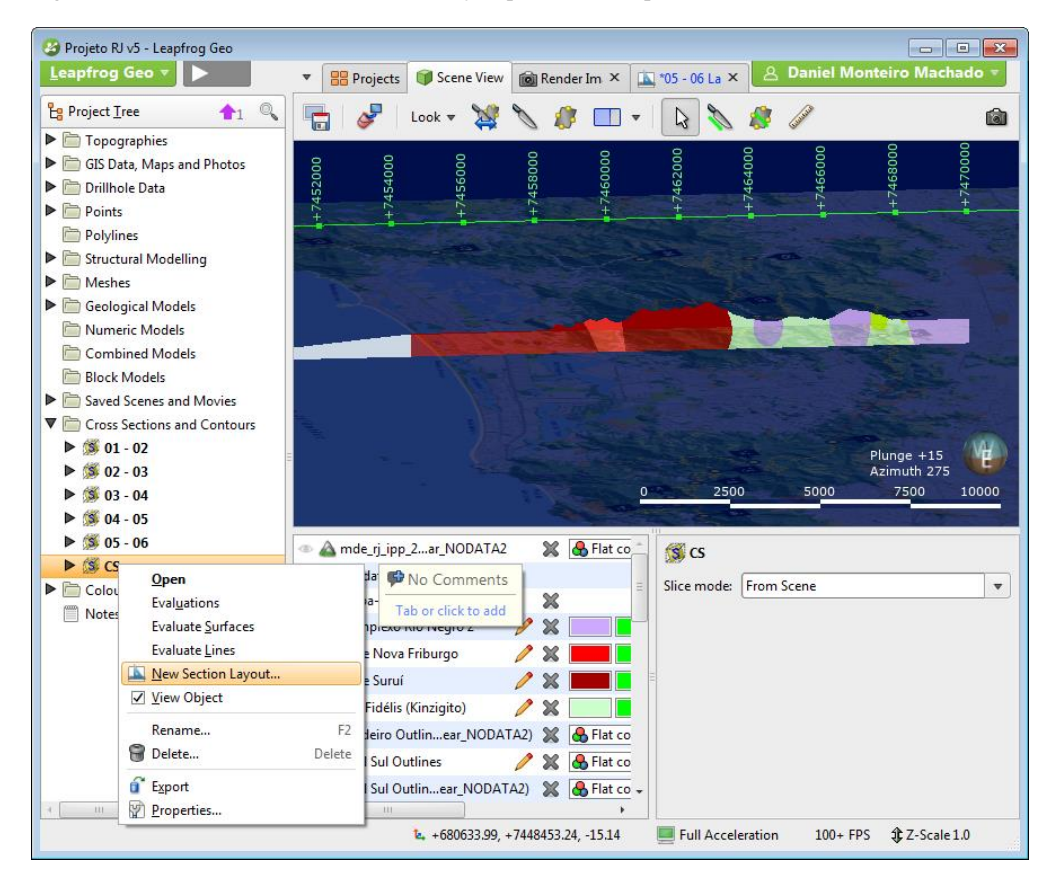

Figura 26 - Com a opção *New Section Layout* é possível gerar um documento fora do programa com o resultado final da seção.

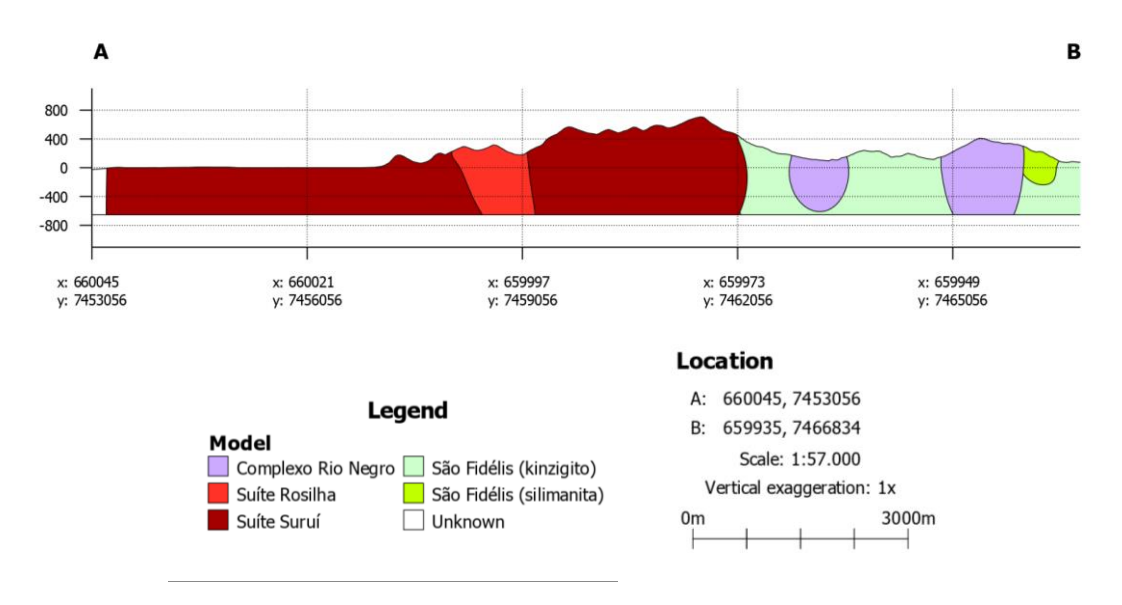

**CS** 

Figura 27 - Exemplo do documento final com o resultado da seção criada.

# **3 - RESULTADOS**

## **3.1 - Resultados dos Objetivos Específicos**

As seguintes seções foram escolhidas como representativas do percurso da Trilha Transcarioca, com base na melhor representação do percurso, porém tentando sempre mostrar pontos de interesse turístico e geológico.

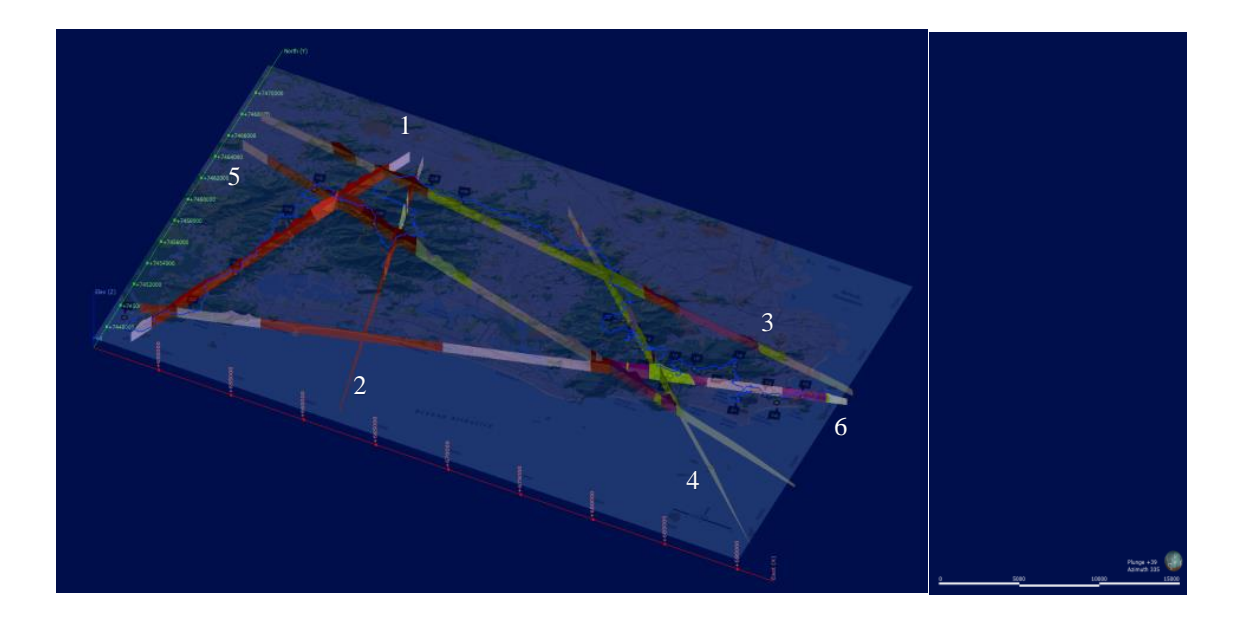

Figura 28 - Mapa mostrando a localização das seções escolhidas sob o mapa oficial da Trilha Transcarioca semitransparente.

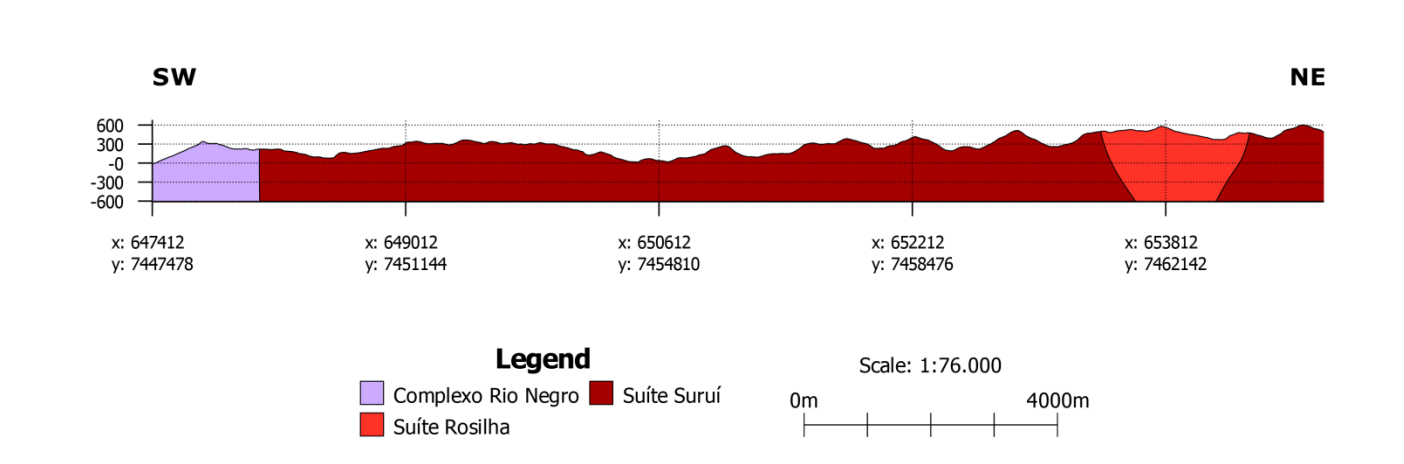

Seção 1

Figura 29 - Seção número 1, representando o trecho entre os pontos 01 e 05 da Trilha Transcarioca.

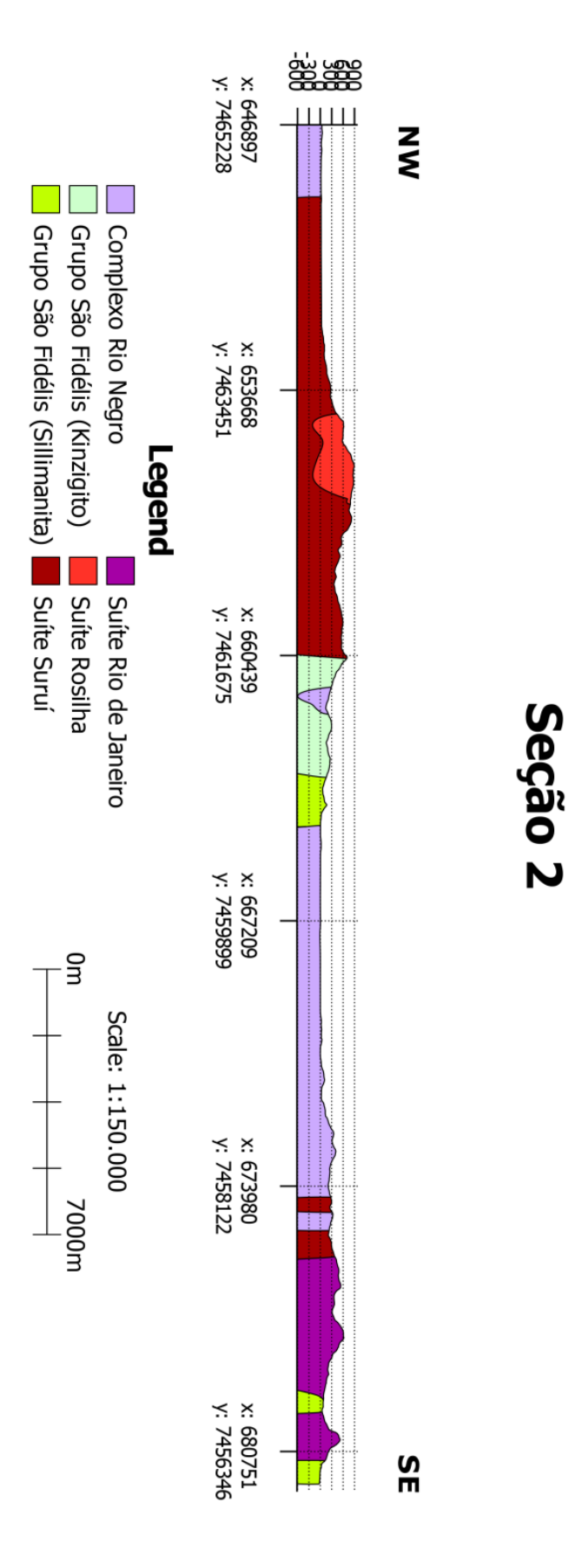

Figura 30 - Seção número 2, representando o trecho entre os pontos 05 e 07.

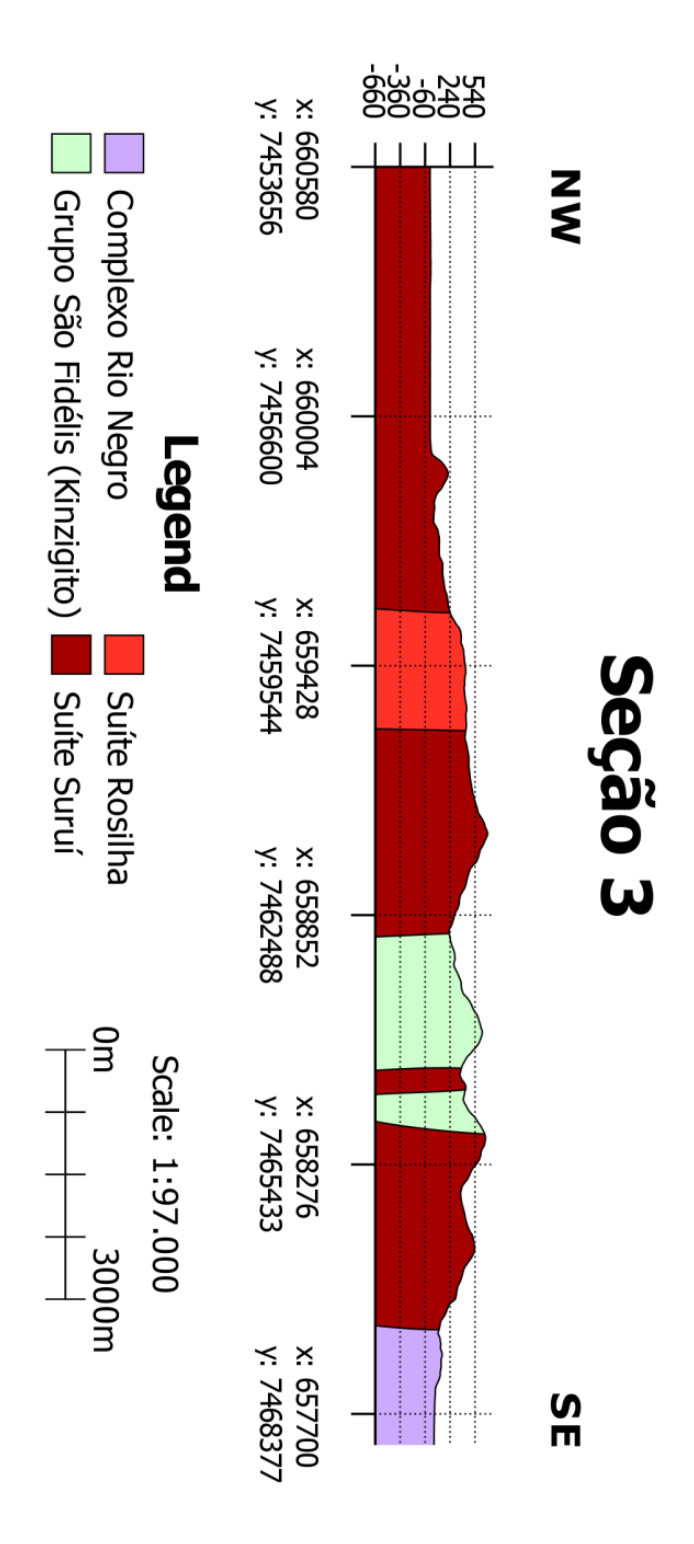

Figura 31 - Seção número 3, representando o trecho entre os pontos 07 e 08.

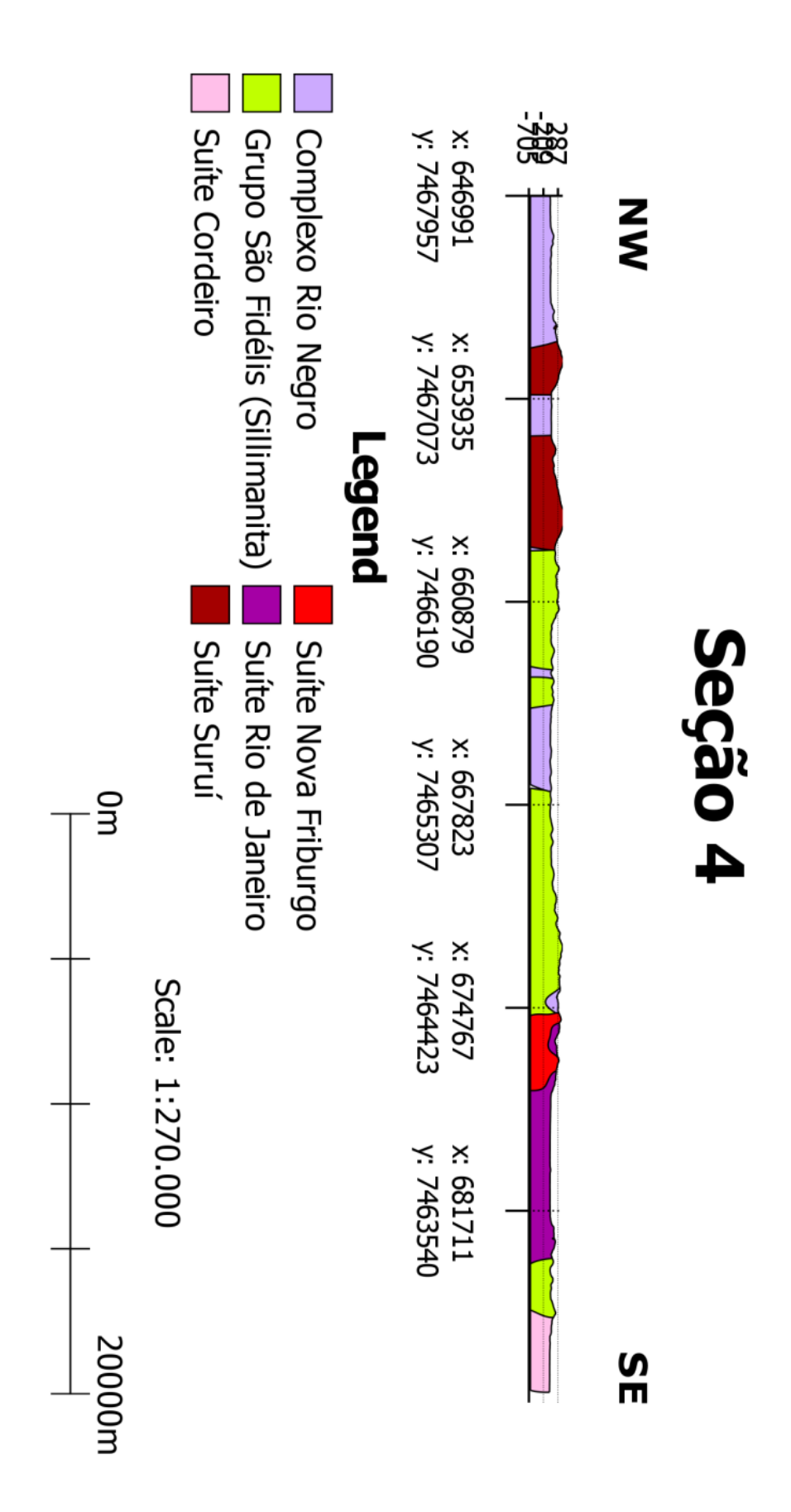

Figura 32 - Seção número 4, representando o trecho entre os pontos 09 e 11.

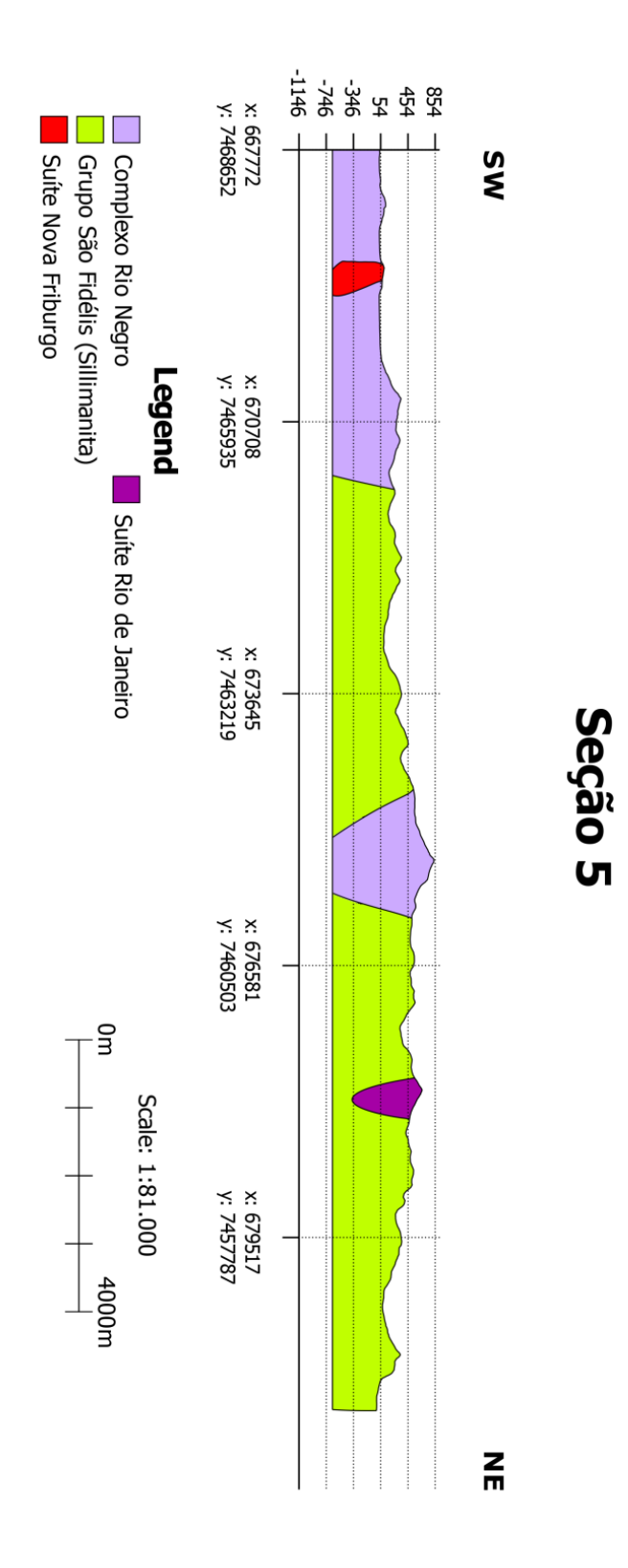

Figura 33 - Seção número 5, representando o trecho entre os pontos 11 e 16.

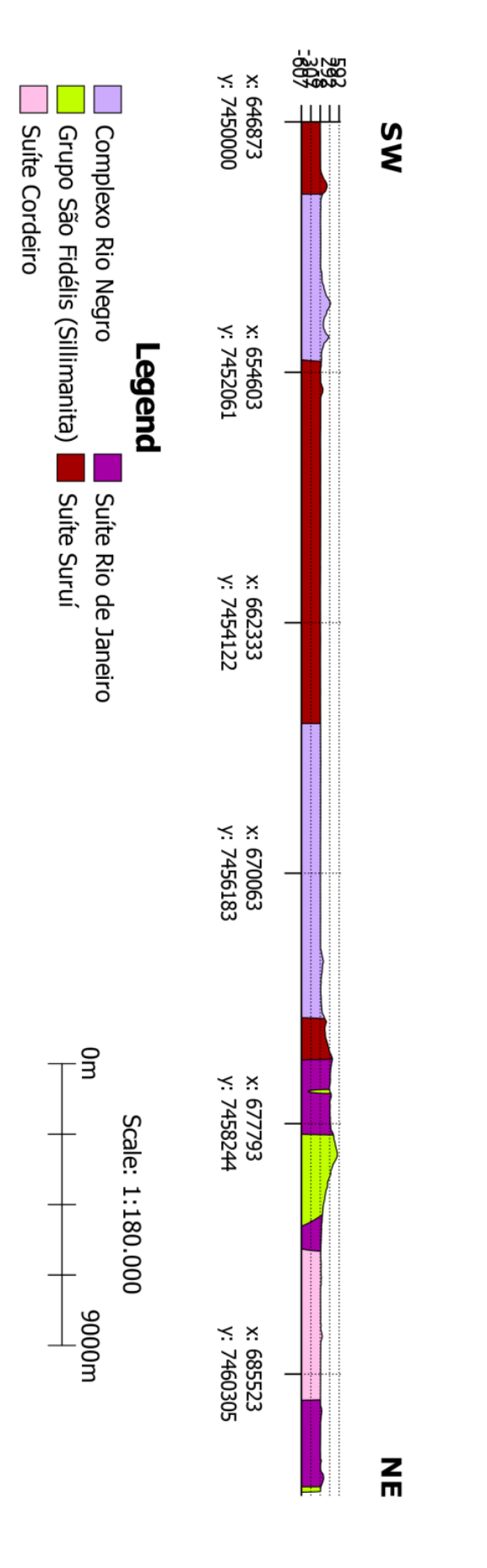

Seção 6

Figura 34 - Seção número 6, representando o trecho entre os pontos 15 e 25.

### **3.2 - Resultados do Objetivo Principal**

O resultado da modelagem final estará representado a seguir com imagens do modelo completo com o mapa por cima para ilustrar o modelo geral (Figuras 35 e 36), em seguida o modelo puro e por último cada litologia individualmente representada (Figuras 37 a 63). Em todas as litologias modeladas foi usado o modo de desenho de intrusão para a interpolação do programa. Também não foi possível levar em consideração falhas e outras estruturas, devido à insuficiência de informações estruturais sobre as mesmas. A resolução final escolhida foi de 50m, proporcionando uma boa visualização dos dados com a capacidade computacional do aparelho utilizado para rodar o programa a uma boa apresentação dos dados.

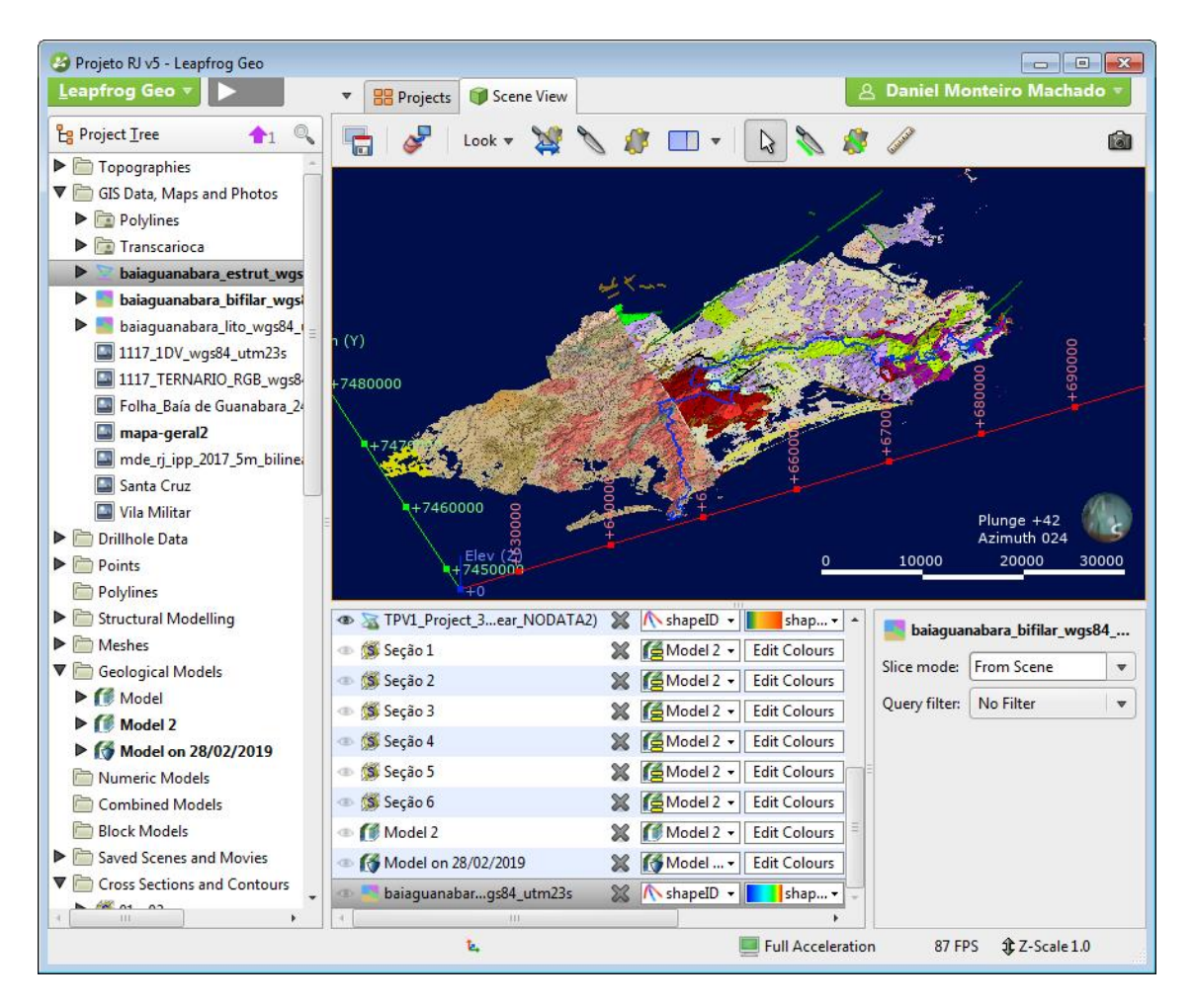

Figura 35 - Modelo completo com o mapa por cima das litologias em uma visão em perspectiva.

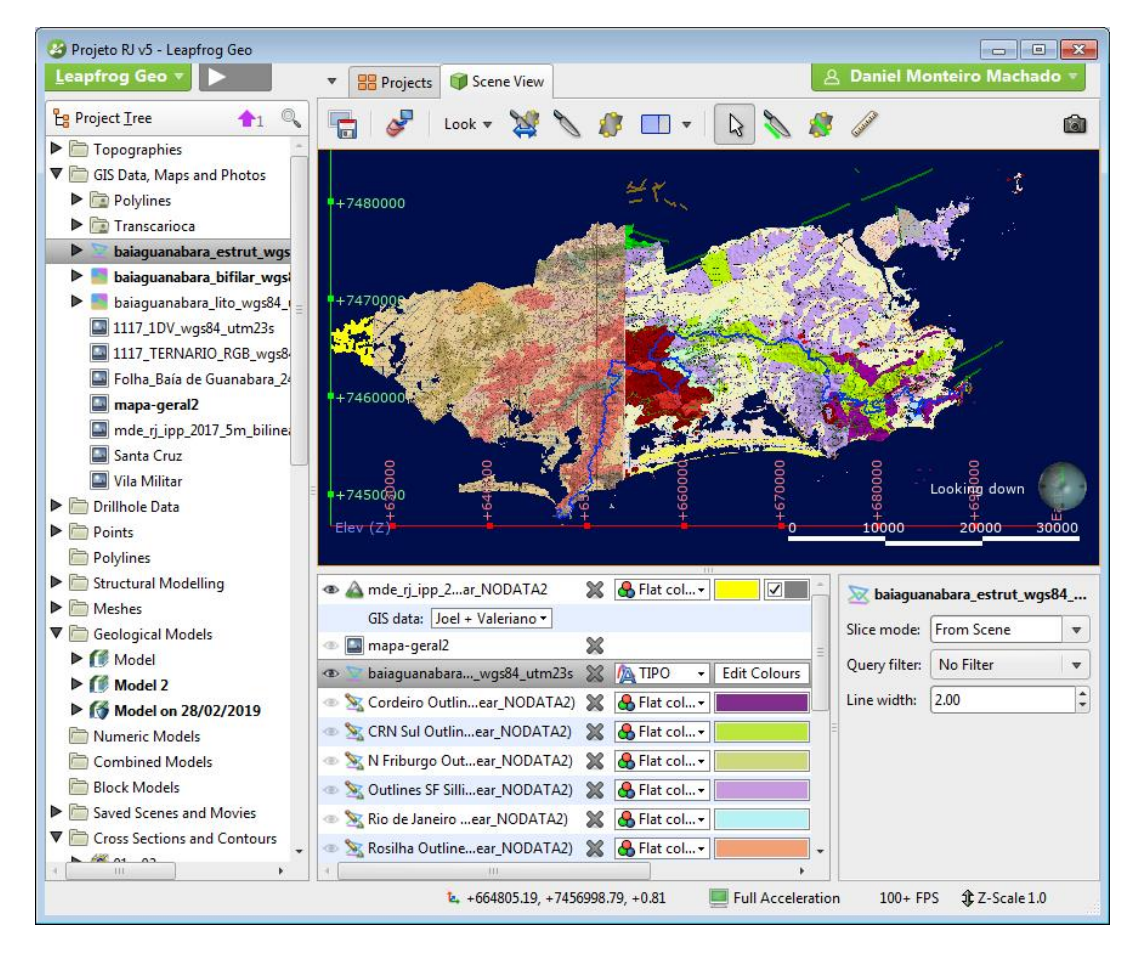

Figura 36 - Modelo com o mapa por cima em uma visão de cima para baixo

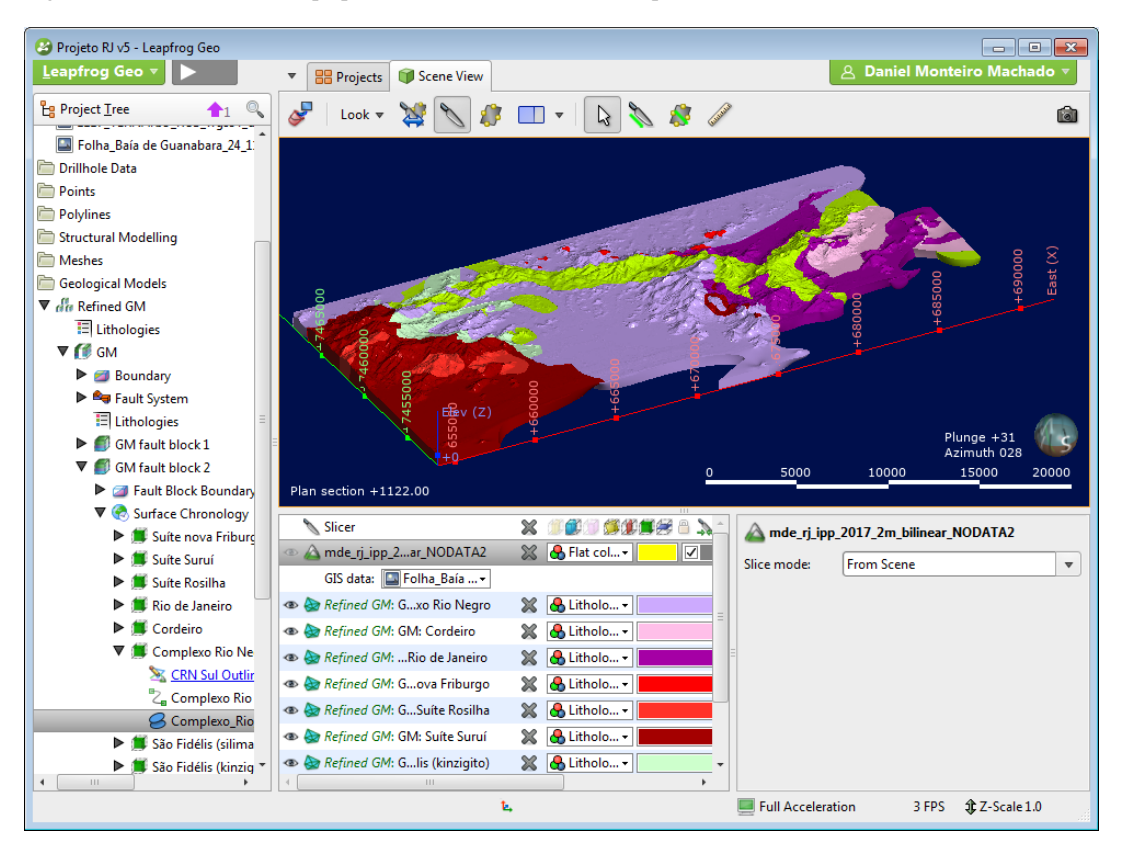

Figura 37 - Modelo sem o mapa por cima, mostrando as litologias em numa visão em perspectiva.

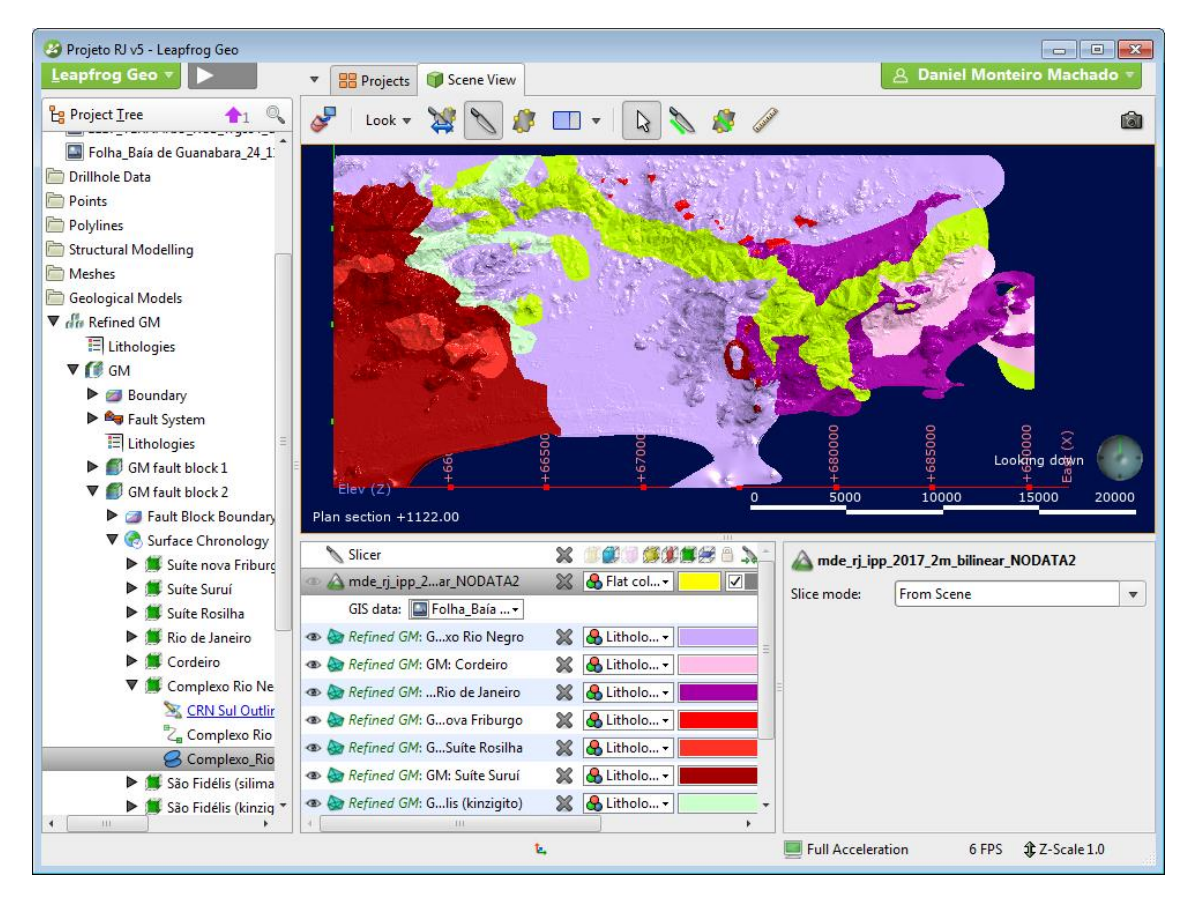

Figura 38 - Modelo sem o mapa sobreposto em uma visão de cima para baixo.

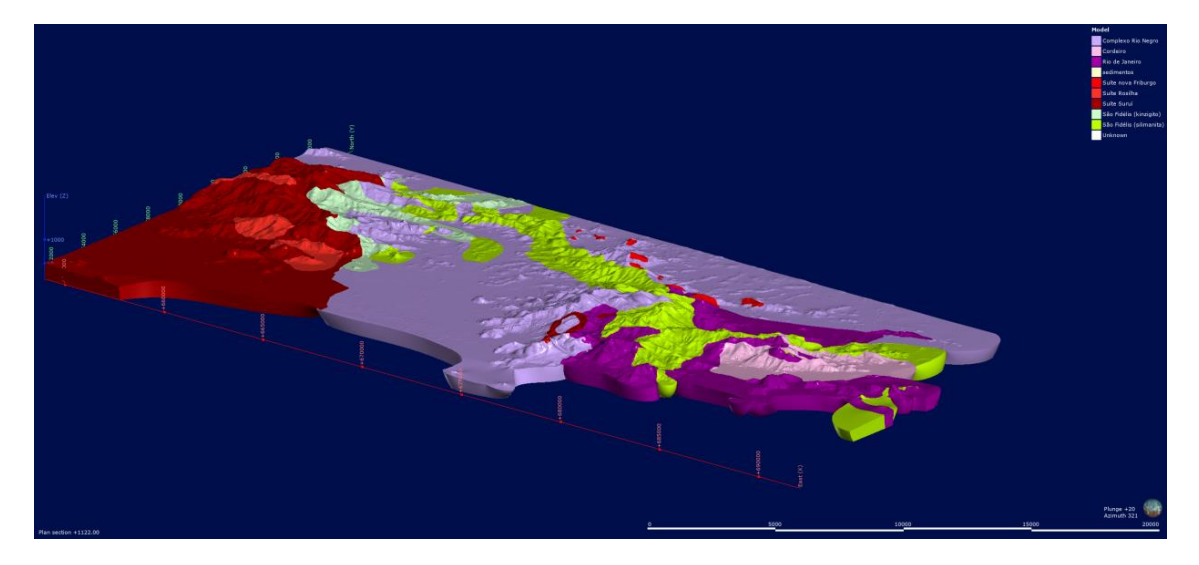

Figura 39 - Modelo sem o mapa sobreposto com a interface de usuário desligada.

### Grupo São Fidélis – Kinzigito:

Litologia mais antiga da área juntamente com o Sillimanita Granada Biotita Gnaisse, para seu desenho a forma de superfície utilizada foi a de intrusão. Como aparece concentrado em uma parte do mapa e sua forma geométrica não é de alta complexidade, como múltiplos corpos separados, ou borda de mapa e por não interagir com grande quantidade de litologias diferentes, o interpolador levou tempo reduzido para a produção do corpo e não necessitou de correções após o resultado.

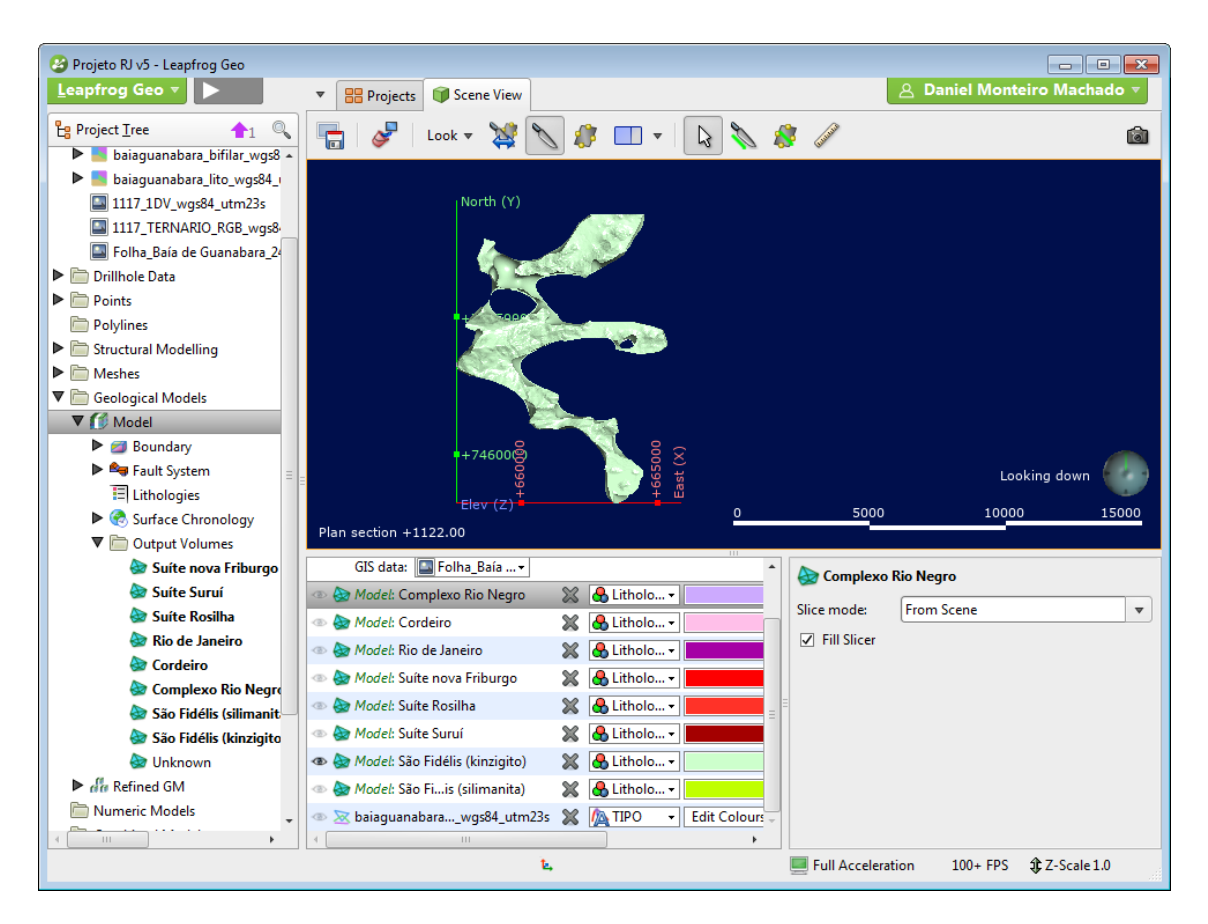

Figura 40 - Grupo São Fidélis - Kinzigito; Visão de cima para baixo.

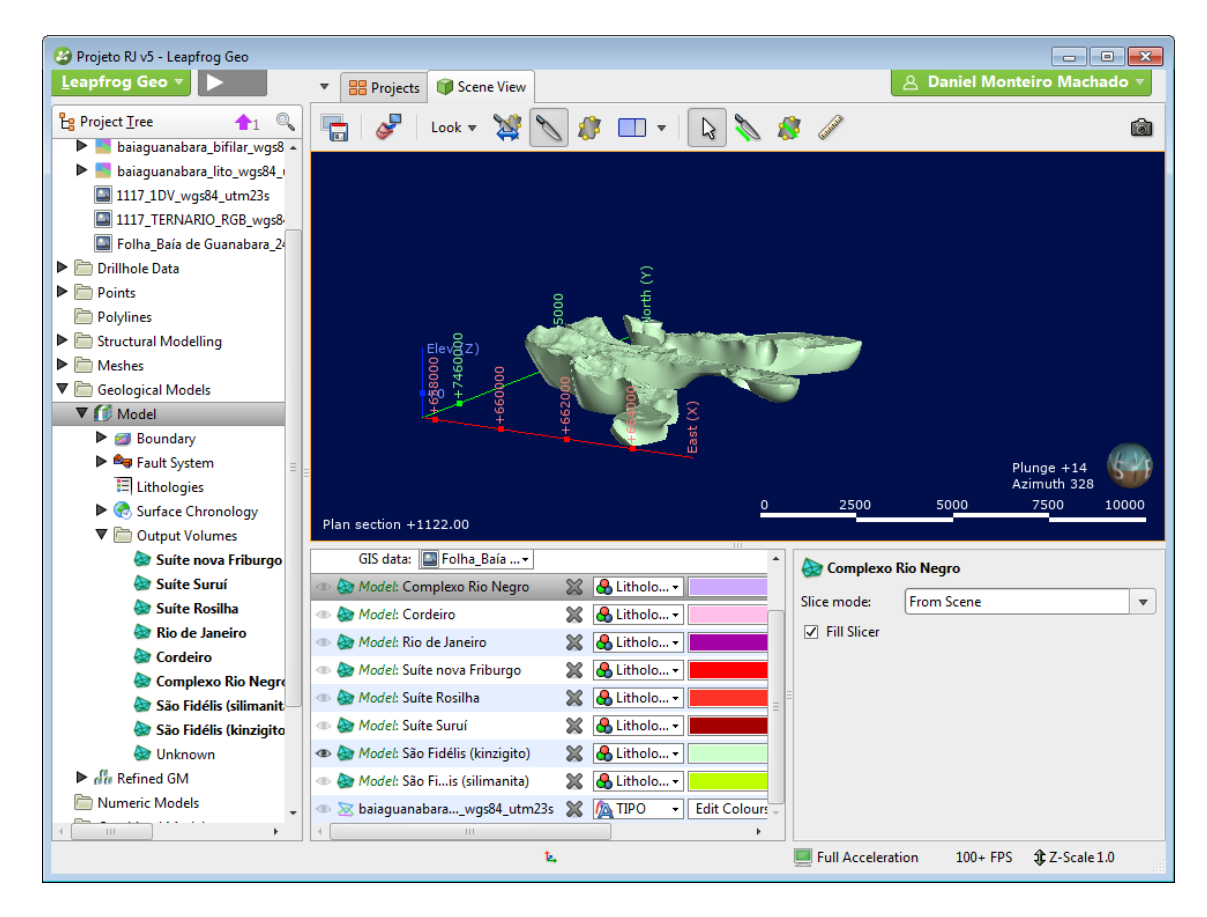

Figura 41 - Grupo São Fidélis - Kinzigito; Visão em perspectiva.

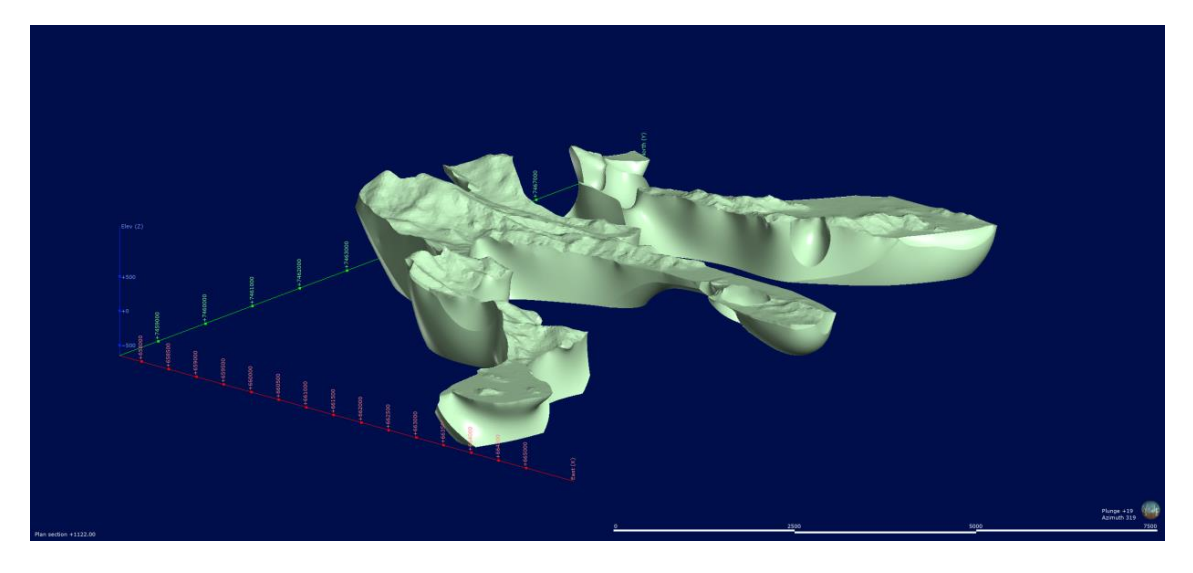

Figura 42 – Grupo São Fidélis - Kinzigito; Visão sem a interface de usuário.

#### Grupo São Fidélis – Sillimanita Granada Biotita Gnaisse

Litologia mais antiga juntamente com o Kinzigito do mesmo grupo, a superfície utilizada para seu desenho foi a do tipo intrusiva. Devido ao grande comprimento, aparecimento em bordas do mapa, principalmente junto ao oceano, com diversos corpos espalhados e pela interação com grande parte das outras litologias da área, o interpolador levou um tempo maior para processar e foi necessário ajustes nas extremidades, para que a litologia se comportasse em superfície exatamente como determinado pelo mapa. Lugares notáveis: Vista Chinesa, Mesa do Imperador.

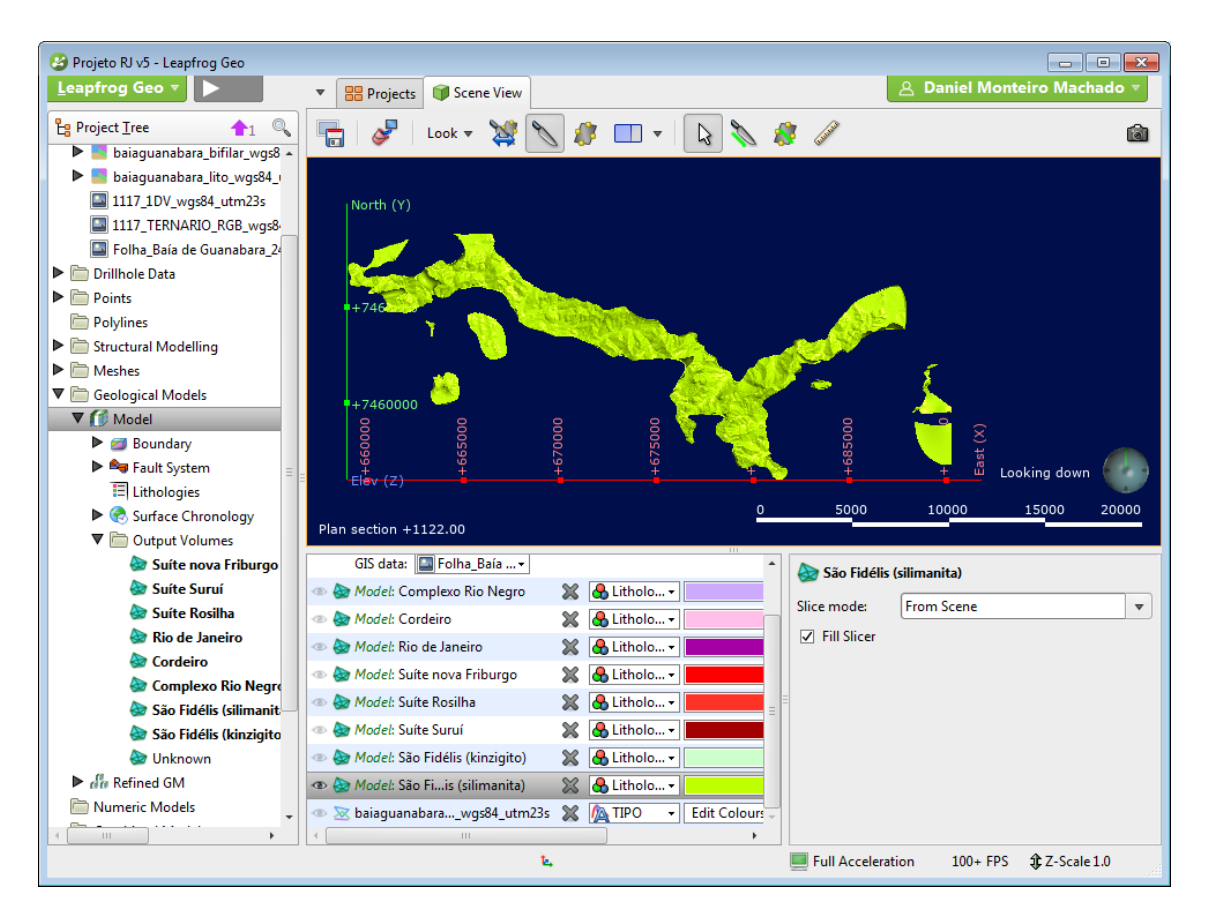

Figura 43 – Grupo São Fidélis - Sillimanita Granada Biotita Gnaisse; Visão de cima.

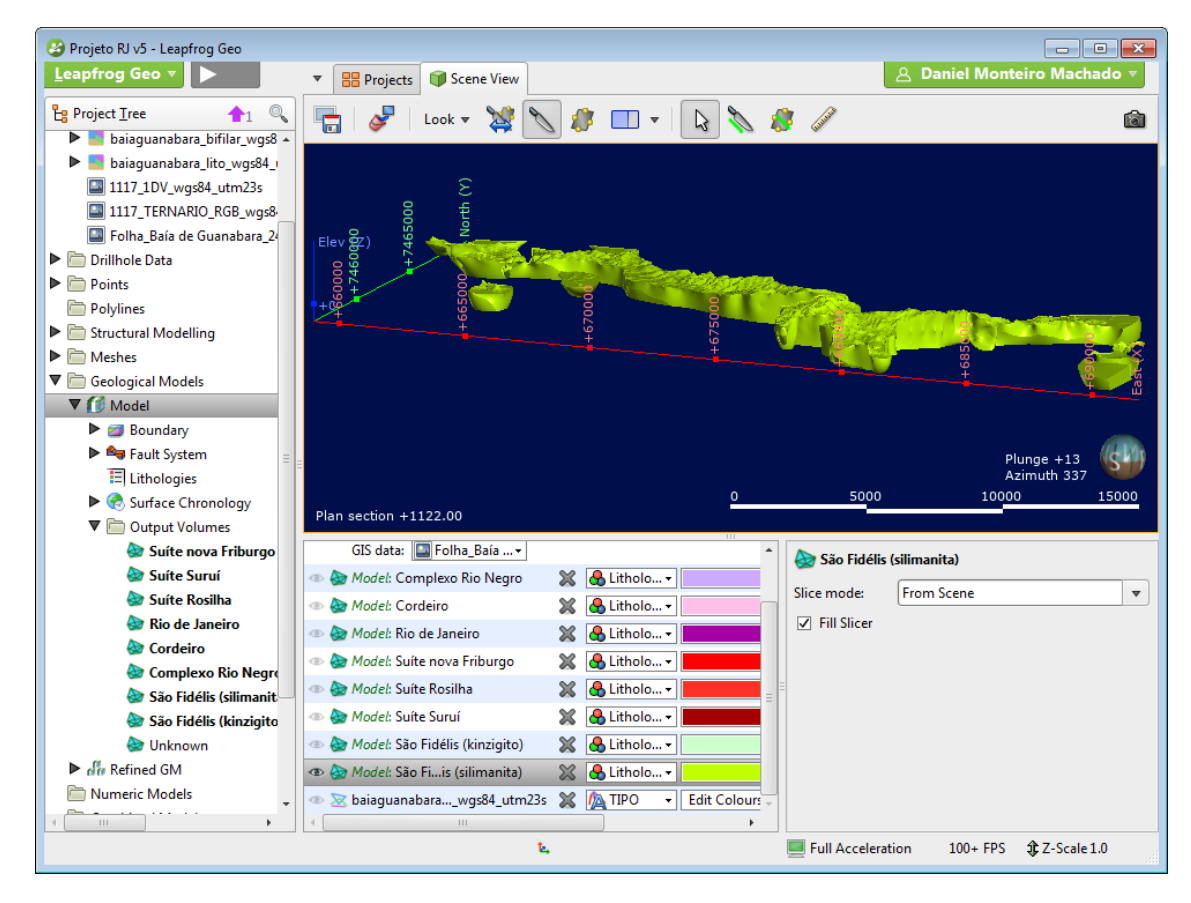

Figura 44 – Grupo São Fidélis - Sillimanita Granada Biotita Gnaisse; Visão em perspectiva.

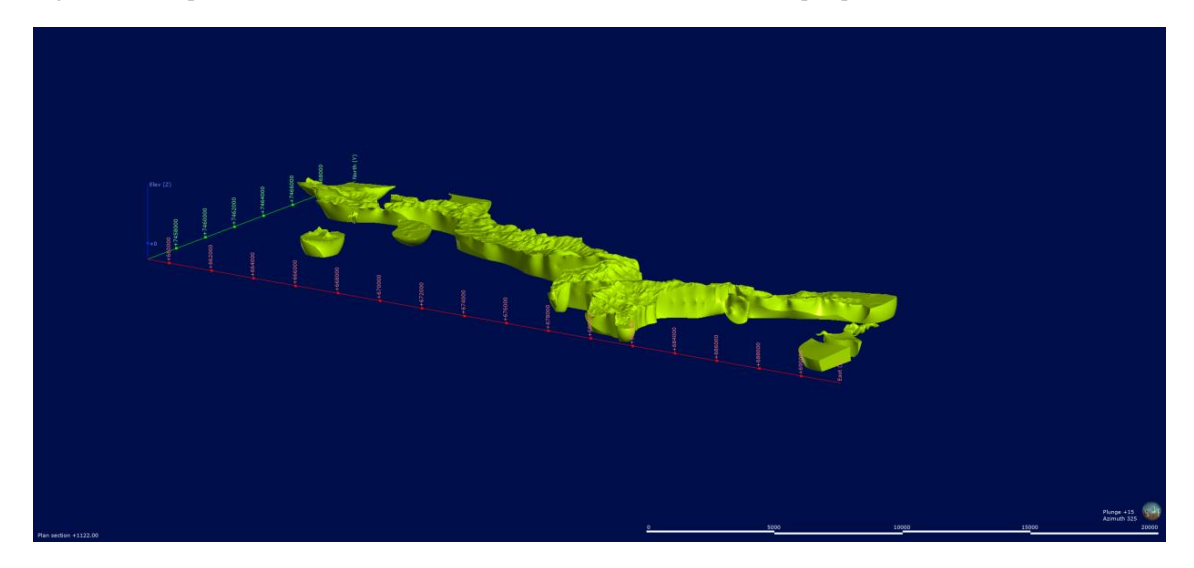

Figura 45 - Grupo São Fidélis - Sillimanita Granada Biotita Gnaisse; Visão sem a interface de usuário.

## Complexo Rio Negro

Mais recente que o Kinzigito e Sillimanita Granada Biotita Gnaisse do Grupo São Fidélis, a superfície utilizada foi a do tipo intrusiva. Devido a sua grande extensão no mapa, sendo a maior área de todas, à interação com grande parte das outras litologias, com muitas partes em bordas do mapa e diversos corpos separados, esta litologia demandou o maior tempo para ser terminada e necessitou de ajustes em diversas áreas do mapa. Lugares notáveis: Pico da Tijuca, Bico do Papagaio

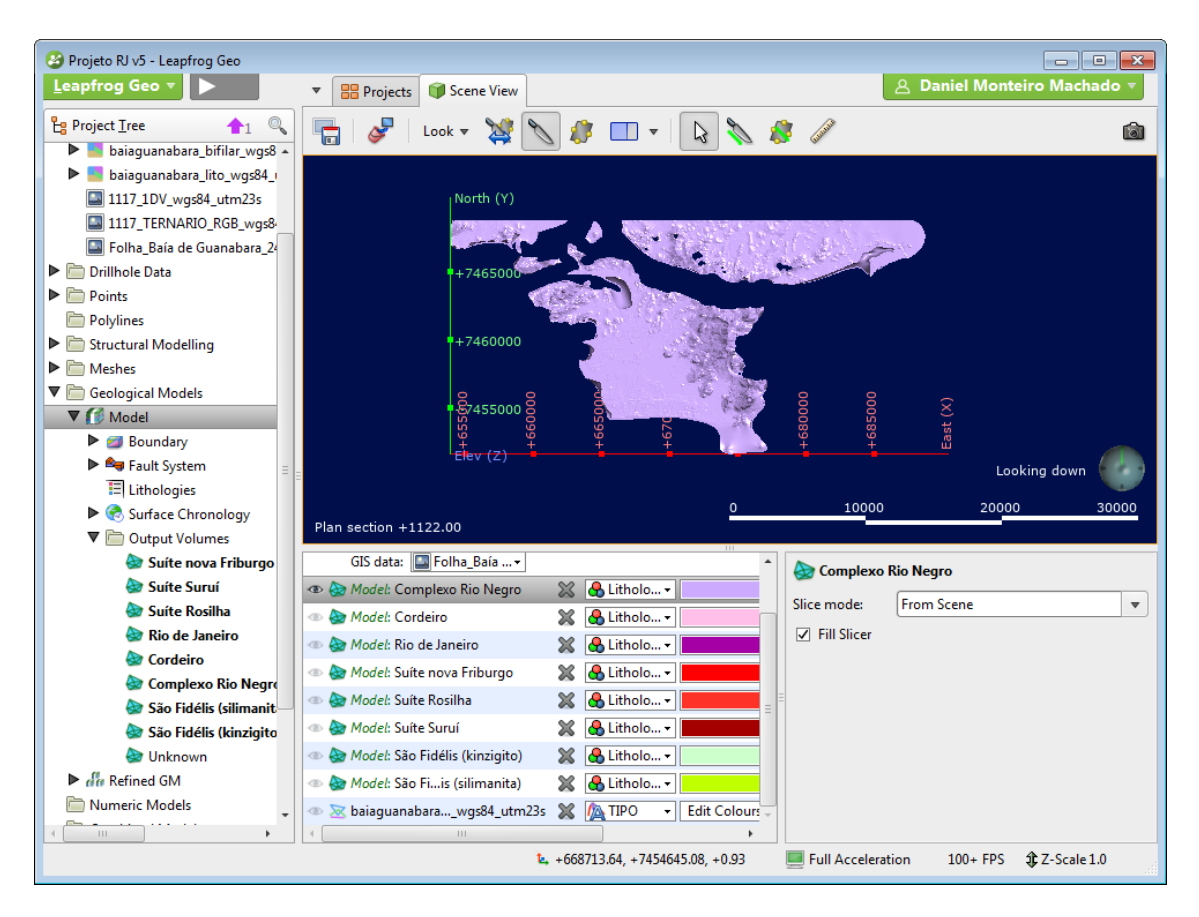

Figura 46 - Complexo Rio Negro; Visão de cima.

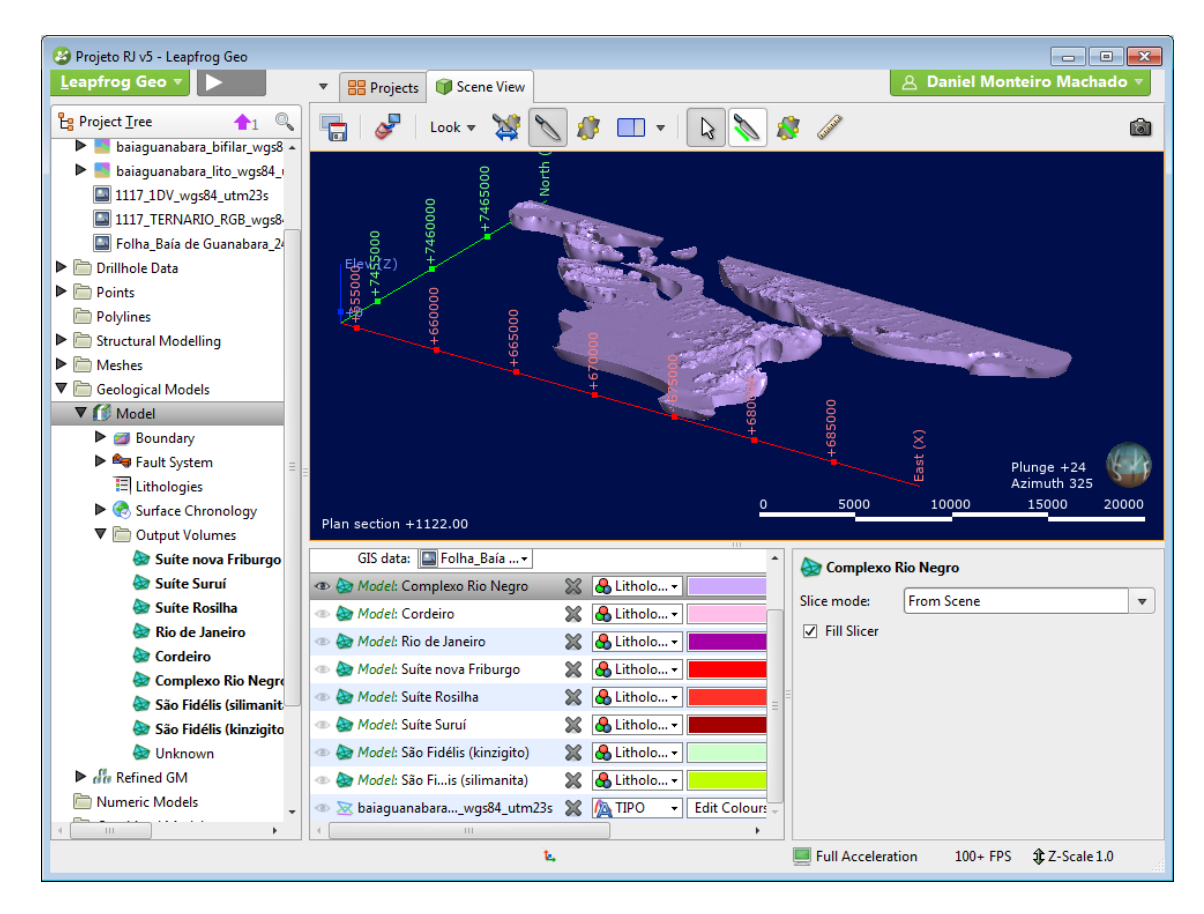

Figura 47 - Complexo Rio Negro; visão em perspectiva.

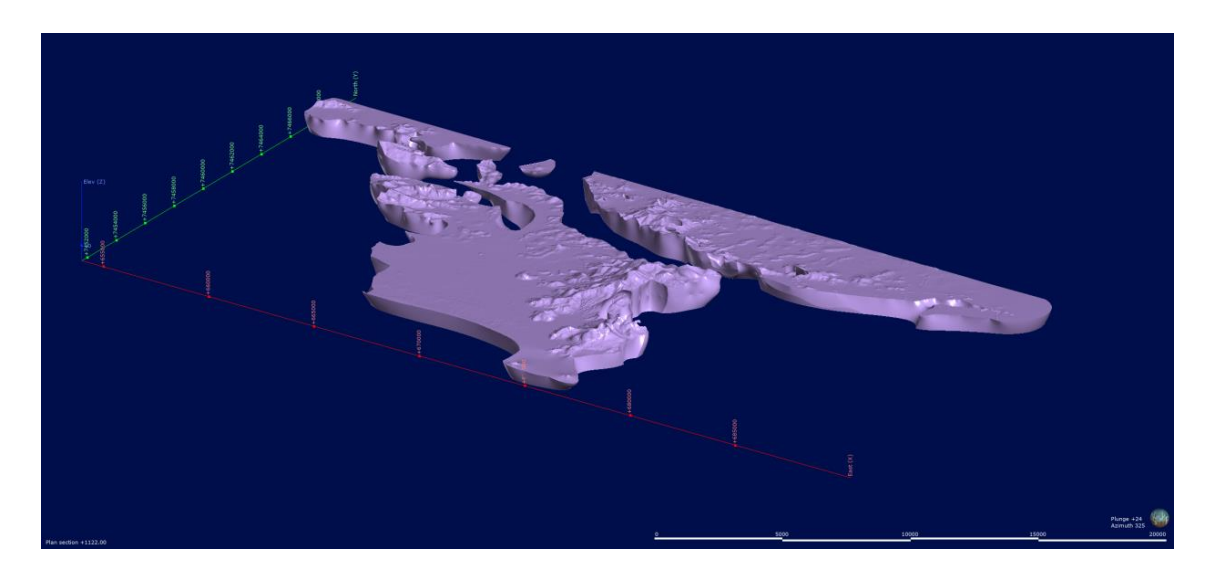

Figura 48 - Complexo Rio Negro; Visão sem a interface de usuário.

Suíte Cordeiro

Mais nova que o Complexo Rio Negro, também criada com uma superfície do tipo intrusiva. Devido à sua geometria simples, tamanho limitado e interação com poucas litologias, seu interpolador foi rápido e não demandou nenhum tipo de ajuste após a criação. Lugares notáveis: Mirante Dona Marta

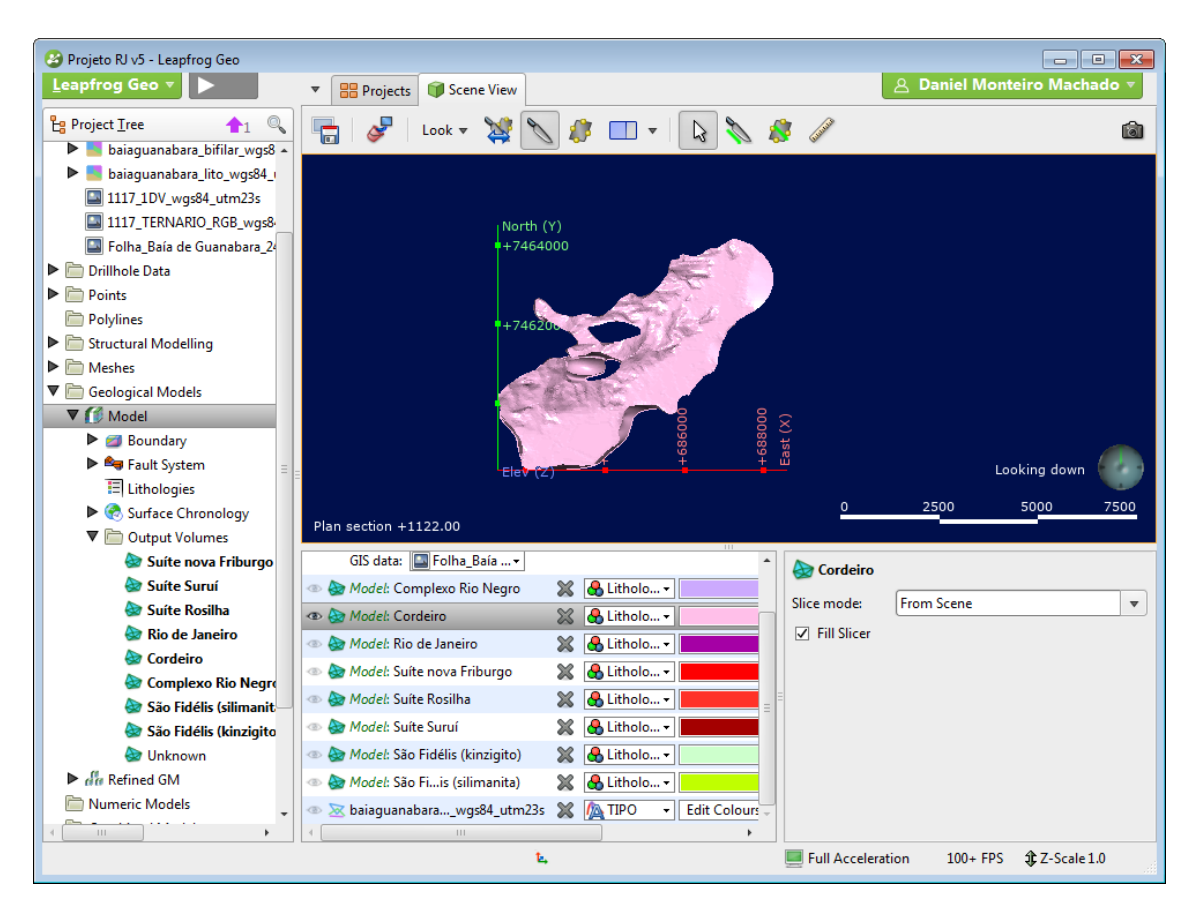

Figura 49 - Suíte Cordeiro; Visão de cima.

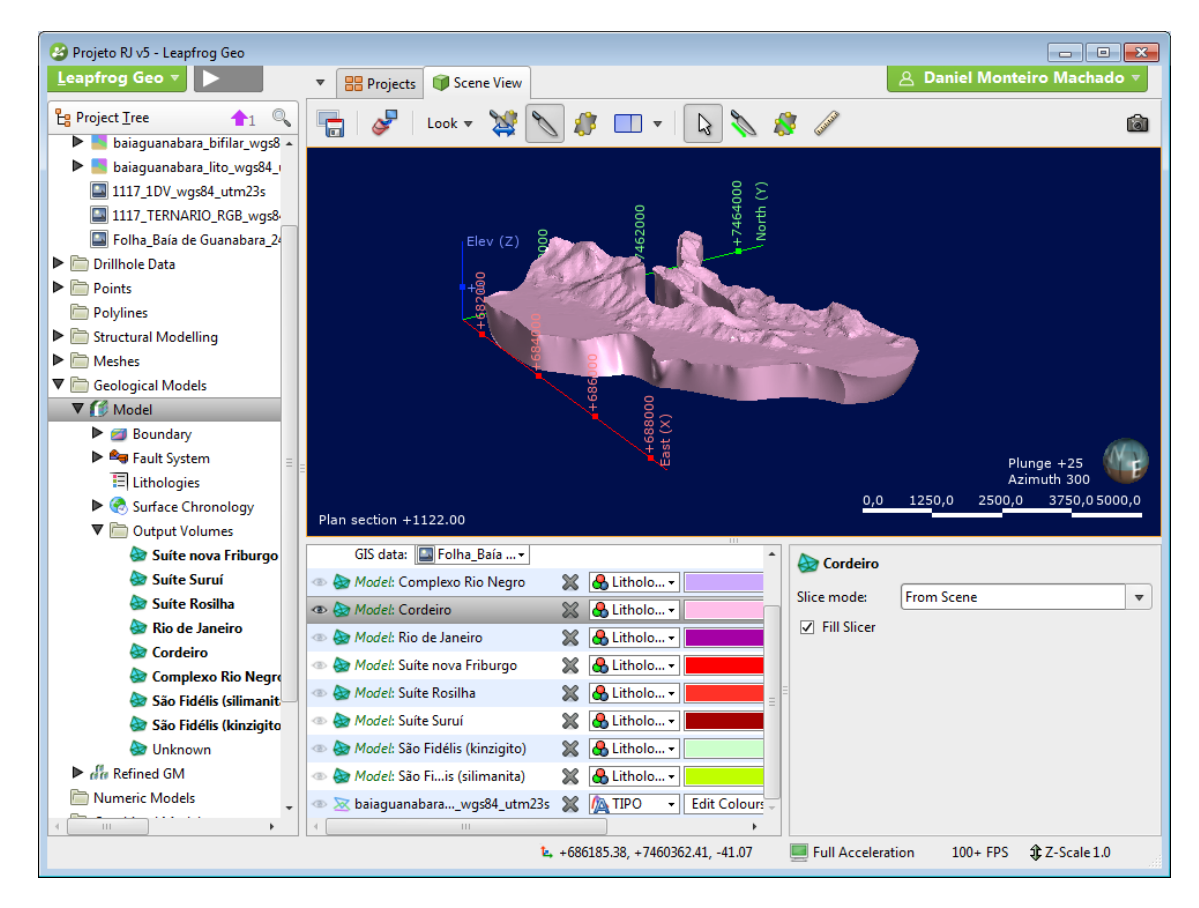

Figura 50 - Suíte Cordeiro; Visão em perspectiva.

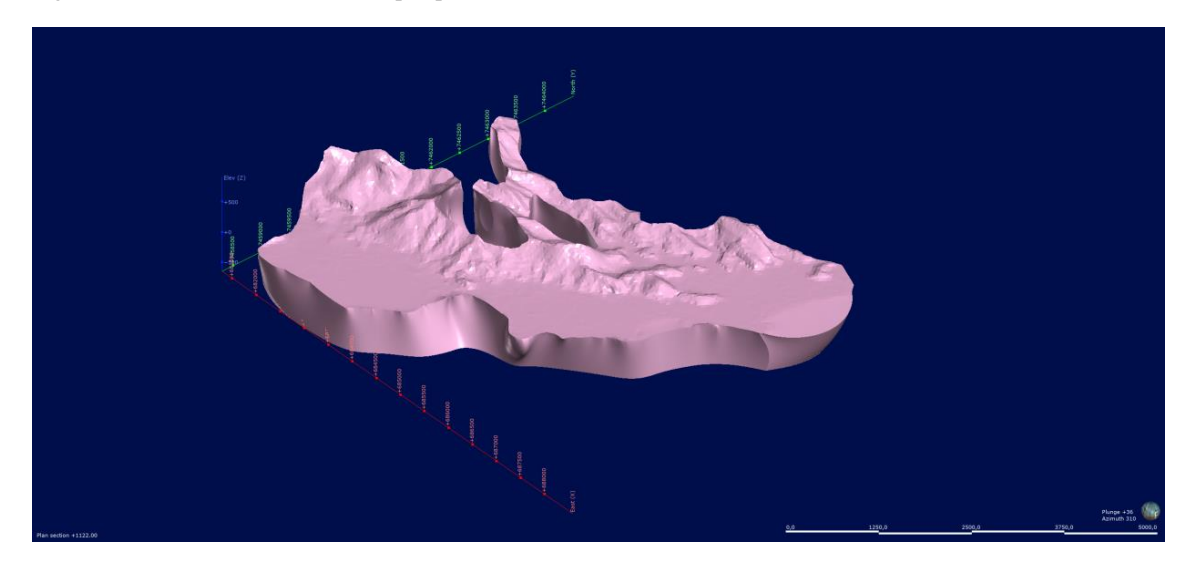

Figura 51 - Suíte Cordeiro; Visão sem a interface de usuário.

## Suíte Rio de Janeiro

Intrusiva no Complexo Rio Negro, Suíte Cordeiro e no Sillimanita Granada Biotita Gnaisse do Grupo São Fidélis. O tipo de superfície utilizada também foi a intrusiva. Apesar do tamanho mais limitado a parte leste do mapa, sua geometria complexa e o fato de ter mais de um corpo separados, tornou essa litologia mais lenta na interpolação e demandou alguns ajustes, principalmente na região da Urca. Lugares notáveis: Pão de Açúcar, Corcovado.

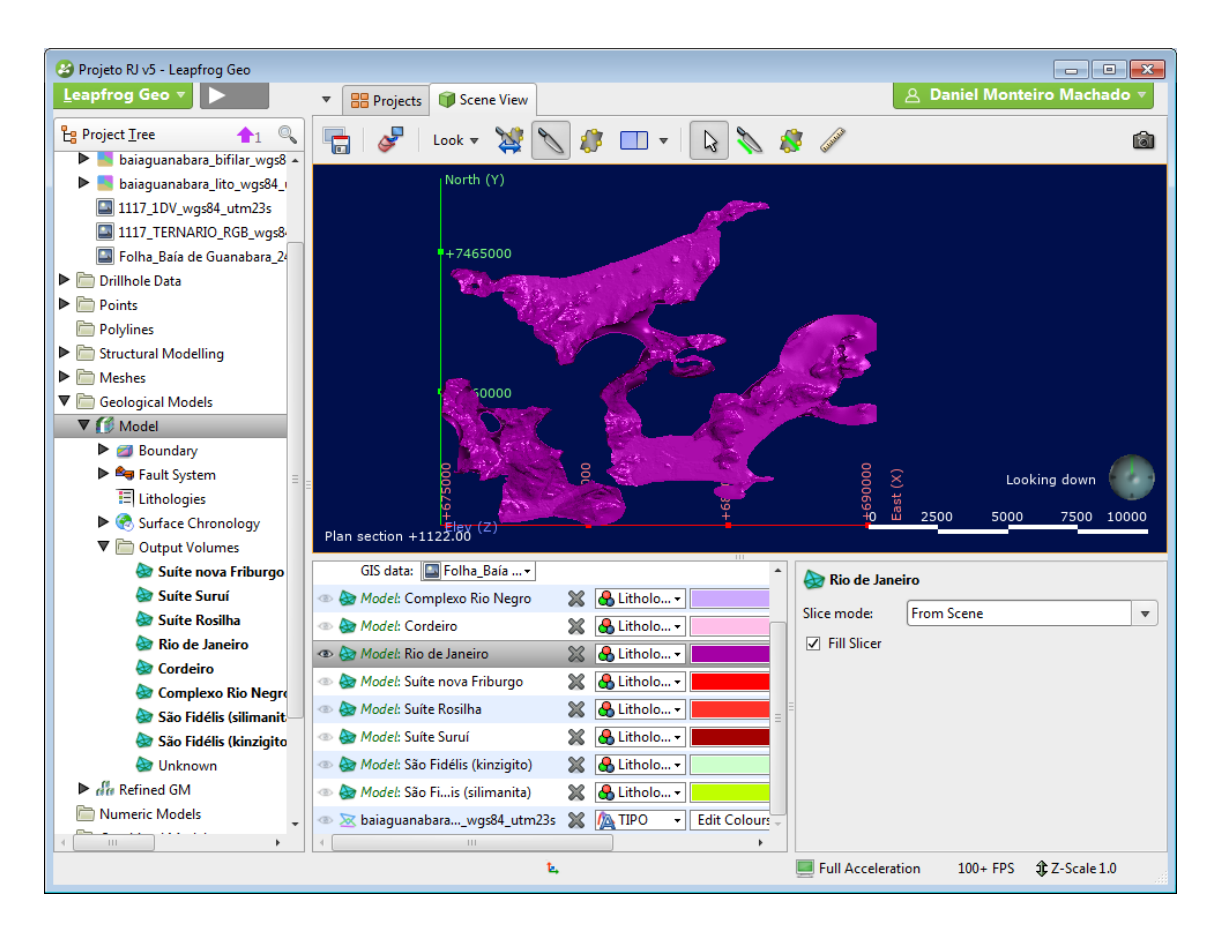

Figura 52 - Suíte Rio de Janeiro; visão de cima.

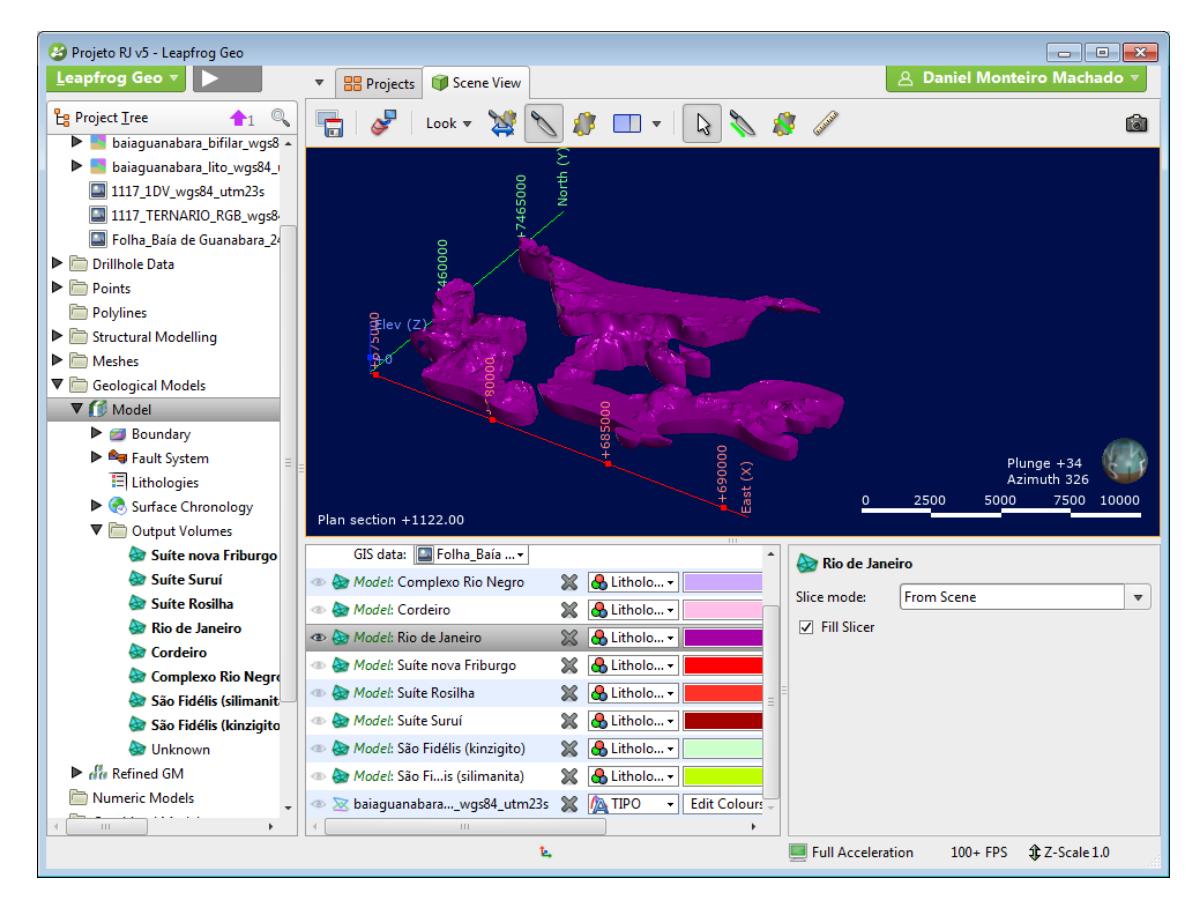

Figura 53 - Suíte Rio de Janeiro; visão em perspectiva.

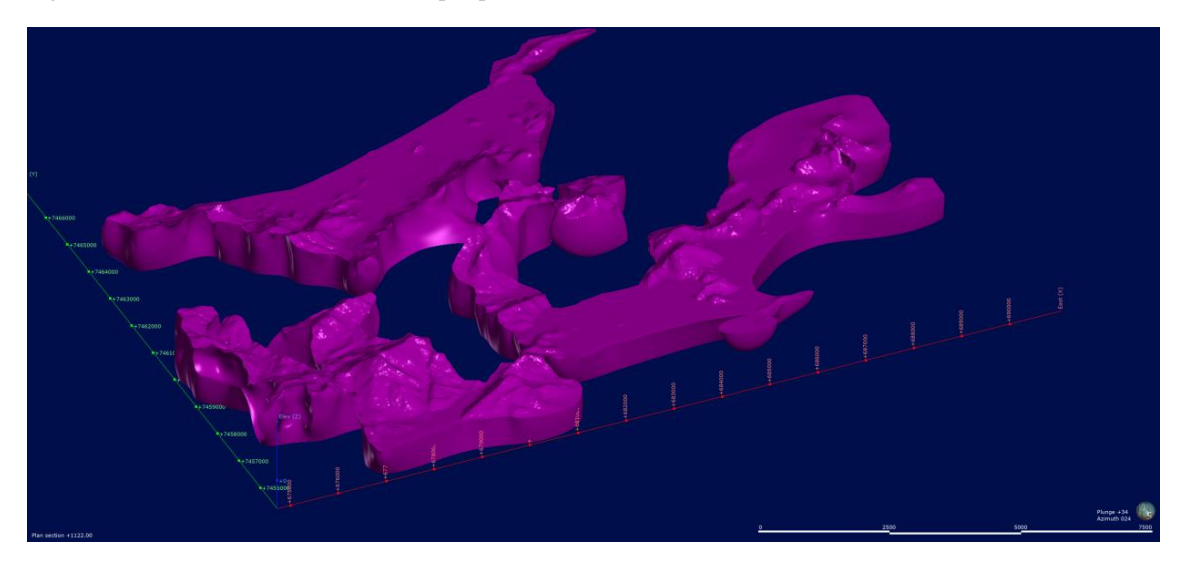

Figura 54 - Suíte Rio de Janeiro; visão sem a interface de usuário.

## Suíte Rosilha

A superfície utilizada também foi a do tipo intrusiva. A suíte Rosilha está completamente envolvida pela Suíte Suruí no âmbito deste mapa, apesar de sua idade mais antiga. Apesar de haver múltiplos corpos separados, desta vez o tamanho limitado, a simplicidade geométrica e sua interação com somente uma outra litologia distinta fizeram esta interpolação ser rápida e sem necessidade de ajustes posteriores. Lugares notáveis: Pedra Branca.

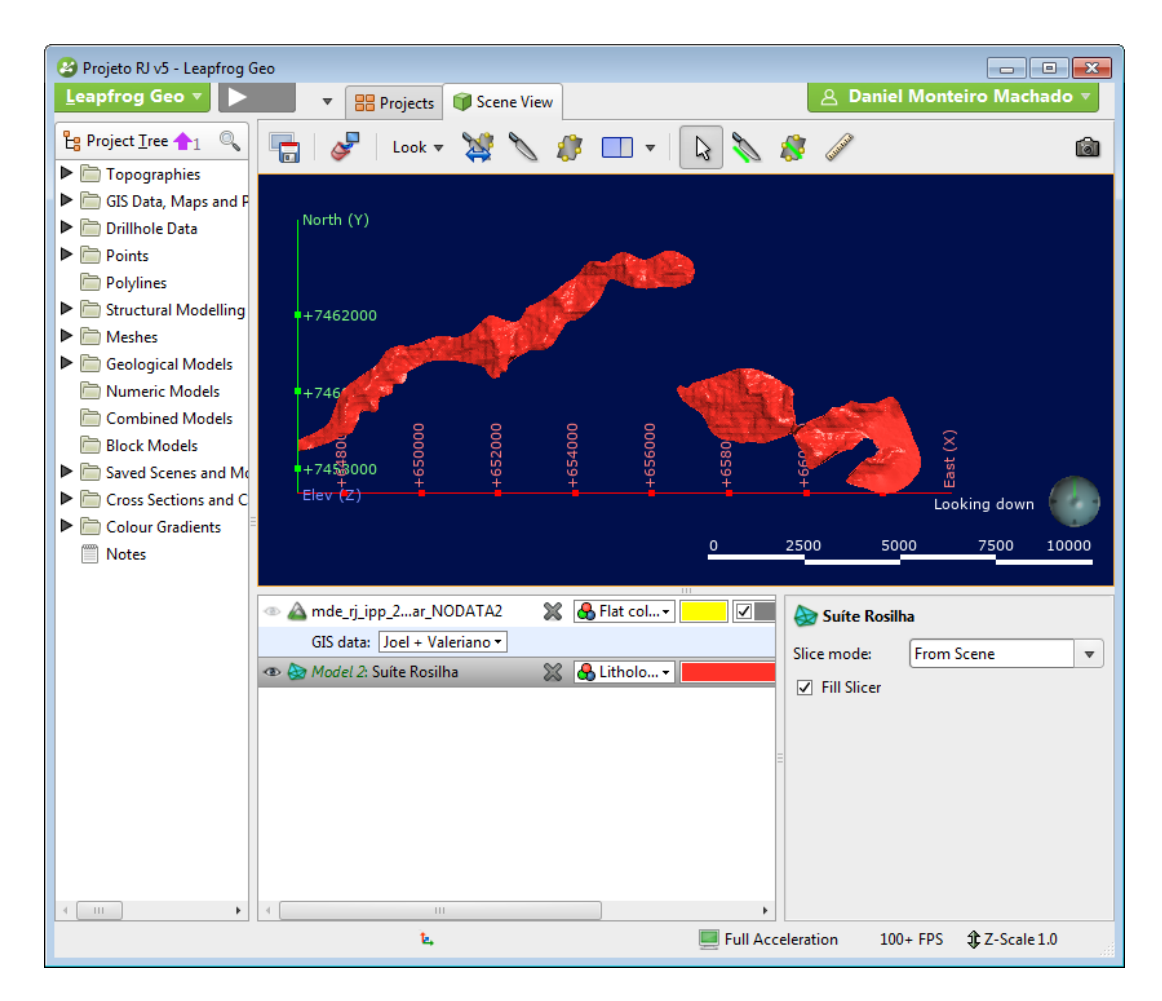

Figura 55 - Suíte Rosilha; visão de cima.

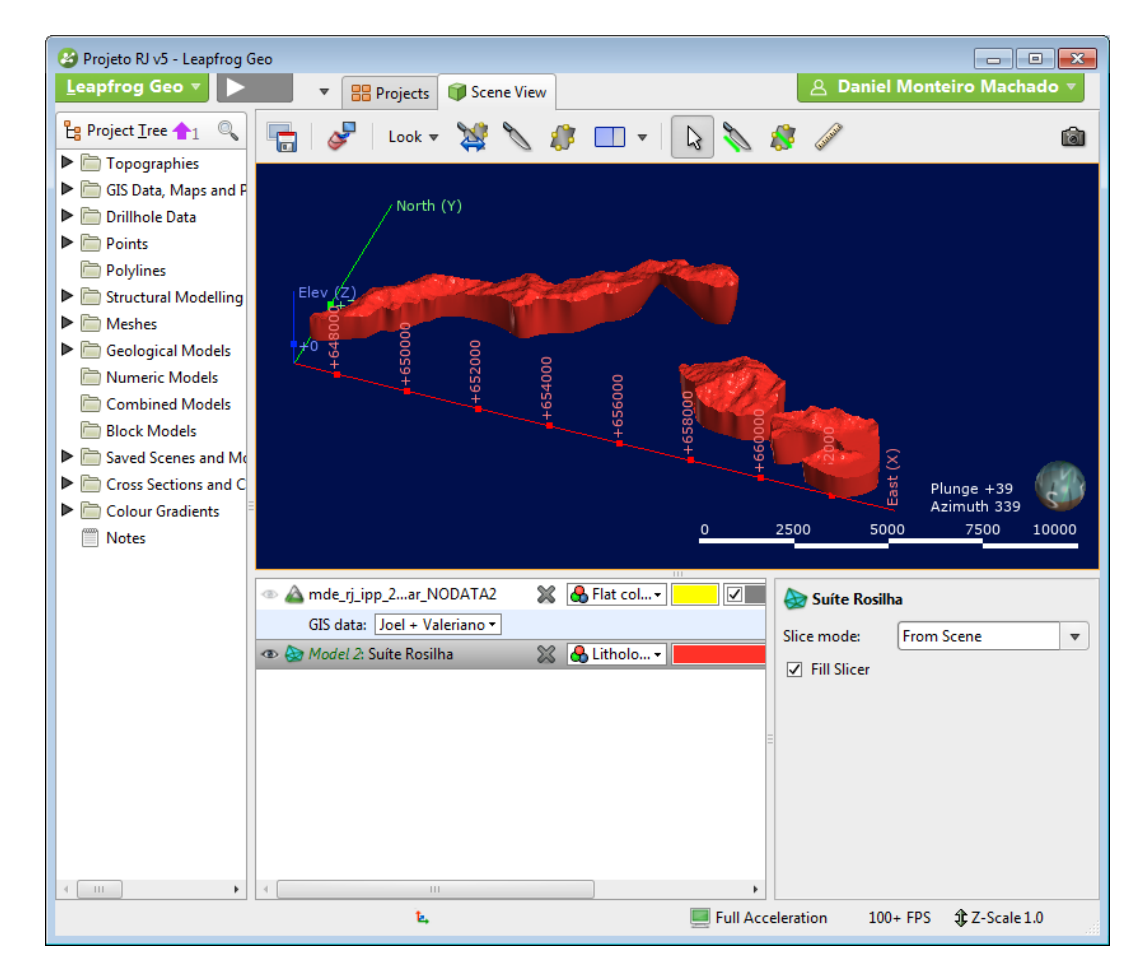

Figura 56 - Suíte Rosilha; visão em perspectiva.

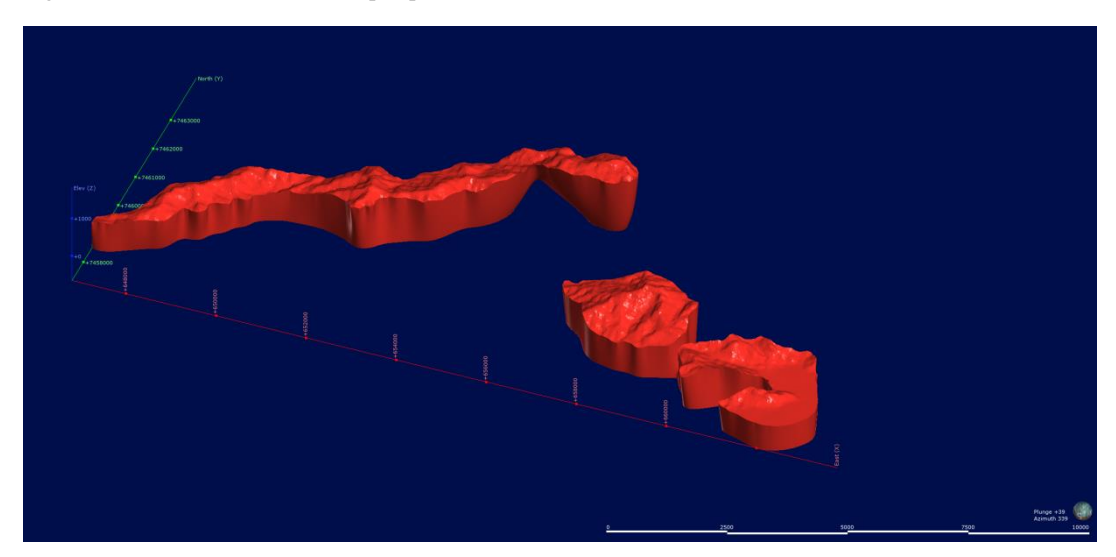

Figura 57 - Suíte Rosilha; visão sem a interface de usuário.

## Suíte Suruí

Intrusiva nas Suítes Rosilha, Rio de Janeiro, no Complexo Rio Negro e no Kinzigito do grupo São Fidélis. A superfície utilizada foi do tipo intrusiva. Tamanho relativamente extenso, com múltiplos corpos no mapa, mas uma geometria relativamente simples, sua interpolação levou um tempo médio de duração e necessitou somente de pequenos ajustes na área próxima à Pedra da Gávea, aonde esta mesma precisou ser incluída no mapa. Lugares notáveis: Pedra do Quilombo, Pedra da Gávea, Açude da Solidão.

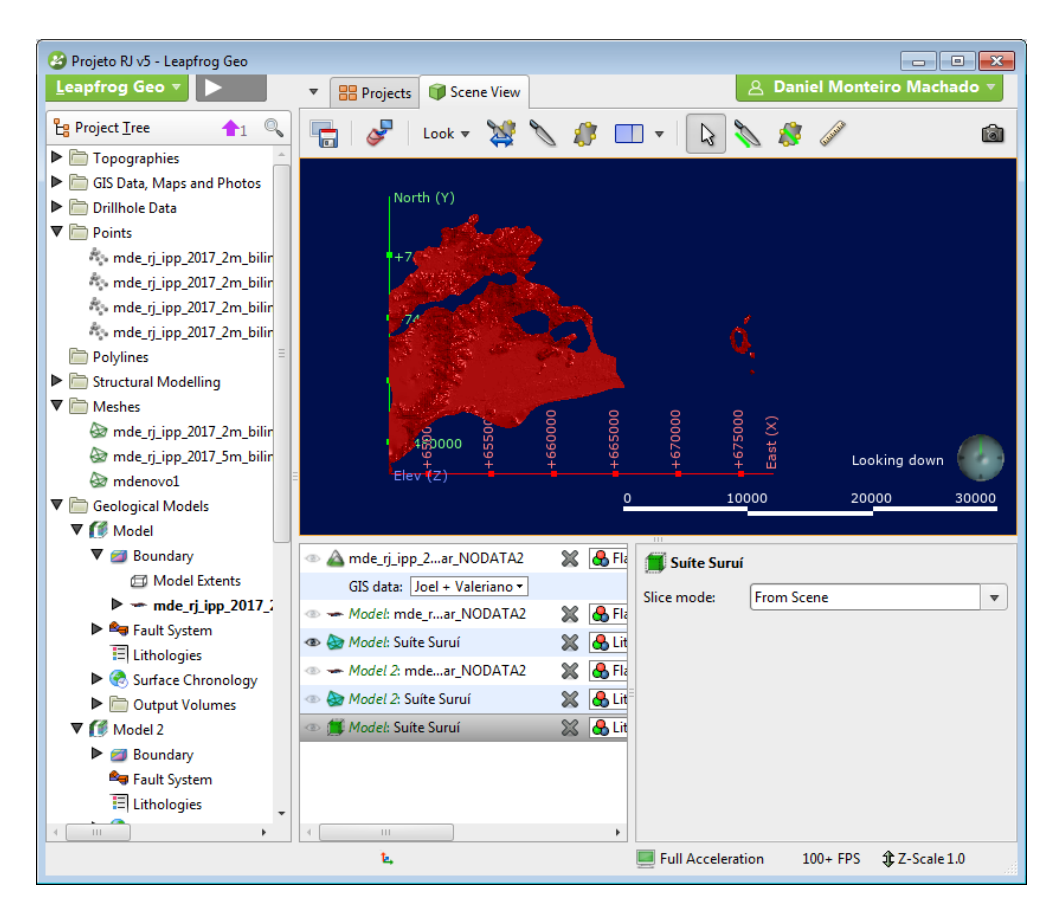

Figura 58 - Suíte Suruí; visão de cima.

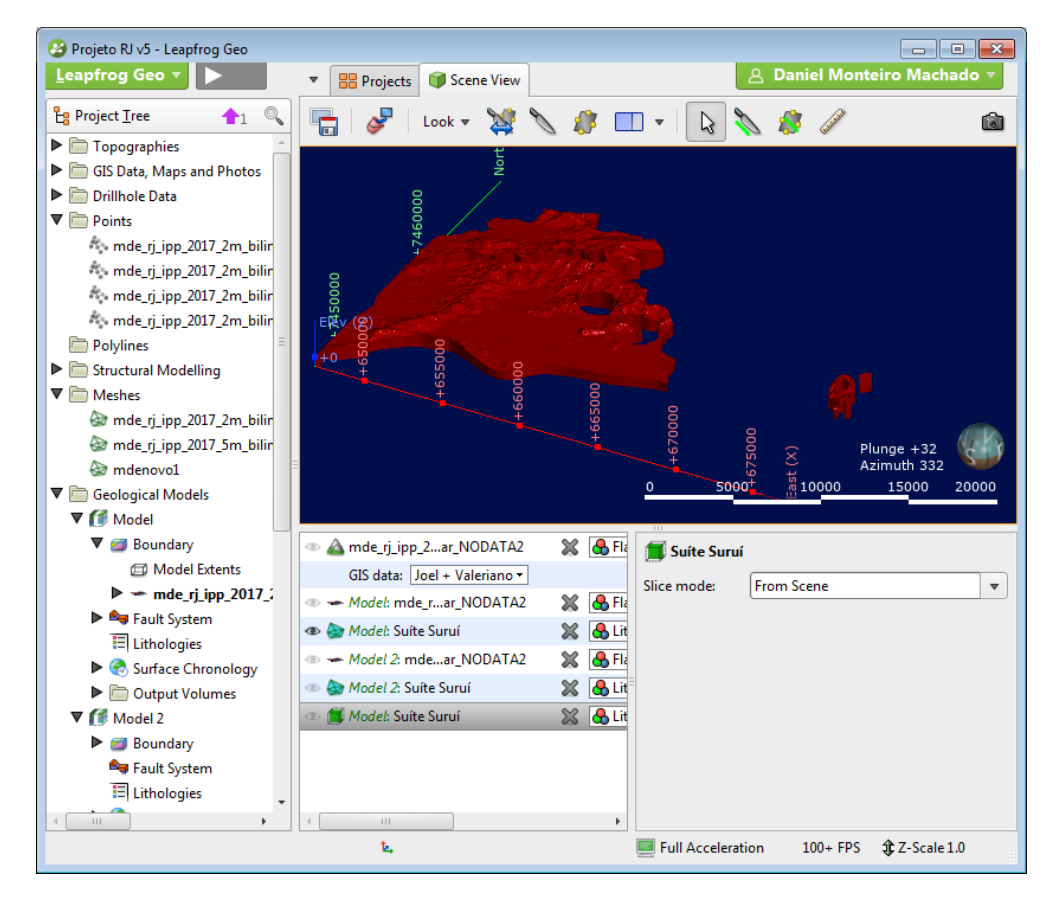

Figura 59 - Suíte Suruí; visão em perspectiva.

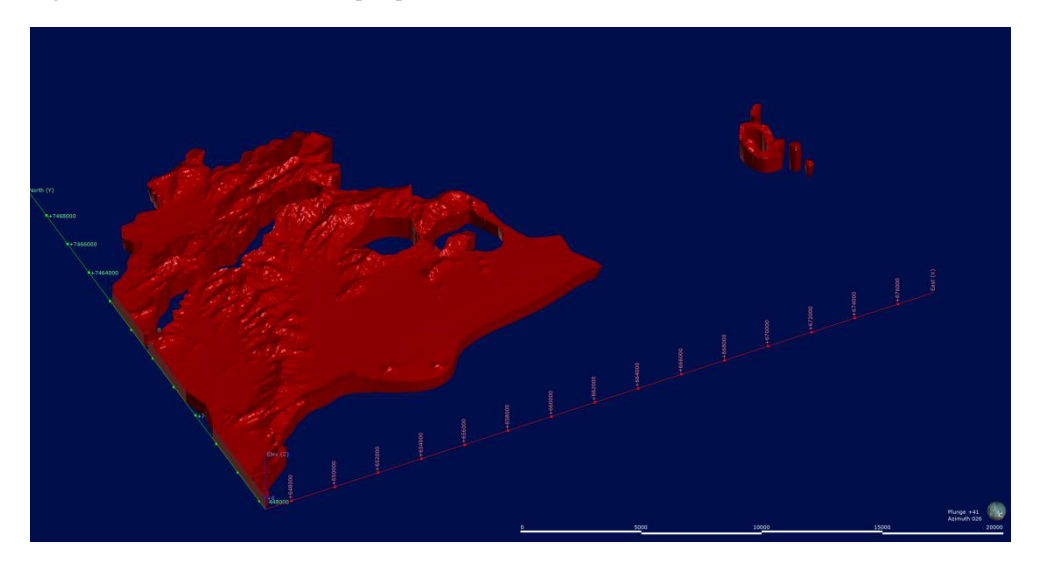

Figura 60 - Suíte Suruí; visão sem a interface de usuário.

#### Suíte Nova Friburgo

Intrusiva na Suíte Rio de Janeiro, Complexo Rio Negro e no Sillimanita Granada Biotita Gnaisse do Grupo São Fidélis. A superfície utilizada foi a do tipo intrusiva. Apesar de haverem multiplos corpos espalhados, seu tamanho pequeno e geometria simples proporcionou uma interpolação sem muitas demandas em relação ao tempo e poucos ajustes. É possível notar, principalmente nesta litologia, como a profundidade máxima escolhida para representação do corpo pode alterar a interpretação do mesmo, neste caso uma escolha mais rasa separa os corpos em diversos independentes, e uma mais profunda os aglutina em sua parte basal, talvez para representar alguma possível câmara magmática. Essa interpretação, tanto como a eficiência delas em relação á profundidade máxima escolhida serão detalhadas no capítulo 3.6. Lugares notáveis: Morro do Dendê (Madureira).

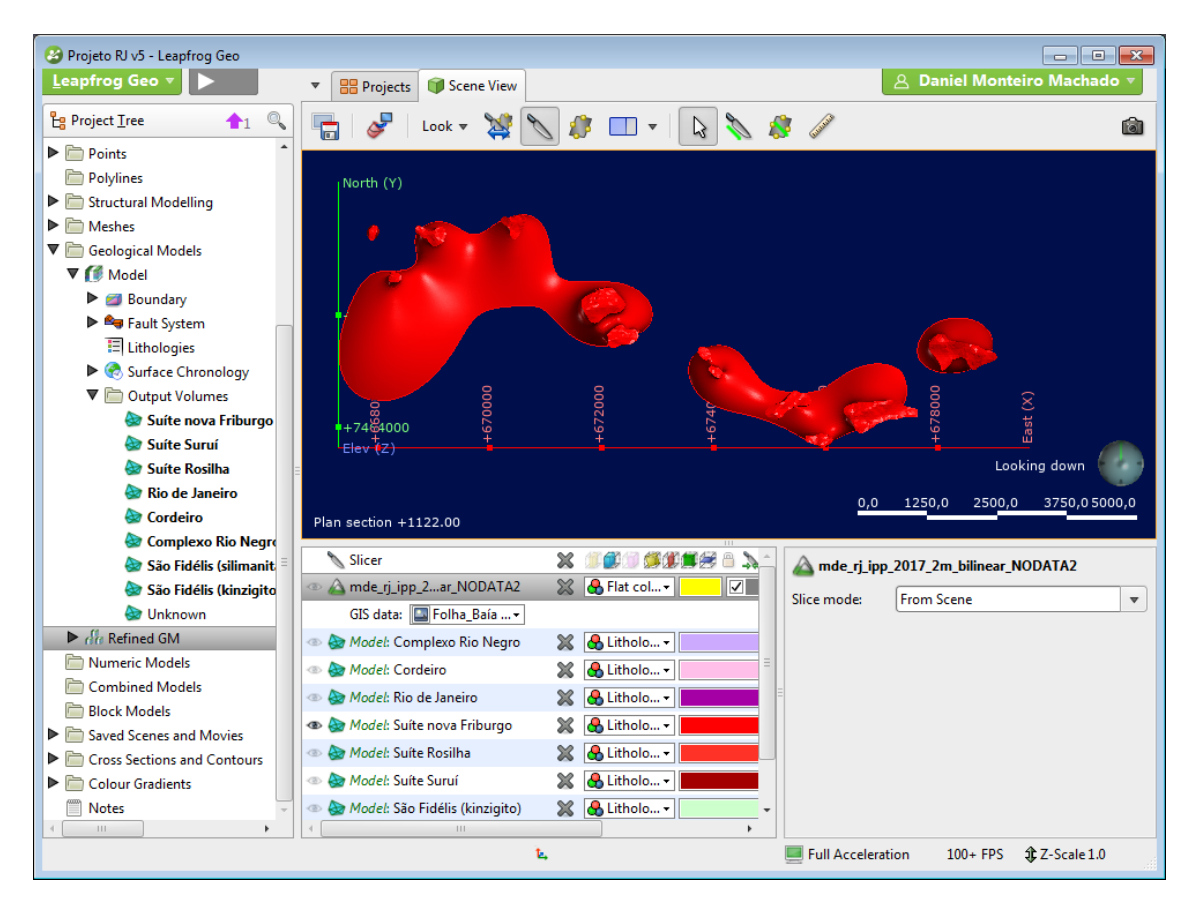

Figura 61 - Suíte Nova Friburgo; visão de cima.

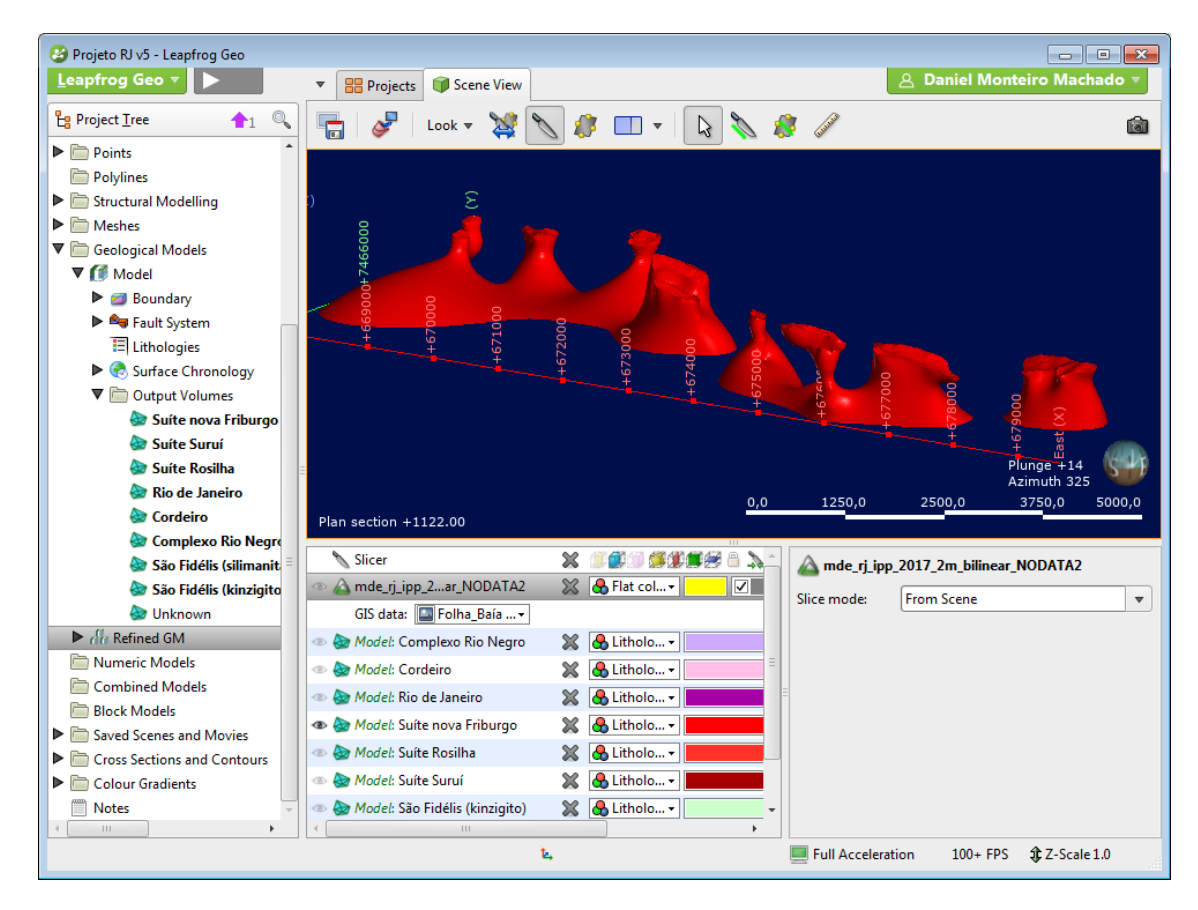

Figura 62 - Suíte Nova Friburgo; visão em perspectiva.

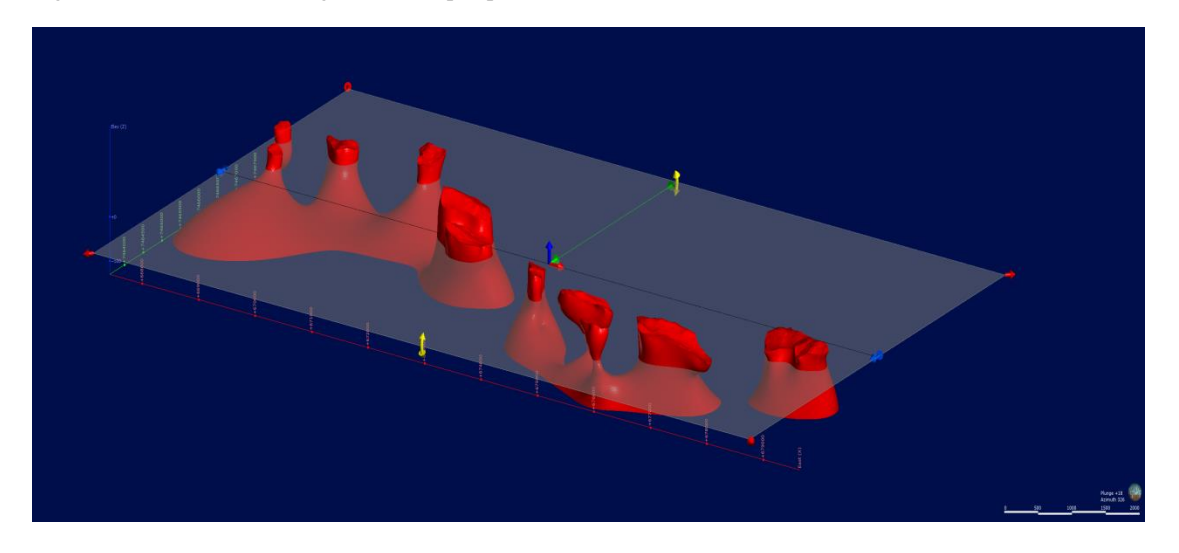

Figura 63 - Suíte Nova Friburgo; visão sem a interface de usuário. O plano horizontal na figura representa um limite entre interpretações mais conservadora (mais rasa) ou mais ilustrativa (mais profunda), como será explicado no tópico 3.6.

A ordem de prioridade de modelagem das litologias escolhida no programa coincidiu com a ordem cronológica apresentada por Valeriano et al. (2012) em seu relatório geológico da folha Baía de Guanabara.

## **4 - DISCUSSÕES**

### **4.1 - Região modelada**

A região utilizada na modelagem digital da cidade do Rio de Janeiro foi a representada na Figura 1, que leva em conta a Trilha Transcarioca, além dos mapas geológicos, a seção da folha da Baía de Guanabara presente no mapa de Valeriano et al. (2012) foi utilizada como uma forma adicional de controle para as litologias modeladas.

## **4.2 - Representação da cobertura sedimentar cenozoica**

Um dos problemas recorrentes da modelagem da folha Baía de Guanabara, a escassez de sondagens e informações estruturais e litológicas em profundidade se tornou uma barreira para determinar um modelo da cobertura sedimentar. Aliado à isso, as poucas informações disponíveis mostraram uma cobertura com uma profundidade média de 20m, podendo chegar, em alguns pontos a 30m de profundidade de sedimentos dentro da área de modelagem proposta. (BAZANI; DA COSTA, 2011). Dessa forma, visto que a modelagem foi feita até uma profundidade de cerca de 500m, e portanto a cobertura sedimentar representa no máximo 6% da profundidade, a decisão tomada foi de não incluir nos resultados finais a modelagem dos sedimentos e utilizar "a capa" do mapa geológico de superfície para representar esta cobertura sedimentar. A seguir dois exemplos de como ficariam os sedimentos caso fossem levados em conta (Figuras 64 e 65).

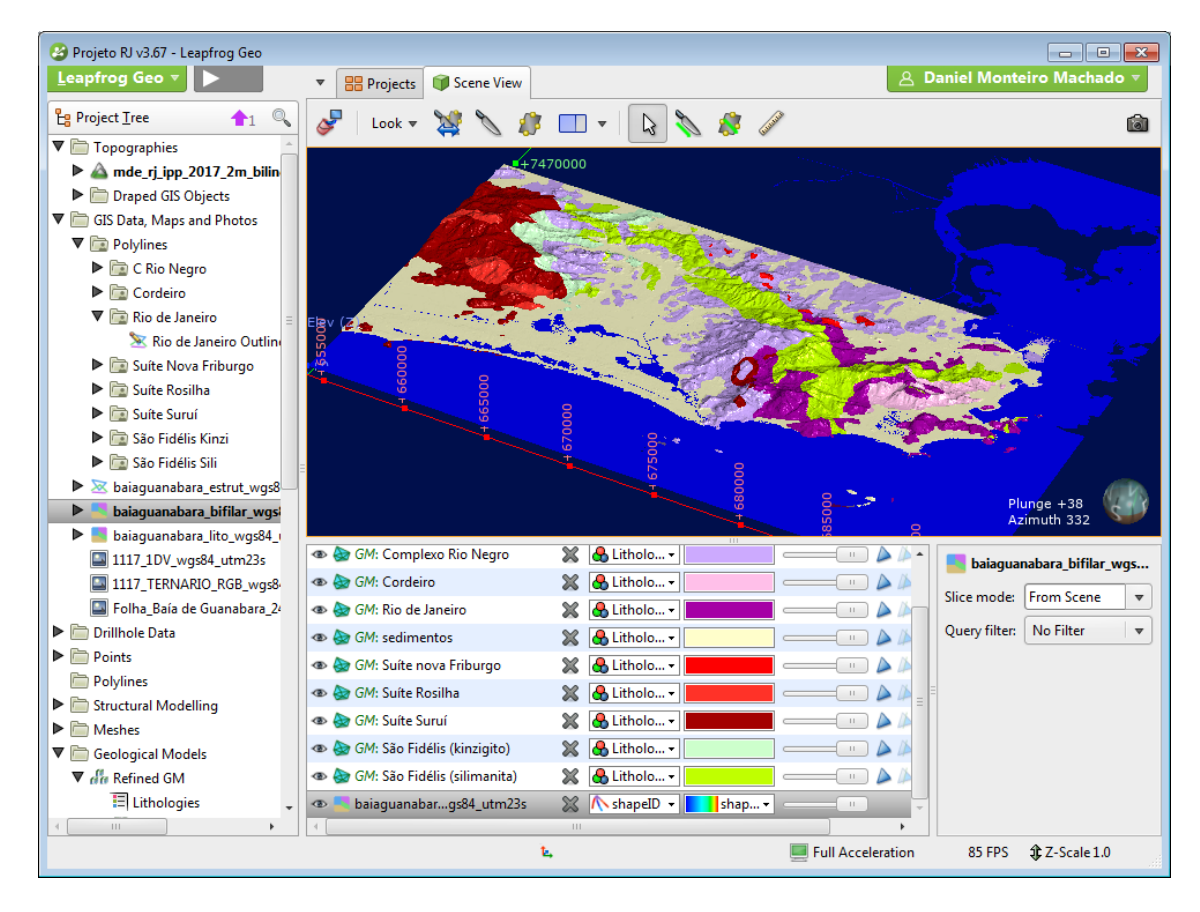

Figura 64 - Modelo com a cobertura sedimentar feita pelo programa.

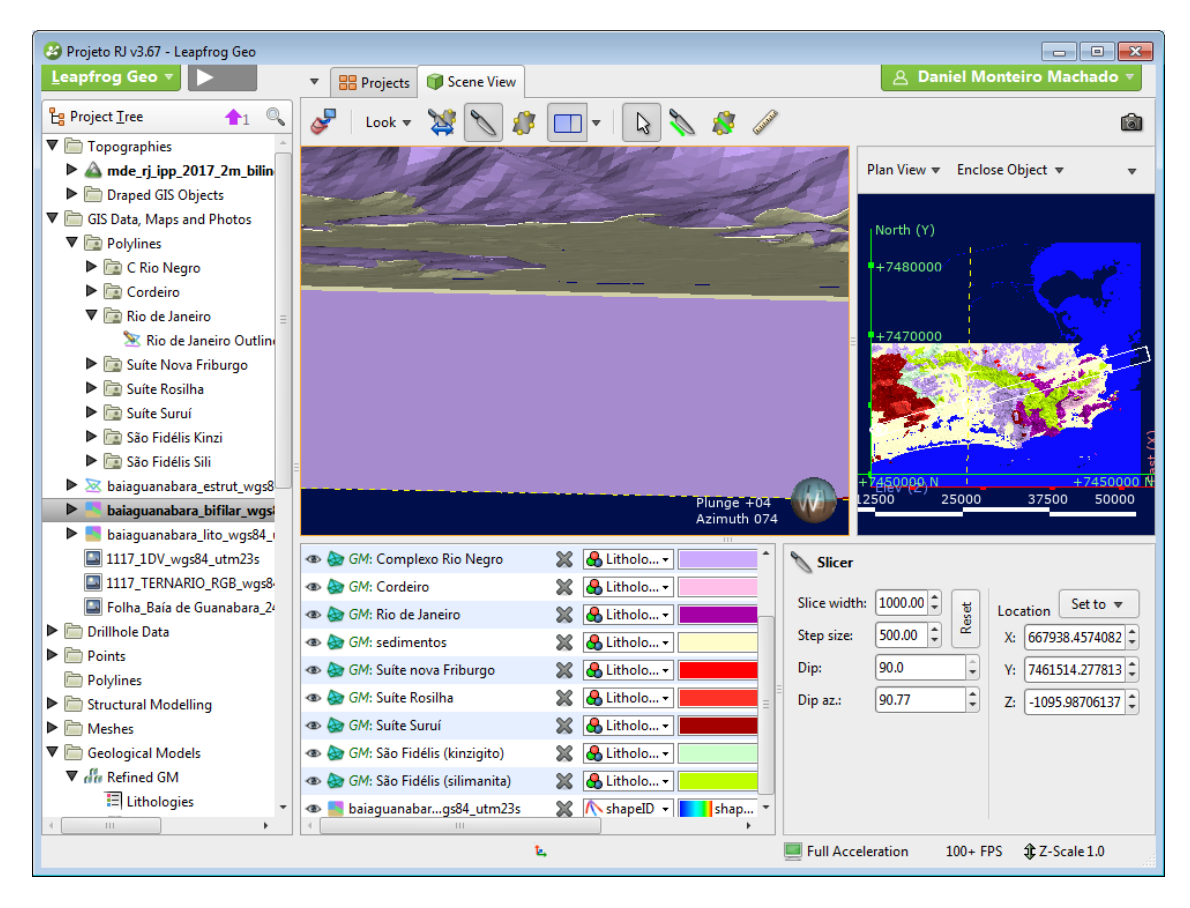

Figura 65 - Visão de perspectiva para mostrar a relação de profundidade entre os sedimentos (amarelo) e uma litologia modelada (Cx. Rio Negro, em roxo). Na tela ao lado direito superior está indicado aonde foi feito o corte (linha amarela tracejada) e o ângulo de visão (retângulo branco).

## **4.3 - Mudanças nas litologias representadas**

Em alguns lugares, especificamente na Pedra da Gávea, um dos principais pontos de interesse geoturísticos da região, decidiu-se por uma modificação em uma parte da litologia, que no caso compreende a parte superior do maciço. No mapa de Valeriano *et al.* (2012), a litologia destacada para o pico da Pedra da Gávea é o Complexo Rio Negro, a mesma para o maciço inteiro, porém observamos no mapa produzido por Helmbold *et al.* (1965), que foi adotado uma interpretação diferente, incluindo no topo do maciço uma pequena área da Suíte Suruí. Como Motoki et al., (2014) também apresenta em seu trabalho sobre a Pedra da Gávea uma relação desta com o granito Pedra Branca (Suíte Suruí), foi decidido então por incluir esta interpretação no trabalho.

## **4.4 - Abrangência das litologias nas áreas encobertas**

Como o mapa base para estre trabalho inclui na superfície os sedimentos quaternários depositados sobre as rochas descritas na estratigrafia, decidiu-se para interpretar as litologias subjacentes, tomar uma distância média entre pontos com litologias conhecidas, ou seja, estendeu-se cada uma delas até a metade do caminho estes pontos, já que não foram encontradas evidências estruturais ou geomorfológicas

suficientes, ou ainda sondagens feitas na área para uma decisão com maior base em mapeamento geológico.

### **4.5 - Eficiência da Interpretação**

No programa, é possível escolher a profundidade máxima de modelagem, modificando-se a opção *boundaries*. Aliado a isso se pode observar também que a profundidade modelada tem uma relação direta com a proximidade aos fatos geológicos da realidade, visto que este trabalho foi feito com base em um mapa geológico feito em superfície. Dessa forma é possível fazer, basicamente, dois tipos de modelagens para fins diferentes: a) uma mais profunda, com uma proposta didática e de ilustração de como os corpos geológicos podem se comportar em subsuperfície, como por exemplo, uma mesma câmara magmática podendo ser a raiz de diversas intrusões diferentes que no mapa geológico aparecem separados por outros corpos. Ou b) uma interpretação mais rasa e mais restrita, com maior rigor científico, ao qual, por não haver sondagens ou evidencias geológicas para interpretar fatores relacionados às litologias, como formatos complexos, raízes diversas ou únicas, etc., tenta-se aproximar ao máximo às informações existentes no mapa utilizado. Essas diferenças nas interpretações podem ser ilustradas com um plano horizontal na imagem, como na Figura 62. No caso desta modelagem, escolheu-se por manter a primeira opção, com maior profundidade, visto que o trabalho se dirige também ao público em geral, e desta forma teria uma visualização mais didática, ilustrativa e esteticamente atraente.

#### **4.6 - Parte submersa das litologias**

A parte submersa das litologias, tanto na Baía de Guanabara tanto na costa oceânica não foi levada em conta para a elaboração deste modelo, visto que o mapa base utilizado não contempla essas áreas e nenhuma informação estava disponível para a modelagem no momento de sua produção.

#### **4.7 - Escolha das Seções**

Com o modelo geológico da folha Baía da Guanabara pronto, o passo a seguir foi a escolha do local das seções para melhor representar a Trilha Transcarioca. Como o mapa da oficial da trilha já apresenta pontos importantes na trilha, de forma a facilitar ao público e de ter uma maior didática na representação do caminho percorrido, foi decidido que seriam feitas seções entre os pontos, porém sempre procurando regiões que pudessem ilustrar a geodiversidade no município.

Os resultados adquiridos pela modelagem foram salvos como arquivos de imagem para cada uma das seções escolhidas e um arquivo para a folha da Baía de Guanabara.

## **4.8 - Roteiro de modelagem no Leapfrog**

Junto aos resultados da modelagem, um pequeno guia com os passos da modelagem digital a partir de um mapa geológico foi construído na seção 2.2, abrangendo desde a fase de importação dos arquivos necessários até a saída final proposta pelo programa do modelo desejado.

# **5 - CONCLUSÃO**

A partir do modelo gerado, foi possível ver que a ferramenta computacional para interpolar as informações é bastante efetiva, porém deve ser fortemente aliada às investigações geológicas, principalmente sondagens, para que o programa tenha informações suficientes para construir um modelo confiável. Quando seu uso é feito de forma a ilustrar um mapa com informações somente de superfície, deve-se aliar a isso detalhes de mapeamento geológico como estruturas, mergulhos de camadas e *trends* regionais. Sem esses detalhes o programa perde o poder de interpretação científica e se restringe à ilustrações menos acuradas da realidade, que podem ser utilizadas para fins didáticos, ilustrativos, como no caso da representação da Trilha Transcarioca, objetivo primário deste trabalho, através de cartilhas e aplicativos. Podem também ser utilizadas para planejamentos geoturísticos e até na promoção do conhecimento geológico local, ou ainda utilizado como uma avaliação preliminar de uma campanha de sondagens geológicas, dado que com o mapa de superfície pronto é possível verificar alvos com maior complexidade e de maior interesse geológico para uma análise mais profunda e com mais exatidão. Além dos objetivos propostos, também foi possível obter um terceiro resultado, a produção de um manual, básico, passo-a-passo de utilização do programa Leapfrog para casos de digitalização a partir de folhas.

## **6 - BIBLIOGRAFIA**

ARONA, T. N. Lugares de Interesse Geológico e proposta de Georroteiro na Trilha Transcarioca. Trabalho de conclusão de curso (Bacharelado em Geologia) – Departamento de Geologia, Instituto de Geociências Universidade Federal do Rio de Janeiro, Rio de Janeiro, 2017, vii, 49 p.

ALMEIDA, S.; PORTO JR, R. Cantarias e pedreiras históricas do Rio de Janeiro : instrumentos potenciais de divulgação das Ciências Geológicas. **Revista Terrae Didatica**, [s. l.], v. 8, n. 1, p. 3–23, 2012. Disponível em:

<http://repositorio.unicamp.br/jspui/bitstream/REPOSIP/287157/1/Ruiz\_MauroSilva\_M.pdf>

BAZANI, C. M.; DA COSTA, L. M. de O. **Analise de Desempenho das Estacas Metálicas da Fundação do Espelho d'água do Museu do Amanhã.pdf**, 2011.

BUHMANN, M. D. Radial Basis Functions : Theory and Implementations. [s. l.], 2003.

CORVAL, A. Petrogênese e Contexto Geodinâmico das Suítes Basálticas Toleíticas (de alto-TiO2 e baixo-TiO2) do Cretáceo Inferior da Porção Centro-oriental do Enxame de Diques da Serra do Mar. **Tese de Doutorado**, [s. l.], 2009.

COWEN, E.J., BEATSON, R.K., ROSS, H.J., FRIGHT, W.R., MCLENNAN, T.J., EVANS, T.R., CARR, J.C., LANE, R.G., BRIGHt, D.V., GILLMAN, A.J., OSHUST, P.A., TITLEY, M. (2003) Practical Implict Modelling. 5th International Mining Geology Conference, Bendigo, Victoria. pp 89 – 99

CUNHA e MENEZES, P., Transcarioca: Todos os Passos de Um Sonho - Rio de Janeiro - Sextante, 2000

HEILBRON, M. et al. a Orogênese Brasiliana No Segmento Central Da Faixa Ribeira, Brasil. **Revista Brasileira de Geociências**, [s. l.], v. 25, n. 4, p. 249–266, 1995. Disponível em: <http://bjg.siteoficial.ws/1995/n.4/3.pdf>

HEILBRON, M.; MACHADO, N. Timing of terrane accretion in the Neoproterozoic – Eopaleozoic Ribeira orogen ( se Brazil ). [s. l.], v. 125, p. 87–112, 2003.

HELMBOLD, R.; VALENÇA, J. G.; LEONARDOS JUNIOR, O. H.. Mapa Geológico do Estado da Guanabara Escala 1:50.000 - Folhas Baía de Guanabara - Ilha Rasa, Santa Cruz - Restinga de Marambaia e Vila Militar - Pontal de Sernambetiba. In: CONGRESSO BRASILEIRO DE GEOLOGIA, 19., 1965, Rio de Janeiro, RJ. Boletim. Rio de Janeiro: SBG. Núcleo Rio de Janeiro, 1965.

MELLO, J. P. A. ; ARAUJO, J. ; MANSUR, K. L. . ESTRATÉGIA DE GEOCONSERVAÇÃO NA TRILHA TRANSCARIOCA: LEVANTAMENTO DE LUGARES DE INTERESSES GEOLÓGICOS DAS PRAIAS SELVAGENS NO RJ. In: 9a SIAC - Semana de Integração Acadêmica da UFRJ, 2018, Rio de Janeiro. Caderno de Resumos: Centro de Ciências Matemáticas e da Natureza. Rio de Janeiro: UFRJ, 2018. v. Único. p. 103-104

MESQUITA, B.; DUARTE, R. 2016 - Trilha Transcarioca : guia de bolso / pocket guide - 1. ed. – Rio de Janeiro : Bambalaio, 2016

MOTOKI, A. et al. Contato intrusivo na base do corpo granítico da Pedra da Gávea , Parque Nacional da Tijuca , Rio de Janeiro. [s. l.], p. 1–15, 2014.

PORTO JR., R. **Porto Jr 1993 - Petrologia das rochas graniticas dasw serras da pedra branca e misericordia do rj.pdf**, 1993.

SILVA W. G.; BATISTA J. J.; THOMPSON R. Projeto Carta Geológica do estado do Rio de Janeiro, escala 1: 50.000. Mapa Geológico da folha Cambuci. Niterói, RJ, DRM, 1978.

SCHMITT, R. S.. Late amalgamation in the central part of Western Gondwana: new geochronologicalal data and the characterization of a Cambrian collision orogeny in the Ribeira belt (SE Brazil). Precambrian Research, v.133, p.29-61, 2004

TUPINAMBÁ, M. et al. Geologia Da Faixa Ribeira Setentrional: Estado Da Arte E Conexões Com a Faixa Araçuaí. **Revista Geonomos**, [s. l.], v. 15, n. 1, p. 67–79, 2007. Disponível em: <http://www.igc.ufmg.br/portaldeperiodicos/index.php/geonomos/article/view/108>

TUPINAMBÁ, M. A. Evolução tectônica e magmática da faixa Ribeira na região serrana do Estado do Rio de Janeiro. **Tese de Doutorado**, [s. l.], n. 1, p. 235, 1999. Disponível em: <http://www.teses.usp.br/teses/disponiveis/44/44134/tde-18112015-100759/pt-br.php>

TUPINAMBÁ, M.; TEIXEIRA, W.; HEILBRON, M. Evolução Tectônica e Magmática da Faixa Ribeira entre o Neoproterozoico e o Paleozoico Inferior na Região Serrana do Estado do Rio de Janeiro, Brasil. **Anuario do Instituto de Geociencias**, [s. l.], v. 35, n. 2, p. 140–151, 2012.

VALERIANO, C. M. et al. **Geologia e recursos minerais da folha Baía de Guanabara SF.23-Z-B-IV, estado do Rio de Janeiro escala 1:100.000**. [s.l: s.n.].

# **7 - WEBGRAFIA**

ESRI, 2018 - [https://pro.arcgis.com/en/pro-app/help/analysis/geostatistical-analyst/how-radial](https://pro.arcgis.com/en/pro-app/help/analysis/geostatistical-analyst/how-radial-basis-functions-work.htm)[basis-functions-work.htm](https://pro.arcgis.com/en/pro-app/help/analysis/geostatistical-analyst/how-radial-basis-functions-work.htm)

ARANZ Geo, 2016 - [http://help.leapfrog3d.com/Geo/4.0/en-GB/Content/implicit](http://help.leapfrog3d.com/Geo/4.0/en-GB/Content/implicit-modelling.htm)[modelling.htm](http://help.leapfrog3d.com/Geo/4.0/en-GB/Content/implicit-modelling.htm)

IPP, 2015 -

[https://pgeo3.rio.rj.gov.br/arcgis/rest/services/MDE\\_10K\\_5m\\_SIRGAS/ImageServer](https://pgeo3.rio.rj.gov.br/arcgis/rest/services/MDE_10K_5m_SIRGAS/ImageServer)

Dicionário Michaelis Online, 2019 <http://michaelis.uol.com.br/busca?r=0&f=0&t=0&palavra=modelo>

Trilha Transcarioca Oficial Disponível em: http://trilhatranscarioca.com.br Anexo 1

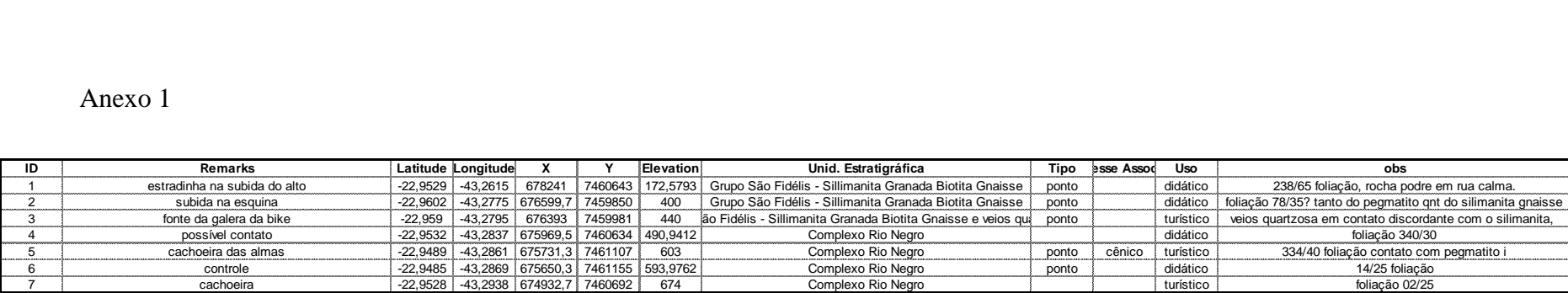